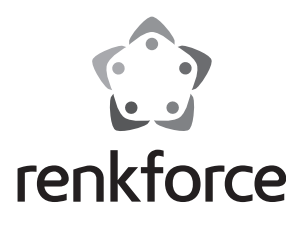

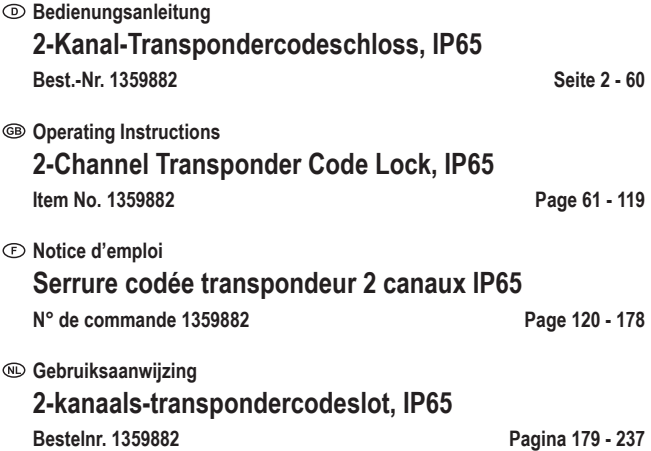

# **Inhaltsverzeichnis**

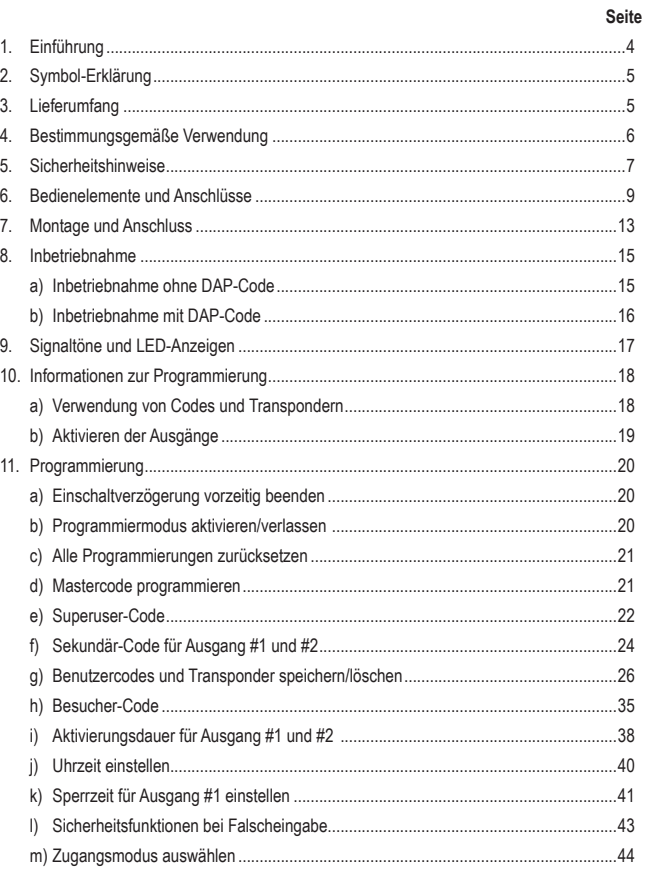

 $\bigcirc$ 

# Seite

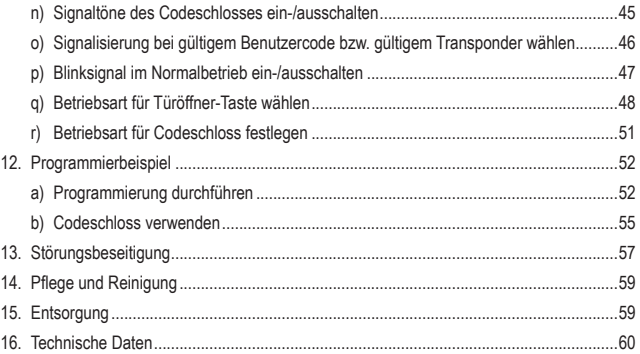

# **1. Einführung**

Sehr geehrte Kundin, sehr geehrter Kunde,

wir bedanken uns für den Kauf dieses Produkts.

Dieses Produkt entspricht den gesetzlichen, nationalen und europäischen Anforderungen.

Um diesen Zustand zu erhalten und einen gefahrlosen Betrieb sicherzustellen, müssen Sie als Anwender diese Bedienungsanleitung beachten!

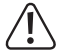

Diese Bedienungsanleitung gehört zu diesem Produkt. Sie enthält wichtige Hinweise zur Inbetriebnahme und Handhabung. Achten Sie hierauf, auch wenn Sie dieses Produkt an Dritte weitergeben.

Heben Sie deshalb diese Bedienungsanleitung zum Nachlesen auf!

Alle enthaltenen Firmennamen und Produktbezeichnungen sind Warenzeichen der jeweiligen Inhaber. Alle Rechte vorbehalten.

Bei technischen Fragen wenden Sie sich bitte an:

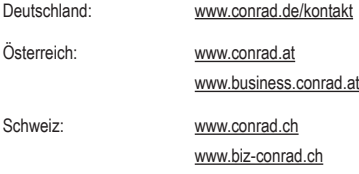

# **2. Symbol-Erklärung**

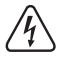

Das Symbol mit dem Blitz im Dreieck wird verwendet, wenn Gefahr für Ihre Gesundheit besteht, z.B. durch einen elektrischen Schlag.

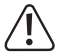

Das Symbol mit dem Ausrufezeichen im Dreieck weist auf wichtige Hinweise in dieser Bedienungsanleitung hin, die unbedingt zu beachten sind.

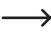

Das Pfeil-Symbol ist zu finden, wenn Ihnen besondere Tipps und Hinweise zur Bedienung gegeben werden sollen.

# **3. Lieferumfang**

- • Transpondercodeschloss
- • 2 x Transponder-Karte
- 2 x Schrauben
- • 2 x Dübel
- • Anschlusskabel
- • Innensechskantschlüssel
- • Diode
- • Bedienungsanleitung

# **Aktuelle Bedienungsanleitungen**

Laden Sie aktuelle Bedienungsanleitungen über den Link www.conrad.com/downloads herunter oder scannen Sie den abgebildeten QR-Code. Befolgen Sie die Anweisungen auf der Webseite.

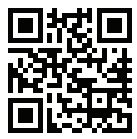

# **4. Bestimmungsgemäße Verwendung**

Das Produkt dient hauptsächlich der Zutrittssicherung von Türen (z.B. eines Büros) oder zum Aktivieren/Deaktivieren einer Alarmanlage. Die Steuerung ist entweder über einen 4- bis 8stelligen Zahlencode und/oder über geeignete Transponder möglich.

Als Besonderheit verfügt das Produkt über zwei Ausgänge; für Ausgang #1 können bis zu 1000 Benutzer gespeichert werden, für Ausgang #2 bis zu 100 Benutzer.

Weiterhin ist sind 50 Besuchercodes speicherbar, die entweder als Einmalcode oder als Code mit einem bestimmten Zeitlimit verwenbar sind.

Das Codeschloss darf nur mit einer Gleichspannung von 12 V/DC betrieben werden.

Das Produkt kann durch seine Bauart (IP65) im Innen- und Außenbereich montiert werden.

Durch die flache Bauweise ist die Montage auch an vielen schwierigen Einbauorten möglich, da nur ein Loch für das Anschlusskabel erforderlich ist, jedoch kein Gehäuseausschnitt oder ein Unterputzgehäuse.

Das Codeschloss verfügt außerdem über einen Sabotagekontakt; dieser ermöglicht es, Manipulationsversuche über eine Alarmanlage auszuwerten.

Aus Sicherheitsgründen dürfen Sie das Produkt nicht umbauen und/oder verändern. Falls Sie das Produkt für andere Zwecke verwenden, als zuvor beschrieben, kann das Produkt beschädigt werden. Außerdem kann eine unsachgemäße Verwendung Gefahren wie zum Beispiel Kurzschluss, Brand, Stromschlag, etc. hervorrufen. Lesen Sie sich die Bedienungsanleitung genau durch und bewahren Sie diese auf. Reichen Sie das Produkt nur zusammen mit der Bedienungsanleitung an dritte Personen weiter.

Das Produkt entspricht den gesetzlichen, nationalen und europäischen Anforderungen. Alle enthaltenen Firmennamen und Produktbezeichnungen sind Warenzeichen der jeweiligen Inhaber. Alle Rechte vorbehalten.

# **5. Sicherheitshinweise**

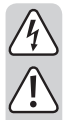

**Lesen Sie sich die Bedienungsanleitung aufmerksam durch und beachten Sie insbesondere die Sicherheitshinweise. Falls Sie die Sicherheitshinweise und die Angaben zur sachgemäßen Handhabung in dieser Bedienungsanleitung nicht befolgen, übernehmen wir für dadurch resultierende Personen-/Sachschäden keine Haftung. Außerdem erlischt in solchen Fällen die Gewährleistung/Garantie.**

- • Das Codeschloss darf nur mit einer stabilisierten Gleichspannung von 12 V/DC betrieben werden.
- Das Produkt ist kein Spielzeug. Halten Sie es von Kindern und Haustieren fern.
- • Lassen Sie das Verpackungsmaterial nicht achtlos liegen. Dieses könnte für Kinder zu einem gefährlichen Spielzeug werden.
- Das Produkt ist für den Betrieb im Innen- und Außenbereich geeignet (IP65). Es darf jedoch niemals in oder unter Wasser betrieben werden, dadurch wird es zerstört.
- Überschreiten Sie niemals die im Kapitel "Technische Daten" angegebene Kontaktbelastbarkeit für die beiden Ausgänge.

 Schalten Sie mit dem Codeschloss niemals z.B. die Netzspannung, dadurch besteht Lebensgefahr durch einen elektrischen Schlag!

- • Stellen Sie sicher, dass das Anschlusskabel nicht gequetscht, geknickt oder durch scharfe Kanten beschädigt wird.
- • Schützen Sie das Produkt vor extremen Temperaturen, starken Erschütterungen, brennbaren Gasen, Dämpfen und Lösungsmitteln.
- • Gehen Sie vorsichtig mit dem Produkt um. Durch Stöße, Schläge oder dem Fall aus bereits geringer Höhe wird es beschädigt.
- Setzen Sie das Produkt keiner mechanischen Beanspruchung aus.
- • Beachten Sie auch die Sicherheitshinweise und Bedienungsanleitungen der übrigen Geräte, an die das Produkt angeschlossen wird.
- Wenn kein sicherer Betrieb mehr möglich ist, nehmen Sie das Produkt außer Betrieb und schützen Sie es vor unbeabsichtigter Verwendung. Der sichere Betrieb ist nicht mehr gewährleistet, wenn das Produkt:
	- sichtbare Schäden aufweist,
	- nicht mehr ordnungsgemäß funktioniert,
	- über einen längeren Zeitraum unter ungünstigen Umgebungsbedingungen gelagert wurde oder
	- erheblichen Transportbelastungen ausgesetzt wurde.

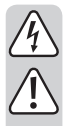

- In gewerblichen Einrichtungen sind die Unfallverhütungsvorschriften des Verbandes der gewerblichen Berufsgenossenschaften für elektrische Anlagen und Betriebsmittel zu beachten.
- • Wenden Sie sich an eine Fachkraft, wenn Sie Zweifel über die Arbeitsweise, die Sicherheit oder den Anschluss des Produktes haben.
- Lassen Sie Wartungs-, Anpassungs- und Reparaturarbeiten ausschließlich von einem Fachmann bzw. einer Fachwerkstatt durchführen.
- • Sollten Sie noch Fragen haben, die in dieser Bedienungsanleitung nicht beantwortet werden, wenden Sie sich an unseren technischen Kundendienst oder an andere Fachleute.

# **6. Bedienelemente und Anschlüsse**

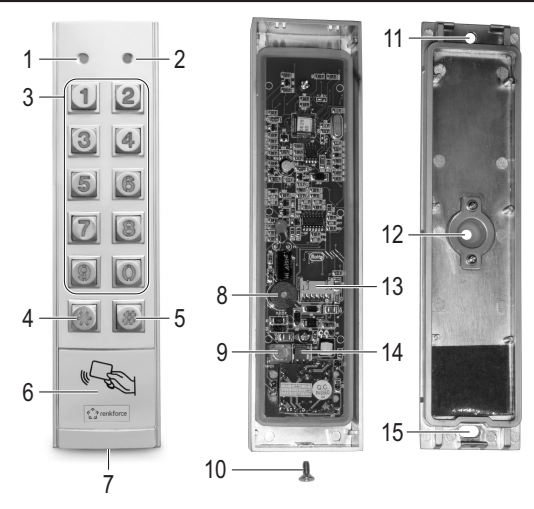

- 1 LED: Rot = Sperrmodus, orange = normaler Betrieb
- 2 LED: Grün = Ausgang #1 ist aktiviert
- 3 Tastenfeld  $(0, \ldots, 9)$
- 4 Taste **\***
- 5 Taste [#]
- 6 Sensorfläche für Transponder-Erkennung
- Öffung für Befestigungsschraube
- Piezosummer
- Taster für Sabotagekontakt
- Befestigungsschraube
- Öffnung für Wandmontage
- Öffnung für Verbindungskabel, mit Gummidichtung
- Anschluss für Verbindungskabel
- Steckbrücke zur Umschaltung von NC-/NO-Kontakt für Ausgang #2
- Öffnung für Wandmontage

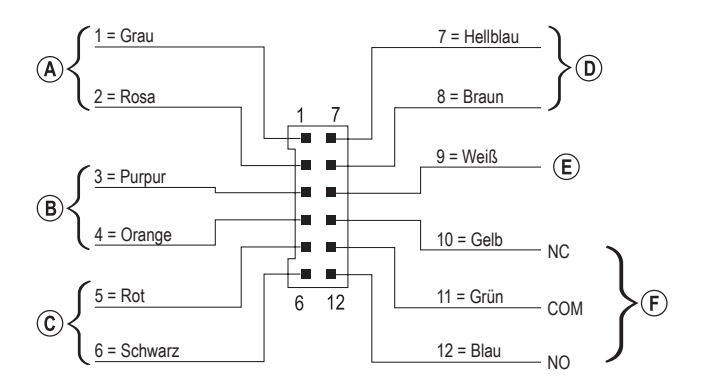

Das mitgelieferte Anschlusskabel mit dem 12poligen Stecker verfügt über 12 einzelne, farblich codierte Leitungen. Diese sind wie folgt belegt:

## **Anschluss für Sabotagekontakt, Kabel = grau (1) + rosa (2)**

Dieser Ausgang kann z.B. mit einer Alarmanlage verbunden werden, um bei Manipulationsversuchen am Codeschloss eine Sirene auszulösen.

Der Ausgang ist potentialfrei und ist als NC-Kontakt beschaltet. Beim Öffnen des Codeschloss-Gehäuses wird der Kontakt unterbrochen.

Kontaktbelastbarkeit: 24 V/DC, 50 mA

## **Ausgang #2, Kabel = purpur (3) + orange (4)**

Der Ausgang #2 ist potentialfrei und lässt sich über eine Steckbrücke zwischen NC- und NO-Kontakt umschalten (siehe Kapitel 7).

Kontaktbelastbarkeit: 24 V/DC, 1 A

# **Anschluss für Betriebsspannung, Kabel = rot (5) + schwarz (6)**

Diese beidenAnschlüsse sind mit der Betriebsspannung zu verbinden (rotes Kabel = stabilisierte Gleichspannung+12V/DC, schwarzesKabel=GND/Minus).DieStromaufnahmedesCodeschlosses beträgt max. ca. 160 mA. Achten Sie beim Anschluss unbedingt auf die richtige Polarität!

## **Steuereingang für Türöffner, Kabel = hellblau (7) + braun (8)**

 $\rightarrow$  Das braune Kabel (8) ist direkt mit dem schwarzen Kabel (6) verbunden (GND/ Minus).

Wird ein Taster (mit NO-Kontakt, Schließer) angeschlossen, so kann hierüber der Ausgang #1 aktiviert werden.

In der Regel wird dies verwendet, um mit einem in der Wohnung montierten Taster den Türöffner betätigen zu können, ohne am Codeschloss einen Code einzugeben oder einen Transponder verwenden zu müssen.

Sollen mehrere Taster angeschlossen werden, so sind diese parallel zu schalten.

## **Daten-Ein-/Ausgang, Kabel = weiß (9)**

Dieser Anschluss ist ein I/O-Port für zukünftige Erweiterungen/Zusatzgeräte, der Steuerdaten senden und empfangen kann. Hierüber ist es möglich, dass das Codeschloss z.B. mit einem anderen Kartenleser oder einem separaten Zugangsdecoder zusammenarbeitet.

 $\rightarrow$  Aktuell (Stand 06/2016) waren noch keine Erweiterungen/Zusatzgeräte verfügbar; das Codeschloss kann nur im Standalone-Betrieb arbeiten. Schließen Sie hier nichts an.

 Sollten geeignete Erweiterungen/Zusatzgeräte verfügbar sein, so finden Sie diese auf unserer Internsetseite im Zubehör-Bereich des Codeschlosses. In diesem Fall können Sie im Download-Bereich des Codeschlosses ein Update für die Bedienungsanleitung herunterladen.

# **Ausgang #1, Kabel = gelb (10) + grün (11) + blau (12)**

Beim Ausgang #1 handelt es sich um einen potentialfreien Umschaltkontakt.

Je nachdem, ob Sie einen NC- oder einen NO-Kontakt benötigen (z.B. für einen Türöffner, eine Alarmanlage usw.), ist die Verkabelung entsprechend vorzunehmen. Das grüne Kabel ist dabei der Mittelkontakt ("COM"), das gelbe Kabel der NC-Kontakt (Öffner) und das blaue Kabel der NO-Kontakt (Schließer).

Kontaktbelastbarkeit: 24 V/DC, 2 A

**Anschlussbeispiel:**

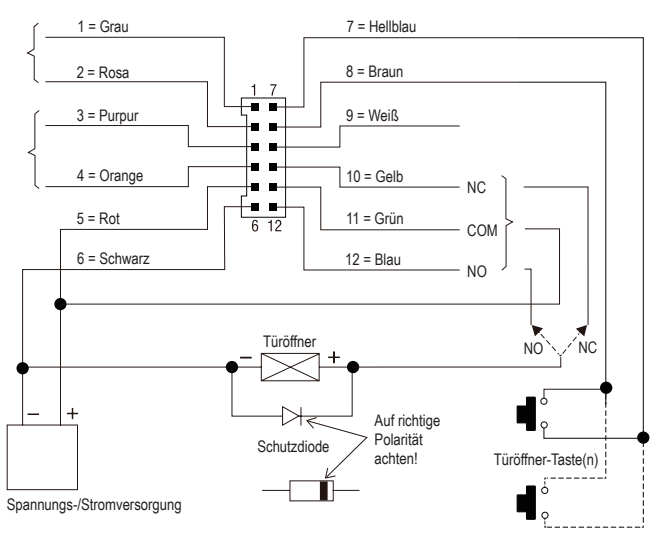

Je nach Bauart des Türöffners ist entweder der Anschluss "NO" oder "NC" des Codeschlosses zu verwenden ("Fail-Secure" => "NO", "Fail-Safe" => "NC").

## **"Fail-Secure"-Türöffner:**

Dieser gibt den Verschlussriegel nur dann frei, wenn seine Betriebsspannung anliegt (übliche Bauart). Verbinden Sie ihn mit dem Anschluss "NO".

## **"Fail-Safe"-Türöffner:**

Dieser gibt den Verschlussriegel dann frei, wenn die Betriebsspannung fehlt (seltene Bauart, wird z.B. für Fluchtweg-Türen verwendet, da bei Stromausfall die Tür geöffnet werden kann). Verbinden Sie ihn mit dem Anschluss "NC".

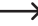

Bei Türöffner-Systemen, die mit Gleichspannung betrieben werden, muss die Schutzdiode in der Nähe des Türöffners angeschlossen werden.

# **7. Montage und Anschluss**

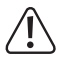

Alle Anschlusskabel dürfen weder geknickt noch gequetscht werden. Funktionsstörungen, Kurzschlüsse sowie ein Gerätedefekt können die Folge sein.

Montage und Anschluss ist nur im spannungsfreien Zustand zulässig.

- • Drehen Sie zunächst die Befestigungsschraube (10) an der Unterseite (7) heraus. Nehmen Sie dann die Montageplatte vom Codeschloss ab.
- • Schieben Sie die offenen Enden desAnschlusskabels von Innen her durch die Gummidichtung der Öffnung (12) in der Rückwand.
- Je nach Montageort müssen Sie für das Anschlusskabel ein entsprechendes Loch bohren. Durchmesser ca. 10 mm. Achten Sie beim Bohren darauf, dass Sie keine Kabel oder Leitungen beschädigen.

Wenn das Verbindungskabel zu kurz ist (abhängig von der Mauerdicke), so müssen Sie das Verbindungskabel entsprechend verlängern.

 $\rightarrow$  Verwenden Sie Kabel mit der gleichen Farbe. Wenn dies nicht möglich ist, so verwenden Sie in jedem Falle Kabel mit 12 unterschiedlichen Farben.

Schreiben Sie sich die Farbzuordnung auf; heben Sie sich diese Information zusammen mit dieser Bedienungsanleitung auf.

Die Verkabelung sollte auf keinen Fall neben dem Codeschloss erfolgen, sondern so, dass die Verkabelung vor Manipulation geschützt ist.

- • Über zwei Öffnungen (11, 15) kann die Montageplatte an der Wand montiert werden; die ovale Öffnung (15) muss nach unten zeigen. Verwenden Sie zur Befestigung geeignete Schrauben und ggf. Dübel. Achten Sie beim Bohren bzw. Festschrauben darauf, dass keine Kabel oder Leitungen beschädigt werden.
- • Wählen Siemit der Steckbrücke (14) aus, ob derAusgang #2 als NC- oder NO-Kontakt arbeiten soll.

NC-Kontakt (Öffner): Der Kontakt für Ausgang #2 wird bei Aktivierung geöffnet.

NO-Kontakt (Schließer): Der Kontakt für Ausgang #2 wird bei Aktivierung geschlossen.

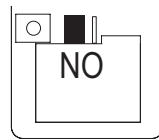

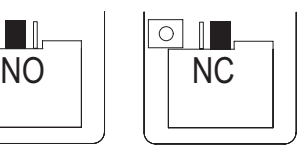

• Setzen Sie den Stecker des mitgelieferten Verbindungskabels in die entsprechende Buchse (13) auf der Platine des Codeschlosses ein.

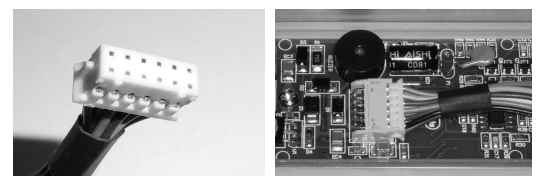

- $\rightarrow$  Der Stecker passt nur in einer Orientierung, die zwei kleinen Nasen müssen in den entsprechenden Einkerbungen der Buchse auf der Platine sitzen. Wenden Sie beim Einstecken keine Gewalt an!
- • Setzen Sie das Codeschloss von oben her auf die Montageplatte auf. Zwei Nasen im Gehäuse des Codeschlosses greifen dabei in entsprechende Öffnungen der Montageplatte. Achten Sie dabei darauf, dass das Kabel nicht eingequetscht wird.
- • Über die Befestigungsschraube (10) lässt sich das Codeschloss auf der Montageplatte fixieren.

# **8. Inbetriebnahme**

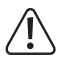

Zum Start der Programmierung ist immer der Mastercode erforderlich. In der Grundeinstellung lautet der Mastercode "0000"; dieser muss für den Normalbetrieb des Codeschlosses in jedem Falle geändert werden.

## **Wichtig!**

Wenn Sie den von Ihnen programmierten Mastercode vergessen haben, so gehen Sie wie in Kapitel 8. b) beschrieben vor.

## **Achtung!**

Der Mastercode und die Benutzercodes können 4- bis 8stellig sein, auch eine gemischte Länge ist möglich.

 Wenn Sie jedoch die "Auto-Entry"-Funktion einschalten (siehe Kapitel 11. m), müssen alle Codes die gleiche Länge haben (z.B. Mastercode 5stellig, Benutzercodes 5stellig). Grund dafür ist, dass die Code-Eingabe bei aktivierter "Auto-Entry"-Funktion nicht mit der Taste  $\mathbb{H}$  bestätigt werden muss.

# **a) Inbetriebnahme ohne DAP-Code**

- Wenn Sie den Mastercode vergessen haben, so gehen Sie wie in Kapitel 8. b) beschrieben vor.
- • Schalten Sie nach Abschluss der Montage (siehe Kapitel 7) die Betriebsspannung zu.
- • Die LED (1) links oben am Codeschloss blinkt und der Piezosummer gibt für die Dauer von einer Minute Pieptöne ab.

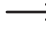

 $\rightarrow$  Das Codeschloss befindet sich während dieser Zeit in einem speziellen Modus, in dem Sie den DAP-Code eingeben können (siehe Kapitel 8. b), wenn Sie den Mastercode vergessen haben.

• Wenn Sie den Mastercode nicht vergessen haben und nicht eine Minute warten wollen, bis die Pieptöne automatisch aufhören, so geben Sie folgenden Code ein:

 $\boxed{1}$   $\boxed{2}$   $\boxed{4}$ 

- Das Codeschloss gibt zwei Pieptöne aus und befindet sich anschließend im Normalbetrieb. Die LED (1) links oben blinkt langsam.
- • Sie können nun die Programmierung starten, siehe Kapitel 11.

# **b) Inbetriebnahme mit DAP-Code**

Bei der Erstinbetriebnahme bei Lieferung ist der Mastercode "0000", gehen Sie wie in Kapitel 8. a) beschrieben vor.

Die nachfolgend beschriebene Vorgehensweise ist nur dann durchzuführen, wenn Sie den Mastercode vergessen haben.

Es ist erforderlich, dass der Steuereingang für den Türöffner beschaltet ist (siehe Kapitel 6, Anschluss "D") und dort ein Türöffner-Taster angeschlossen ist.

- • Trennen Sie das Codeschloss für eine Minute von der Betriebsspannung, um sicherzustellen, dass es einen korrekten Neustart durchführt.
- • Schalten Sie die Betriebsspannung wieder zu.
- • Die LED (1) links oben am Codeschloss blinkt und der Piezosummer gibt für die Dauer von einer Minute Pieptöne ab.
- • Drücken Sie einmal kurz den Türöffner-Taster. Die Pieptöne werden beendet und das Codeschloss wartet auf die Eingabe des DAP-Codes (die LED (1) blinkt weiter).

DAP" bedeutet "Direct Access to Programming mode" = Programmiermodus ohne Mastercode aufrufen.

- Geben Sie innerhalb einer Minute den DAP-Code  $\boxed{2}$   $\boxed{8}$   $\boxed{2}$   $\boxed{8}$  ein und bestätigen Sie diesen mit  $\|\cdot\|$  (dieser Code ist fest einprogrammiert und nicht veränderbar).
- • Das Codeschloss gibt zwei Pieptöne aus, die LED (1) leuchtet nun dauerhaft orange. Das Codeschloss befindet sich im Programmiermodus.
- • Sie können nun einen neuen Mastercode programmieren und speichern, siehe Kapitel 11. d).

#### Beachten Sie:

Wenn Sie nach dem Zuschalten der Betriebsspannung nicht innerhalb einer Minute den Türöffner-Taster kurz betätigen, so wird der Eingabemodus für den DAP-Code automatisch verlassen. Gehen Sie dann ggf. erneut wie oben beschrieben vor.

 Durch die Kombination aus Türöffner-Taster (der sich im Gebäudeinneren befinden muss) und die Eingabe des DAP-Codes ist die Sicherheit gewährleistet, dass keine unberechtigte Person nach einem Stromausfall einen neuen Mastercode eingeben kann.

# **9. Signaltöne und LED-Anzeigen**

Die Tonsignale (Pieptöne) und die LED (1) links oben am Codeschloss zeigen Ihnen folgende Funktionen/Betriebszustände an:

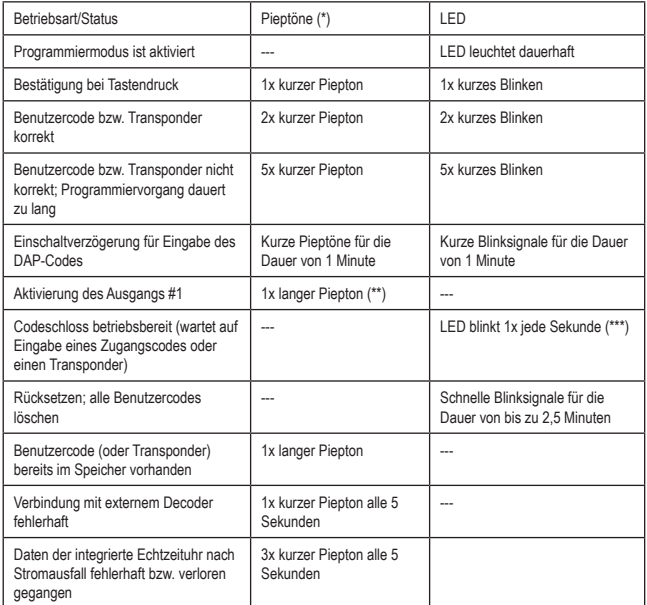

(\*) Die Tonsignale können über den Programmiercode 71 ein- oder ausgeschaltet werden.

(\*\*) Das Tonsignal kann über den Programmiercode 72 ein- oder ausgeschaltet werden.

(\*\*\*) Das LED-Signal kann über den Programmiercode 73 ein- oder ausgeschaltet werden.

Die linke LED (1) leuchtet rot, wenn der Ausgang #1 gesperrt ist.

Die rechte LED (2) leuchtet grün, wenn der Ausgang #1 aktiviert ist.

# **a) Verwendung von Codes und Transpondern**

## **Codes**

Alle Codes (z.B. Mastercode, Benutzercodes und Superuser-Code) können 4- bis 8stellig sein, auch eine gemischte Länge ist möglich.

- 
- Wenn Sie jedoch die "Auto-Entry"-Funktion einschalten (siehe Kapitel 11. m), müssen alle Codes die gleiche Länge haben (z.B. Mastercode 5stellig, Benutzercodes 5stellig). Grund dafür ist, dass die Code-Eingabe bei aktivierter "Auto-Entry"-Funktion nicht mit der Taste  $\boxed{\#}$  bestätigt werden muss.

Ein Code muss einmalig sein. Ein Mastercode kann z.B. nicht als Benutzercode verwendet werden. Das Codeschloss gibt einen langen Piepton aus, wenn versucht wird, den gleichen Code nochmals einzusetzen.

## **Transponder**

Das Codeschloss arbeitet mit geeigneten EM-Transponder-Karten (oder EM-Schlüsseltranspondern) für eine Frequenz von 125 kHz.

Jeder Transponder kann nur eine Funktion haben (z.B. eine Transponder-Karte, die Ausgang #1 aktiviert, kann nicht gleichzeitig zum Schalten von Ausgang #2 verwendet werden).

Das Codeschloss gibt einen langen Piepton aus, wenn versucht wird, den gleichen Transponder nochmals einzusetzen.

## **Zusätzliche Sicherheit für Transponder durch Sekundär-Code**

Um die Sicherheit bei der Verwendung von Transpondern zu erhöhen, können Sie einen Sekundär-Code programmieren. Dieser muss nach dem Erkennungsvorgang eines Transponders am Codeschloss eingegeben werden. Dieser sog. Sekundär-Code kann ein separater Code für jeden Transponder sein oder auch ein einzelner Code für alle angemeldeten Transponder.

# **b) Aktivieren der Ausgänge**

Es gibt mehrere Möglichkeiten, die Ausgänge des Codeschlosses zu aktivieren.

#### **Aktivieren eines Ausgangs über Transponder**

Der Transponder muss vor die Sensorfläche (siehe Abbildung in Kapitel 6, Pos. 6) gehalten werden. Wurde ein gültiger Transponder erkannt, so schaltet der zugewiesene Ausgang #1 oder #2.

Geht der Transponder verloren, so lässt er sich aus dem Speicher des Codeschlosses löschen. Bis dahin könnte sich aber jeder Zutritt verschaffen, der den Transponder findet.

#### **Aktivieren eines Ausgangs über Benutzercode**

Wird am Codeschloss ein gültiger Benutzercode eingegeben, so schaltet der zugewiesene Ausgang #1 oder #2. Jeder, der die Code-Eingabe beobachtet, könnte sich Zutritt verschaffen.

#### **Kombination aus Transponder und gemeinsamem Sekundär-Code**

Der Transponder muss vor die Sensorfläche (siehe Abbildung in Kapitel 6, Pos. 6) gehalten werden. Nach der erfolgreichen Erkennung eines gültigen Transponders muss ein zusätzlicher Code eingegeben werden, der für jeden Transponder gleich ist (separater Code für Ausgang #1 und #2 programmierbar, siehe Kapitel 11. f). Erst wenn dieser Code ebenfalls gültig ist, so schaltet der zugewiesene Ausgang #1 oder #2.

Die Sicherheit ist hier viel höher als nur bei der Verwendung eines Transponders oder eines Benutzercodes.

#### **Kombination aus Transponder und separatem Sekundär-Code**

Der Transponder muss vor die Sensorfläche (siehe Abbildung in Kapitel 6, Pos. 6) gehalten werden. Nach der erfolgreichen Erkennung eines gültigen Transponders muss ein zusätzlicher Code eingegeben werden, der für jeden Transponder separat programmiert wurde. Erst wenn dieser Code ebenfalls gültig ist, so schaltet der zugewiesene Ausgang #1 oder #2.

Sie können zu jedem Transponder einen separaten Sekundär-Code programmieren oder auch bestimmten Benutzergruppen den gleichen Code geben. Es kann sich nur derjenige Zutritt verschaffen, der sowohl den Transponder besitzt als auch den Code kennt.

Eine noch höhere Sicherheit wäre nur mit biometrischen Zutrittssystemen erzielbar.

# **11. Programmierung**

 $\rightarrow$  Wenn Sie bei der Programmierung zu lange brauchen, so wird der Programmiervorgang abgebrochen.

# **a) Einschaltverzögerung vorzeitig beenden**

- • Nach dem Zuschalten der Betriebsspannung (oder nach einem Spannungsausfall) blinkt die LED (1) links oben am Codeschloss und der Piezosummer gibt für die Dauer von einer Minute Pieptöne ab (siehe auch Kapitel 8).
- Geben Sie den Code [1] [2] ein und bestätigen Sie die Eingabe mit der Taste  $\vert \# \vert$ .
- • Das Codeschloss gibt zwei Pieptöne aus und befindet sich anschließend im Normalbetrieb. Die LED (1) links oben am Codeschloss blinkt langsam in orange.

# **b) Programmiermodus aktivieren/verlassen**

- • Die LED (1) links oben am Codeschluss muss langsam blinken (orange); das Codeschloss befindet sich im Normalbetrieb.
- • Geben Sie den Mastercode ein (Grundeinstellung ab Werk "0000") und bestätigen Sie die Eingabe durch zweimaliges Drücken der Stern-Taste.

 $\rightarrow$  Der Mastercode "0000" muss von Ihnen wie in Kapitel 11. d) beschrieben geändert werden.

• Das Codeschloss gibt zwei Pieptöne aus und befindet sich anschließend im Programmiermodus. Die LED (1) links oben am Codeschloss leuchtet dauerhaft (orange).

Sie können jetzt die erforderlichen Programmierungen durchführen, siehe Beschreibung auf den folgenden Seiten.

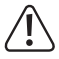

Trennen Sie das Codeschloss während der Programmierung niemals von der Betriebsspannung. Andernfalls könnten die bereits vorhandenen Daten bzw. Programmierungen beschädigt werden.

• Zum Verlassen des Programmiermodus drücken Sie zweimal die Stern-Taste.

 $*$   $*$ 

 Das Codeschloss gibt zwei Pieptöne aus und befindet sich anschließend im Normalbetrieb. Die LED (1) links oben am Codeschloss blinkt langsam (orange).

# **c) Alle Programmierungen zurücksetzen**

Alle vorhandenen Einstellungen und Programmierungen können sehr einfach mit einem speziellen Code gelöscht werden.

Der Mastercode bleibt dabei erhalten.

## **Gehen Sie wie folgt vor:**

- Das Codeschloss muss sich im Programmiermodus befinden, siehe Kapitel 11. b).
- $\cdot$  Geben Sie den Code **ein** ein.
- Bestätigen Sie die Eingabe mit der Taste  $\lceil \frac{1}{2} \rceil$ .
- Das Codeschloss gibt zwei Pieptöne aus, der Löschvorgang wird gestartet. Während dem Löschvorgang blinkt die LED (1) links oben am Codeschloss sehr schnell (orange).

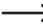

Der Löschvorgang kann einige Minuten dauern.

- • Wenn der Löschvorgang beendet ist, gibt das Codeschloss zwei Pieptöne aus und die LED (1) leuchtet wieder dauerhaft (orange), der Programmiermodus ist aktiv.
- Alle Einstellungen und Programmierungen sind jetzt auf die Werkseinstellung zurückgesetzt; der Mastercode bleibt jedoch erhalten.

# **d) Mastercode programmieren**

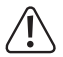

# **Wichtig!**

 Wenn Sie die "Auto-Entry"-Funktion einschalten (siehe Kapitel 11. m), so müssen alle Codes die gleiche Länge haben (z.B. Mastercode + Superuser-Code + Benutzercodes 5stellig).

Der Mastercode dient nur dazu, den Programmiermodus zu aktivieren (siehe Kapitel 11. b). Mit dem Mastercode kann keiner der beiden Ausgänge geschaltet werden.

## **Gehen Sie wie folgt vor:**

- Das Codeschloss muss sich im Programmiermodus befinden, siehe Kapitel 11. b).
- Geben Sie den Programmiercode  $\boxed{0}$   $\boxed{1}$  ein.
- Geben Sie den neuen Mastercode ein, z.B.  $\Box$   $\Box$   $\Box$   $\Box$   $\Box$
- $\cdot$  Bestätigen Sie die Eingabe mit der Taste  $\lceil \frac{m}{r} \rceil$ .
- Das Codeschloss gibt zwei Pieptöne aus, der neue Mastercode ist gespeichert.
- Schreiben Sie sich den neuen Mastercode sorgfältig auf. Wenn Sie den Mastercode vergessen haben, so gehen Sie wie in Kapitel 8. b) beschrieben vor, um den Programmiermodus zu starten. Programmieren Sie anschließend einen neuen Mastercode.

# **e) Superuser-Code**

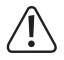

### **Wichtig!**

 Wenn Sie die "Auto-Entry"-Funktion einschalten (siehe Kapitel 11. m), so müssen alle Codes die gleiche Länge haben (z.B. Mastercode + Superuser-Code + Benutzercodes 5stellig).

Der Superuser-Code dient dazu, die Ausgänge #1 und #2 manuell aktivieren zu können. Er ist vollkommen unabhängig z.B. von Zeitbeschränkungen oder Systemsperren.

Der Superuser-Code kann auch dazu benutzt werden, den Ausgang #1 dauerhaft aktivieren zu können.

#### **Superuser-Code programmieren**

- Das Codeschloss muss sich im Programmiermodus befinden, siehe Kapitel 11. b).
- Geben Sie den Programmiercode  $\boxed{0}$   $\boxed{2}$  ein.
- Geben Sie den gewünschten Superuser-Code ein, z.B.  $\boxed{6}$   $\boxed{7}$   $\boxed{8}$   $\boxed{9}$ .
- Bestätigen Sie die Eingabe mit der Taste  $\lceil \# \rceil$ .
- • Das Codeschloss gibt zwei Pieptöne aus, der Superuser-Code ist gespeichert.

#### **Superuser-Code löschen**

- Das Codeschloss muss sich im Programmiermodus befinden, siehe Kapitel 11. b).
- Geben Sie den Programmiercode o 2 ein.
- Bestätigen Sie die Eingabe mit der Taste  $\lceil \frac{m}{r} \rceil$ .
- • Das Codeschloss gibt zwei Pieptöne aus, der Superuser-Code ist gelöscht.

#### **Funktion 1: Ausgang #1 und #2 aktivieren/deaktivieren/Timer zurücksetzen**

Der Superuser-Code ist wie ein herkömmlicher Benutzercode einzugeben. Der entsprechende Ausgang wird daraufhin aktiviert (bzw. bei Toggle-Betrieb auch wieder deaktiviert bzw. ein Timer zurückgesetzt, siehe Kapitel 11. i).

Beispiel: Der Superuser-Code wurde auf "6789" programmiert:

- 6 7 8 9 # 1 Ausgang #1 aktivieren/deaktivieren/zurücksetzen
- 6 7 8 9 # 2 Ausgang #2 aktivieren/deaktivieren/zurücksetzen

Wird ein neuer Superuser-Code programmiert, so überschreibt dieser den bisherigen Code.

## **Funktion 2: Ausgang #1 dauerhaft aktivieren**

DerAusgang #1 wird in der Regel für einen Türöffner verwendet. Über den Superuser-Code lässt sich der Ausgang #1 und damit der Türöffner dauerhaft ein- oder ausschalten.

Beispiel: Der Superuser-Code wurde auf "6789" programmiert:

 $\boxed{6}$   $\boxed{7}$   $\boxed{8}$   $\boxed{9}$   $\boxed{#}$   $\boxed{7}$  Ausgang #1 aktivieren/deaktivieren

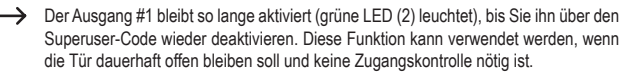

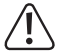

Es ist empfehlenswert, diese Funktion nur dann zu verwenden, wenn ein "Fail-Safe"-Türöffner am Codeschloss betrieben wird.

Dieser gibt den Verschlussriegel dann frei, wenn die Betriebsspannung fehlt (seltene Bauart, wird z.B. für Fluchtweg-Türen verwendet, da bei Stromausfall die Tür geöffnet werden kann).

Wenn ein herkömmlicher "Fail-Secure"-Türöffner am Codeschloss betrieben wird (dieser gibt den Verschlussriegel nur dann frei, wenn seine Betriebsspannung anliegt), so könnte dieser durch den Dauerbetrieb überhitzt bzw. überlastet werden.

## **Funktion 3: Sperrzeit-Funktion pausieren/fortsetzen**

Für Ausgang #1 können bestimmte Sperrzeiten programmiert werden, zu denen weder Personen mit Benutzercode noch mit Transponder Zugang haben.

Mit dem Superuser-Code kann die Sperrzeit-Funktion pausiert und wieder fortgesetzt werden.

Beispiel: Der Superuser-Code wurde auf "6789" programmiert:

**6 7 8 9 # 8 Sperrzeit-Funktion pausieren/fortsetzen** 

Das Pausieren der Sperrzeit-Funktion ist nur dann möglich, wenn auch eine Sperrzeit programmiert wurde. Geben Sie den gleichen Code nochmals ein, um die Sperrzeit-Pause wieder aufzuheben.

> Während der Sperrzeit leuchtet die linke LED (1) dauerhaft rot. Ist die Sperrzeit-Funktion pausiert, blinkt die linke LED (1) rot.

### **Funktion 4: Ausgang #1 sperren/freigeben**

Der Ausgang #1 kann mit dem Superuser-Code vorübergehend komplett gesperrt werden. Weder mit einem Benutzercode noch mit einem Transponder ist es möglich, den Ausgang #1 zu steuern.

Beispiel: Der Superuser-Code wurde auf "6789" programmiert:

## $\lceil 6 \rceil$   $\lceil 7 \rceil$   $\lceil 8 \rceil$   $\lceil 9 \rceil$   $\lceil 9 \rceil$  Ausgang #1 sperren/freigeben

- - Während der Ausgang #1 gesperrt ist, leuchtet die linke LED dauerhaft rot (LED blinkt zusätzlich kurz orange).

Der Ausgang #2 ist von der Sperre nicht betroffen, die Benutzercodes und Transponder funktionieren hier wie gewohnt.

# **f) Gemeinsamer Sekundär-Code für Ausgang #1 und/oder #2**

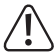

# **Wichtig!**

 Wenn Sie die "Auto-Entry"-Funktion einschalten (siehe Kapitel 11. m), so müssen alle Codes die gleiche Länge haben (z.B. Mastercode + Superuser-Code + Sekundär-Code 5stellig).

Wie bereits in Kapitel 10 beschrieben, kann zusätzlich zum Einsatz eines Transponders auch ein Code abgefragt werden. Der hier eingestellte Sekundär-Code gilt jeweils für **alle** am Codeschloss angemeldeten Transponder (**gemeinsamer** Sekundär-Code).

Sie können jedoch den Sekundär-Code für Ausgang #1 bzw. für Ausgang #2 voneinander unabhängig programmieren.

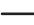

 $\rightarrow$  Der Sekundär-Code allein kann einen Ausgang nicht aktivieren.

 Esmuss immer zuersteinegültigerTransponderandieSensorflächedesCodeschlosses gehalten werden; anschließend ist der entsprechende Sekundär-Code einzugeben. Erst dann wird (sofern Transponder und Sekundär-Code korrekt sind) der entsprechende Ausgang aktiviert.

## **Sekundär-Code für Ausgang #1 programmieren**

- • Das Codeschloss muss sich im Programmiermodus befinden, siehe Kapitel 11. b).
- Geben Sie den Programmiercode 0 3 ein.
- Geben Sie den Sekundär-Code für Ausgang #1 ein, z.B.  $\boxed{8}$   $\boxed{1}$   $\boxed{8}$   $\boxed{1}$ .
- Bestätigen Sie die Eingabe mit der Taste  $\left|\frac{1}{H}\right|$ .
- • Das Codeschloss gibt zwei Pieptöne aus, der Sekundär-Code ist gespeichert.
	- Wird ein neuer Sekundär-Code programmiert, so überschreibt dieser den bisherigen Code.

#### **Sekundärcode für Ausgang #1 löschen**

- Das Codeschloss muss sich im Programmiermodus befinden, siehe Kapitel 11. b).
- Geben Sie den Programmiercode 0 3 ein.
- Bestätigen Sie die Eingabe mit der Taste  $H$ .
- Das Codeschloss gibt zwei Pieptöne aus, der Sekundär-Code ist gelöscht.

### **Sekundär-Code für Ausgang #2 programmieren**

- Das Codeschloss muss sich im Programmiermodus befinden, siehe Kapitel 11. b).
- Geben Sie den Programmiercode  $\boxed{0}$   $\boxed{4}$  ein.
- Geben Sie den Sekundär-Code für Ausgang #1 ein, z.B.  $\boxed{8}$   $\boxed{2}$   $\boxed{8}$   $\boxed{2}$ .
- Bestätigen Sie die Eingabe mit der Taste  $#$ .
- Das Codeschloss gibt zwei Pieptöne aus, der Sekundär-Code ist gespeichert.
- Wird ein neuer Sekundär-Code programmiert, so überschreibt dieser den bisherigen Code.

## **Sekundär-Code für Ausgang #2 löschen**

- • Das Codeschloss muss sich im Programmiermodus befinden, siehe Kapitel 11. b).
- Geben Sie den Programmiercode  $\boxed{0}$   $\boxed{4}$  ein.
- $\cdot$  Bestätigen Sie die Eingabe mit der Taste  $\mathbb{H}$ .
- Das Codeschloss gibt zwei Pieptöne aus, der Sekundär-Code ist gelöscht.

# **g) Benutzercodes und Transponder speichern/löschen**

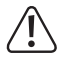

## **Wichtig!**

Wenn Sie die "Auto-Entry"-Funktion einschalten (siehe Kapitel 11 m), so müssen alle Codes die gleiche Länge haben (z.B. Mastercode + Superuser-Code + Benutzercodes 5stellig).

Das Codeschloss kann insgesamt 1100 Benutzercodes und Transponder speichern. Für Ausgang #1 stehen 1000 Speicher zur Verfügung; für Ausgang #2 sind 100 Speicher vorhanden.

Auf den nachfolgenden Seiten finden Sie neben der grundsätzlichen Beschreibung der Vorgehensweise auch diverse Programmierbeispiele für die unterschiedlichen Möglichkeiten, dass das Codeschloss einen der Ausgänge aktiviert (und damit z.B. den Zugang über einen Türöffner gewährt).

 $\rightarrow$  Wir empfehlen Ihnen, eine Tabelle anzulegen und alle Zugangsdaten genau zu erfassen  $\,$ (Benutzername, Speichernummer, Schaltvorgang für Ausgang #1 oder #2, Zugangsart und Zugangsdaten, z.B. Transponder-Nummer, Benutzercode, Sekundär-Code).

 Nur so haben Sie einen Überblick, wer am Codeschloss angemeldet ist und was der Benutzer jeweils machen darf.

Außerdem ist es damit sehr leicht, einen Benutzer oder einen verloren gegangenen Transponder zu löschen.

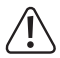

# **Wichtig!**

Wenn Sie bei der Programmierung zu lange brauchen (und für einige Sekunden keine Taste drücken), so wird der Programmiervorgang abgebrochen. Starten Sie dann die Programmierung erneut.

#### **Gehen Sie zum Speichern eines Benutzercodes bzw. eines Transponders wie folgt vor:**

- Das Codeschloss muss sich im Programmiermodus befinden, siehe Kapitel 11. b).
- • Geben Sie den Programmiercode für Ausgang #1 oder #2 ein:
	- $\boxed{1}$   $\boxed{0}$ Ausgang #1
	- $\boxed{2}$   $\boxed{0}$ Ausgang #2
- • Wählen Sie die gewünschte Funktion:
	- $\boxed{1}$ Zugang nur über Transponder
	- $\boxed{2}$ Zugang nur über Benutzercode
	- $\boxed{3}$ Zugang über Transponder + separater Sekundär-Code
	- $\boxed{4}$ Zugang über Transponder + gemeinsamer Sekundär-Code
	- $\sqrt{5}$ Benutzercode bzw. Transponder löschen
	- Alle Benutzercodes/Transponder für den ausgewählten Ausgang (#1 oder #2) löschen (dies kann je nach Anzahl vorhandener Daten bis zu einer Minute dauern)
- • Geben Sie eine Speichernummer ein.

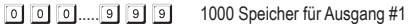

- $\lceil 0 \rceil \lceil 0 \rceil$ ..... $\lceil 1 \rceil$   $\lceil 0 \rceil$   $\lceil 0 \rceil$  100 Speicher für Ausgang #2
- • Je nach ausgewählter Funktion ist jetzt entweder der Transponder an die Sensorfläche des Codeschlosses zu halten, oder Sie müssen den Benutzercode oder den separaten Sekundär-Code eingeben.
- $\cdot$  Bestätigen Sie die Eingabe mit der Taste  $\lceil \frac{n}{r} \rceil$ .
- Das Codeschloss gibt zwei Pieptöne aus, die Programmierung ist gespeichert.
- • Sie können nun einen weiteren Benutzer anlegen (beginnen Sie wieder bei der Eingabe der Nummer [1] [0] für Ausgang #1 bzw. [2] [0] für Ausgang #2).
- • Haben Sie die Programmierung aller Benutzer abgeschlossen, so verlassen Sie den Programmiermodus, siehe Kapitel 12. b).

#### **Programmierbeispiele:**

### **1. Beispiel: Zugang über Transponder**

- $\boxed{1}$  $\boxed{0}$  $\boxed{1}$  $\boxed{0}$  $\boxed{0}$  $\boxed{0}$  $\boxed{1}$  (Transponder lesen)  $\sqrt{t}$
- (a) (b) (c) (d) (e)
- (a) Ausgang #1 soll geschaltet werden
- (b) Zugang nur über Transponder
- (c) Speichernummer "000" (für Ausgang #1 ist möglich: 000 999)
- (d) Transponder vor die Sensorfläche halten (Abstand < 2 cm)
- (e) Programmierung speichern (Codeschloss gibt zwei Pieptöne aus)
- $\boxed{2}$   $\boxed{0}$   $\boxed{1}$   $\boxed{0}$   $\boxed{2}$   $\boxed{7}$  (Transponder lesen)  $\vert$  #
- (a) (b) (c) (d) (e)
- (a) Ausgang #2 soll geschaltet werden
- (b) Zugang nur über Transponder
- (c) Speichernummer "027" (für Ausgang #2 ist möglich: 001 100)
- (d) Transponder vor die Sensorfläche halten (Abstand < 2 cm)
- (e) Programmierung speichern (Codeschloss gibt zwei Pieptöne aus)
	- $\rightarrow$  Wenn sich das Codeschloss im Normalbetrieb befindet (nicht im Programmiermodus!). so wird der Ausgang #1 bzw. #2 (je nach Programmierung) geschaltet, indem Sie einen gültigen Transponder vor die Sensorfläche unten am Codeschloss halten.

Der Abstand sollte dabei geringer als ca. 2 cm sein, damit das Codeschloss den Transponder erkennen kann. Es ist keine Eingabe eines Codes erforderlich.

#### **2. Beispiel: Zugang über Benutzercode**

 $\boxed{1}$   $\boxed{0}$  $2$  dda hada  $\sqrt{t}$ (a) (b) (c) (d) (e)

(a) Ausgang #1 soll geschaltet werden

- (b) Zugang nur über Benutzercode
- (c) Speichernummer "000" (für Ausgang #1 ist möglich: 000 999)
- (d) Benutzercode ..1111"
- (e) Programmierung speichern (Codeschloss gibt zwei Pieptöne aus)

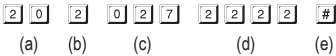

- (a) Ausgang #2 soll geschaltet werden
- (b) Zugang nur über Transponder
- (c) Speichernummer "027" (für Ausgang #2 ist möglich: 001 100)
- (d) Benutzercode 2222"
- (e) Programmierung speichern (Codeschloss gibt zwei Pieptöne aus)

 $\rightarrow$  Wenn sich das Codeschloss im Normalbetrieb befindet (nicht im Programmiermodus!). so wird der Ausgang #1 bzw. #2 (je nach Programmierung) geschaltet, indem Sie den Benutzercode eingeben und dann die Raute-Taste drücken.

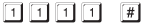

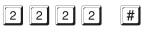

 Wenn Sie die "Auto-Entry"-Funktion einschalten (siehe Kapitel 11. m), so ist das Drücken der Raute-Taste # nicht erforderlich. Direkt nach Eingabe eines korrekten Benutzercodes schaltet das Codeschloss den entsprechenden Ausgang.

### **3. Beispiel: Zugang über Transponder und separatem Sekundär-Code**

- $\rightarrow$  Sie können den Sekundär-Code für jeden Transponder separat programmieren. Sie können auch bestimmte Gruppen bilden (z.B. Sekundär-Code "3456" für Mitarbeiter aus dem Büro. Sekundär-Code "8922" für Mitarbeiter aus der Werkstatt).
- $\boxed{1}$  $\boxed{0}$   $\boxed{3}$   $\boxed{0}$  $\boxed{0}$  $\boxed{2}$  (Transponder lesen)  $\boxed{3}$  $\boxed{4}$  $\boxed{5}$  $\boxed{6}$  $\lceil \, \# \, \rceil$
- (a) (b) (c) (d) (e) (f)
- (a) Ausgang #1 soll geschaltet werden
- (b) Zugang über Transponder + anschließende Eingabe des Sekundär-Codes
- (c) Speichernummer "002" (für Ausgang #1 ist möglich: 000 999)
- (d) Transponder vor die Sensorfläche halten (Abstand < 2 cm)
- (e) Sekundär-Code eingeben
- (f) Programmierung speichern (Codeschloss gibt zwei Pieptöne aus)
- $\boxed{2}$   $\boxed{0}$   $\boxed{3}$   $\boxed{0}$   $\boxed{2}$   $\boxed{8}$   $\boxed{3}$   $\boxed{4}$   $\boxed{5}$   $\boxed{6}$  $\lceil \# \rceil$
- (a) (b) (c) (d) (e) (f)
- (a) Ausgang #2 soll geschaltet werden
- (b) Zugang über Transponder + anschließende Eingabe des Sekundär-Codes
- (c) Speichernummer "028" (für Ausgang #2 ist möglich: 001 100)
- (d) Transponder vor die Sensorfläche halten (Abstand < 2 cm)
- (e) Sekundär-Code eingeben
- (f) Programmierung speichern (Codeschloss gibt zwei Pieptöne aus)
	- $\rightarrow$  Wenn sich das Codeschloss im Normalbetrieb befindet (nicht im Programmiermodus!), so halten Sie zunächst einen gültigen Transponder vor die Sensorfläche unten am Codeschloss (Abstand < 2 cm).

Das Codeschloss gibt einen Piepton aus und die linke LED (1) blinkt (orange).

 Geben Sie jetzt innerhalb von maximal 30 Sekunden den Sekundär-Code ein und drücken Sie die Raute-Taste #1. Das Codeschloss schaltet jetzt den entsprechenden Ausgang.

Wenn Sie die "Auto-Entry"-Funktion einschalten (siehe Kapitel 11. m), so ist das Drücken der Raute-Taste  $\mathbb{H}$  nicht erforderlich. Direkt nach Eingabe eines korrekten Sekundär-Codes schaltet das Codeschloss den entsprechenden Ausgang.

#### **4. Beispiel: Zugang über Transponder und gemeinsamen Sekundär-Code**

 $\rightarrow$  Der gemeinsame Sekundär-Code gilt für alle Transponder (für Ausgang #1 und Ausgang #2 ist jedoch jeweils ein separater Code programmierbar).

Beachten Sie:

Bevor Sie die unten stehenden Programmierschritte durchführen können, ist zunächst ein gemeinsamer Sekundär-Code zu programmieren, siehe Kapitel 11. f). Andernfalls ist die Programmierung nicht möglich und Sie erhalten eine Fehlermeldung.

- $\boxed{1}$   $\boxed{0}$   $\boxed{4}$   $\boxed{0}$   $\boxed{0}$   $\boxed{3}$  (Transponder lesen)  $\sqrt{t}$
- (a) (b) (c) (d) (e)
- (a) Ausgang #1 soll geschaltet werden
- (b) Zugang über Transponder + anschließende Eingabe des Sekundär-Codes
- (c) Speichernummer "003" (für Ausgang #1 ist möglich: 000 999)
- (d) Transponder vor die Sensorfläche halten (Abstand < 2 cm)
- (e) Programmierung speichern (Codeschloss gibt zwei Pieptöne aus)
- $\begin{bmatrix} 2 \end{bmatrix}$   $\begin{bmatrix} 0 \end{bmatrix}$   $\begin{bmatrix} 4 \end{bmatrix}$   $\begin{bmatrix} 0 \end{bmatrix}$   $\begin{bmatrix} 2 \end{bmatrix}$   $\begin{bmatrix} 9 \end{bmatrix}$  (Transponder lesen)  $\begin{bmatrix} # \end{bmatrix}$
- (a) (b) (c) (d) (e)
- (a) Ausgang #2 soll geschaltet werden
- (b) Zugang über Transponder + anschließende Eingabe des Sekundär-Codes
- (c) Speichernummer "029" (für Ausgang #2 ist möglich: 001 100)
- (d) Transponder vor die Sensorfläche halten (Abstand < 2 cm)
- (e) Daten speichern (Codeschloss gibt zwei Pieptöne aus)
	- $\rightarrow$  Wenn sich das Codeschloss im Normalbetrieb befindet (nicht im Programmiermodus!), so halten Sie zunächst einen gültigen Transponder vor die Sensorfläche unten am Codeschloss (Abstand < 2 cm).

Das Codeschloss gibt einen Piepton aus und die linke LED (1) blinkt (orange).

 Geben Sie jetzt innerhalb von maximal 30 Sekunden den gemeinsamen Sekundär-Code ein und drücken Sie die Raute-Taste #. Das Codeschloss schaltet jetzt den entsprechenden Ausgang.

Wenn Sie die "Auto-Entry"-Funktion einschalten (siehe Kapitel 11. m), so ist das Drücken der Raute-Taste #1 nicht erforderlich. Direkt nach Eingabe des korrekten Sekundär-Codes schaltet das Codeschloss den entsprechenden Ausgang.

### **5. Beispiel: Löschen eines Benutzercodes oder eines Transponders (wenn der Transponder verloren oder beschädigt wurde)**

Soll ein bestimmter Benutzercode gelöscht werden (etwa wenn eine bestimmte Person keinen Zugang mehr haben soll), benötigen Sie die Speichernummer, in der dieser Benutzercode abgelegt ist.

> Diese Vorgehensweise ist auch dann erforderlich, wenn ein Transponder verloren wurde oder beschädigt ist.

 $500117$  $10$ 

 $(a)$  (b) (c)  $(d)$ 

- (a) Benutzercode/Transponder gehört zu Ausgang #1
- (b) Benutzercode/Transponder löschen
- (c) Speichernummer "001", die gelöscht werden soll (für Ausgang #1 ist möglich: 000 999)
- (d) Löschvorgang durchführen (Codeschloss gibt zwei Pieptöne aus)

 $\boxed{2}$   $\boxed{0}$  $\sqrt{t}$ 

- (a) (b) (c) (d)
- (a) Benutzercode/Transponder gehört zu Ausgang #2
- (b) Benutzercode/Transponder löschen
- (c) Speichernummer "029", die gelöscht werden soll (für Ausgang #2 ist möglich: 001 100)
- (d) Löschvorgang durchführen (Codeschloss gibt zwei Pieptöne aus)
	- $\rightarrow$  Nach dem Löschvorgang hat der entsprechende Benutzer keinen Zugang mehr, da weder der Benutzercode noch der Transponder funktionieren.

Der Speicher kann jetzt für einen anderen Benutzer programmiert werden.

Hat ein Benutzer seinen Transponder verloren oder wurde dieser beschädigt, so können Sie jetzt auf der gleichen Speichernummer den vorherigen Benutzercode und einen neuen Transponder speichern.

#### **6. Beispiel: Löschen eines Transponders (wenn dieser nicht verloren wurde und noch funktioniert)**

Wenn für den Transponder ein Sekundär-Code programmiert wurde, so ist dieser zum Löschen des Transponders nicht erforderlich.

Ebenso ist keine Eingabe eines Benutzercodes erforderlich.

- [1] [0] [5] (Transponder lesen) #
	- (a) (b)  $(c)$  (d)
- (a) Transponder gehört zu Ausgang #1
- (b) Transponder löschen
- (c) Transponder vor die Sensorfläche halten (Abstand < 2 cm)
- (d) Löschvorgang durchführen (Codeschloss gibt zwei Pieptöne aus)
- $\boxed{2}$   $\boxed{0}$   $\boxed{5}$  (Transponder lesen)  $\boxed{\#}$
- (a) (b) (c) (d)
- (a) Transponder gehört zu Ausgang #2
- (b) Transponder löschen
- (c) Transponder vor die Sensorfläche halten (Abstand < 2 cm)
- (d) Löschvorgang durchführen (Codeschloss gibt zwei Pieptöne aus)

**7. Beispiel: Löschen aller Benutzercodes und/oder Transponder von Ausgang #1 oder Ausgang #2**

- 
- $(a)$  (b) (c)
- (a) Ausgang #1 auswählen
- (b) Löschbefehl für alle Benutzercodes und/oder Transponder für Ausgang #1
- (c) Löschvorgang durchführen
- $20009997$ (a) (b) (c)
- (a) Ausgang #2 auswählen
- (b) Löschbefehl für alle Benutzercodes und/oder Transponder für Ausgang #2
- (c) Löschvorgang durchführen
- Nach der Bestätigung mit der Raute-Taste # startet das Codeschloss den Löschvorgang für den ausgewählten Ausgang.

Der Löschvorgang kann je nach Anzahl vorhandener Daten bis zu einer Minute dauern.

# **h) Besucher-Code**

Besucher-Codes sind spezielle Zugangscodes, die entweder als Einmalcode oder als Codes mit einem Zeitlimit vergeben werden können.

- • Einmalcode: Wird ein gültiger Besucher-Code eingegeben, so schaltet der Ausgang #1; der Besucher-Code wird daraufhin ungültig und funktioniert nicht mehr.
- • Code mit Zeitlimit: Der Besucher-Code kann während einer einstellbare Zeitdauer (1 99 Stunden) beliebig oft verwendet werden. Danach wird der Besucher-Code automatisch ungültig und funktioniert nicht mehr.

 $\rightarrow$  Bei einem Stromausfall werden aus Sicherheitsgründen alle Besucher-Codes automatisch gelöscht, da hierbei auch die interne Uhr des Codeschlosses zurückgesetzt wird.

## **Gehen Sie zur Programmierung des Besucher-Codes wie folgt vor:**

- Das Codeschloss muss sich im Programmiermodus befinden, siehe Kapitel 11. b).
- Geben Sie den Programmiercode  $\boxed{4}$   $\boxed{0}$  ein.
- Geben Sie eine Besucher-ID ein (im Bereich zwischen  $\boxed{0}$   $\boxed{1}$  und  $\boxed{5}$   $\boxed{0}$ ).
	- $\rightarrow$  Maximal können damit 50 verschiedene Besucher mit einem separaten Code ausgestattet werden, was für die meisten Anwendungen ausreichend ist.

Wird ein neuer Besucher-Code auf der gleichen Besucher-ID programmiert, so überschreibt dieser neue Code den vorhandenen Code.

- • Programmieren Sie die Art des Besucher-Codes:
	- $\lceil \circ \rceil$   $\lceil \circ \rceil$

Einmalcode

- 0 1...... **[9] 9]** Gültigkeitsdauer des Besucher-Codes in Stunden (1 99 Stunden)
- $\boxed{0}$   $\boxed{9}$   $\boxed{9}$   $\boxed{9}$ Löschen aller Besucher-Codes
- • Geben Sie den gewünschten Besucher-Code ein. Der Besucher-Code kann 4- 8stellig sein.

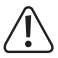

# **Wichtig!**

Wenn Sie die "Auto-Entry"-Funktion einschalten (siehe Kapitel 11. m), so müssen alle Codes die gleiche Länge haben (z.B. Mastercode + Benutzercode + Besucher-Code 5stellig).

- Bestätigen Sie die Eingabe mit der Taste  $\boxed{\#}$ .
- • Das Codeschloss gibt zwei Pieptöne aus, die Programmierung ist gespeichert.

#### **1. Beispiel: Besucher-Code mit Einmalcode programmieren**

 $\rightarrow$  Gibt der Besucher seinen (gültigen) Code ein, so schaltet der Ausgang #1; der Besucher-Code wird daraufhin ungültig und funktioniert nicht mehr.

Der Besucher kann also nur ein einziges Mal Zugang erlangen.

 $4101$  $[0][1]$   $[0][0]$   $[1][2][6][8]$   $[#]$ (a) (b) (c) (d) (e)

- (a) Programmierung für Besucher-Code starten
- (b) Besucher-ID .01" (möglich ist .01" bis .50" für max. 50 unterschiedliche Besucher)
- (c) Code "00" steht für die Programmierung eines Einmalcodes
- (d) Besucher-Code, z.B. .1268"
- (e) Programmierung speichern (Codeschloss gibt zwei Pieptöne aus)

**2. Beispiel: Besucher-Code mit Zeitlimit programmieren**

→ Der von Ihnen programmierte Besucher-Code gilt für eine bestimmte Zeitdauer (1 - 99 Stunden). Danach wird der Code automatisch ungültig und funktioniert nicht mehr.

Der Besucher kann den Ausgang #1 während der programmierten Zeitdauer wie ein normaler Benutzer aktivieren.

- $\boxed{4}$   $\boxed{0}$  $\boxed{0}$  2  $\boxed{0}$  3  $\boxed{1}$  3  $\boxed{7}$  8  $\sqrt{t}$
- (a) (b) (c) (d) (e)
- (a) Programmierung für Besucher-Code starten
- (b) Besucher-ID "02" (möglich ist "01" bis "50" für max. 50 unterschiedliche Besucher)
- (c) Zeitdauer "03" = Gültigkeitsdauer in Stunden (möglich ist "01 bis "99" Stunden)
- (d) Besucher-Code, z.B. .1378"
- (e) Daten speichern (Codeschloss gibt zwei Pieptöne aus)

# **3. Beispiel: Einzelnen Besucher-Code löschen**

- $\boxed{4}$   $\boxed{0}$  $\boxed{0}$   $\boxed{2}$  $\sqrt{t}$ 
	- $(a)$  (b) (c)
- (a) Programmierung für Besucher-Code starten
- (b) Besucher-ID "02" (möglich ist "01" bis "50" für max. 50 unterschiedliche Besucher)
- (c) Löschvorgang durchführen (Codeschloss gibt zwei Pieptöne aus)
## **4. Beispiel: Alle Besucher-Codes löschen**

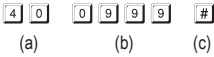

(a) Programmierung für Besucher-Code starten

(b) Code "0999" zum Löschen aller vorhandener Besucher-Codes

(c) Löschvorgang durchführen (Codeschloss gibt zwei Pieptöne aus)

# **i) Aktivierungsdauer für Ausgang #1 und #2**

In der Grundeinstellung wird der Ausgang #1 bzw. #2 für die Dauer von 5 Sekunden aktiviert, wenn (je nach Programmierung) z.B. ein gültiger Transponder, ein Benutzercode oder ein Besucher-Code verwendet wird.

Die Vorprogrammierung von 5 Sekunden könnte etwa für einen Türöffner Verwendung finden.

Falls gewünscht, lässt sich die Zeitdauer im Bereich von 1 - 99999 Sekunden einstellen (max. also ca. 27 Stunden) und somit auch ein Timer realisieren.

Es ist auch ein sog. Toggle-Betrieb möglich. Das bedeutet, Sie können z.B. mit einem Transponder den zugewiesenen Ausgang dauerhaft aktivieren oder wieder deaktivieren. Einsatzzweck dieser Betriebsart ist die Steuerung (Scharf-/Unscharfschaltung) einer Alarmanlage.

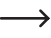

 $\rightarrow$  Der Ausgang bleibt beim Toggle-Betrieb so lange aktiviert (rechte LED (2) leuchtet), bis Sie ihn wieder deaktivieren. Jeder gültige Benutzercode (und/oder Transponder) schaltet den Zustands des jeweiligen Ausgangs um.

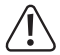

Es ist empfehlenswert, den Toggle-Betrieb nur dann zu verwenden, wenn eine Alarmanlage oder ein "Fail-Safe"-Türöffner am Codeschloss betrieben wird.

 Ein"Fail-Safe"-TüröffnergibtdenVerschlussriegeldannfrei,wenndieBetriebsspannung fehlt (seltene Bauart, wird z.B. für Fluchtweg-Türen verwendet, da bei Stromausfall die Tür geöffnet werden kann).

Wenn ein herkömmlicher "Fail-Secure"-Türöffner am Codeschloss betrieben wird (dieser gibt den Verschlussriegel nur dann frei, wenn seine Betriebsspannung anliegt), so könnte dieser durch den Dauerbetrieb überhitzt bzw. überlastet werden.

## **Gehen Sie zur Einstellung der Aktivierungsdauer bzw. der Betriebsart wie folgt vor:**

- Das Codeschloss muss sich im Programmiermodus befinden, siehe Kapitel 11. b).
- • Geben Sie den Programmiercode der Aktivierungsdauer für Ausgang #1 oder #2 ein:
	- $\boxed{5}$   $\boxed{1}$  Ausgang #1
	- **5 2** Ausgang #2
- • Wählen Sie die gewünschte Funktion:
	- $\sqrt{2}$ Toggle-Betrieb
	- [1]..... [9] [9] [9] [9] Aktivierungsdauer in Sekunden (Timer)
- Bestätigen Sie die Eingabe mit der Taste  $H$ .
- • Das Codeschloss gibt zwei Pieptöne aus, die Programmierung ist gespeichert.

## **Zurücksetzen des Ausgangs #1 oder #2 mit dem Superuser-Code**

Wenn sich das Codeschloss im Normalbetrieb befindet (nicht im Programmiermodus), so können Sie den Ausgang #1 bzw. #2 über den Superuser-Code (siehe Kapitel 11. e) zurücksetzen.

Beispiel: Der Superuser-Code wurde auf "6789" programmiert:

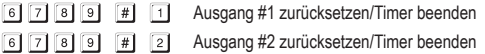

### **1. Beispiel: Ausgang #1 in den Toggle-Betrieb versetzen**

 $\boxed{5}$  $\boxed{1}$  $\boxed{0}$  $\boxed{4}$ 

- (a) (b) (c)
- (a) Programmierung für Aktivierungsdauer von Ausgang #1 starten
- (b) Code .0" für Toggle-Betrieb
- (c) Programmierung speichern (Codeschloss gibt zwei Pieptöne aus)

### **2. Beispiel: Aktivierungsdauer für Ausgang #2**

- - (a) (b) (c)
- (a) Programmierung für Aktivierungsdauer von Ausgang #2 starten
- (b) Zeitdauer (Timer) auf 3 Sekunden setzen
- (c) Programmierung speichern (Codeschloss gibt zwei Pieptöne aus)

# **j) Uhrzeit einstellen**

Die Einstellung der Uhrzeit ist erforderlich, um den Ausgang #1 zu einer bestimmten Tageszeit (z.B. zwischen 22:00 und 06:00 Uhr) komplett sperren zu können (siehe nächstes Kapitel 11. k).

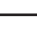

 $\rightarrow$  Wenn Sie den Ausgang #1 nicht zu einer bestimmten Tageszeit sperren wollen, so ist die Einstellung der Uhrzeit nicht erforderlich.

#### **Gehen Sie zur Einstellung der Uhrzeit wie folgt vor:**

- Das Codeschloss muss sich im Programmiermodus befinden, siehe Kapitel 11. b).
- Geben Sie den Programmiercode [5] [5] ein.
- Geben Sie die Stunden (z.B.  $\lceil \cdot \rceil \lceil \cdot \rceil$ ) und die Minuten (z.B.  $\lceil \cdot \rceil \lceil \cdot \rceil$ ) ein.
	- $\rightarrow$  Die interne Uhr arbeitet immer im 24h-Modus ( $.00:00^\circ$  bis  $.23:59^\circ$ ).
- Bestätigen Sie die Eingabe mit der Taste #. Die interne Uhr startet (die Sekunden werden dabei automatisch auf "00" gesetzt).
- • Das Codeschloss gibt zwei Pieptöne aus, die Programmierung ist gespeichert.
	- $\rightarrow$  Bei einem Stromausfall geht die Uhrzeit verloren. Falls möglich, sollte das Codeschloss deshalb immer über eine unterbrechungsfreie Stromversorgung betrieben werden, genauso wie eine Alarmanlage.

Hat sich ein Stromausfall ereignet und wurden bestimmte Zeiten für die Eingabesperre progammiert (siehe Kapitel 11. k), so gibt das Codeschloss Warntöne aus (3 schnelle Pieptöne alle 5 Sekunden). Programmieren Sie in diesem Fall die Uhrzeit erneut.

Wir empfehlen, die Uhrzeit alle 3 Monate neu zu programmieren, um kleinere Zeitabweichungen zu korrigieren. Außerdem ist zu beachten, dass das Codeschloss nicht über eine Sommer-/Winterzeitumschaltung verfügt.

#### **Beispiel: Uhrzeit einstellen**

- $\boxed{5}$   $\boxed{5}$  $\lceil \frac{1}{2} \rceil$
- (a) (b) (c)
- (a) Programmierung für Uhrzeit starten
- (b) Uhrzeit .09:50" einstellen
- (c) Programmierung speichern (Codeschloss gibt zwei Pieptöne aus)

# **k) Sperrzeit für Ausgang #1 einstellen**

Hier können Sie einen bestimmten Zeitraum einstellen, während dem das Codeschloss für Ausgang #1 keine Eingaben akzeptiert (z.B. zwischen 22:00 und 06:00 Uhr). Die Eingabe muss im 24h-Format erfolgen ("00:00" bis "23:59").

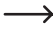

Wenn Sie eine Sperrzeit einstellen, so müssen Sie zuerst eine Uhrzeit programmieren, siehe Kapitel 11. j).

> Eine extern angeschlossene Türöffner-Taste funktioniert unabhängig von der Eingabe der Sperrzeit.

> Während der Sperrzeit leuchtet die linke LED dauerhaft rot (LED blinkt jedoch wie üblich kurz in orange auf, um den Normalbetrieb anzuzeigen).

### **Gehen Sie zur Einstellung der Sperrzeit wie folgt vor:**

- • Das Codeschloss muss sich im Programmiermodus befinden, siehe Kapitel 11. b).
- Geben Sie den Programmiercode 5 6 ein.
- Geben Sie die Stunden (z.B.  $\boxed{2}$   $\boxed{2}$ ) und die Minuten (z.B.  $\boxed{0}$   $\boxed{0}$ ) für den Beginn der Sperrzeit ein.
- Geben Sie die Stunden (z.B.  $\boxed{0}$   $\boxed{6}$ ) und die Minuten (z.B.  $\boxed{0}$   $\boxed{0}$ ) für das Ende der Sperrzeit ein.

Beide Zeiten müssen unterschiedlich sein, andernfalls gibt das Codeschloss eine Fehlermeldung aus.

- Bestätigen Sie die Eingabe mit der Taste  $\boxed{\#}$ .
- Das Codeschloss gibt zwei Pieptöne aus, die Programmierung ist gespeichert.

## **1. Beispiel: Sperrzeit von 22:00 bis 06:00 programmieren**

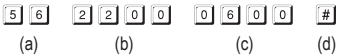

- (a) Programmierung für Sperrzeit starten
- (b) Start der Sperrzeit auf 22:00 Uhr einstellen
- (c) Ende der Sperrzeit auf 06:00 Uhr einstellen
- (d) Programmierung speichern (Codeschloss gibt zwei Pieptöne aus)

## **2. Beispiel: Sperrzeit löschen**

 $5|6|$  $\sqrt{1}$ 

(a) (b)

- (a) Programmierung für Sperrzeit starten
- (b) Löschvorgang durchführen (Codeschloss gibt zwei Pieptöne aus)

## **3. Beispiel: Sperrzeit pausieren/fortsetzen**

Die Sperrzeit-Funktion kann mittels dem Superuser-Code pausiert und wieder fortgesetzt werden (z.B. wenn bestimmte Personen sich in der Nacht noch im Büro aufhalten dürfen, z.B. für Wartungsarbeiten).

Beispiel: Der Superuser-Code wurde auf "6789" programmiert:

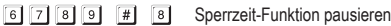

- Sperrzeit-Funktion fortsetzen (gleicher Code wie beim Pausieren)
- 
- Die programmierte Start- und Endzeit wird durch das Pausieren der Sperrzeit-Funktion nicht beeinflusst.

Während die Sperrzeit-Funktion pausiert ist, blinkt die linke LED (1) kurz in rot. Die LED blinkt außerdem zusätzlich wie üblich kurz in orange, um den Normalbetrieb anzuzeigen). Die beiden Farben können sich aufgrund der leicht unterschiedlichen Blinkfrequenz ggf. überlagern.

## **4. Beispiel: Ausgang #1 mit dem Superuser-Code öffnen**

Der Ausgang #1 kann mit dem Superuser-Code auch innerhalb der Sperrzeit jederzeit aktiviert werden.

Beispiel: Der Superuser-Code wurde auf "6789" programmiert:

 $\boxed{6}$   $\boxed{7}$   $\boxed{8}$   $\boxed{9}$   $\boxed{#}$   $\boxed{1}$  Ausgang #1 aktivieren

# **l) Sicherheitsfunktionen bei Falscheingabe**

Um ein Durchprobieren vieler Codes zu verhindern, können Sie eine Eingabesperre programmieren.

## **Gehen Sie zur Einstellung wie folgt vor:**

- • Das Codeschloss muss sich im Programmiermodus befinden, siehe Kapitel 11. b).
- Geben Sie den Programmiercode  $\boxed{6}$   $\boxed{0}$  ein.
- • Wählen Sie die gewünschte Funktion:
	- $\Box$ Nach 10 Falscheingaben (Benutzercode bzw. Transponder) wird das Codeschloss für 60 Sekunden gesperrt (Grundeinstellung).
	- **5.....** 1 0 Nach 5 bis 10 Falscheingaben (Benutzercode bzw. Transponder) wird das Codeschloss für 15 Minuten gesperrt.

 $\boxed{0}$   $\boxed{0}$ Die Sicherheitsfunktion/Codesperre ist deaktiviert.

- $\cdot$  Bestätigen Sie die Eingabe mit der Taste  $\lceil \frac{n}{r} \rceil$ .
- Das Codeschloss gibt zwei Pieptöne aus, die Programmierung ist gespeichert.

 $\rightarrow$  Während eine Eingabesperre aktiv ist, leuchtet die linke LED (1) dauerhaft rot (LED blinkt jedoch wie üblich kurz in orange auf, um den Normalbetrieb anzuzeigen).

## **Eingabesperre mit dem Superuser-Code beenden**

Wenn die Eingabesperre aktiv ist, können Sie diese mit dem Superuser-Code vorzeitig beenden, damit andere Personen das Codeschloss bedienen und die Ausgänge aktivieren können.

Beispiel: Der Superuser-Code wurde auf "6789" programmiert:

6 7 8 9 # 9 Eingabesperre beenden

## **Beispiel: Eingabesperre auf 5 Falscheingaben setzen**

 $6$ |  $0$ |  $5$  $\lceil \# \rceil$ 

- (a) (b) (c)
- (a) Programmierung für Eingabesperre starten
- (b) Eingabesperre auf 5 Falscheingaben setzen
- (c) Programmierung speichern (Codeschloss gibt zwei Pieptöne aus)

# **m) Zugangsmodus auswählen**

Damit das Codeschloss einen eingegebenen Code erkennt, gibt es zwei verschiedene Möglichkeiten:

### **• "Auto-Entry"-Funktion = automatischer Zugangsmodus**

Das Drücken der Raute-Taste #1 nach der Eingabe eines Benutzercodes ist nicht erforderlich.

Wenn die eingegebene Ziffernzahl (z.B. 5 Ziffern) erreicht ist, überprüft das Codeschloss den Code. Ist der Benutzercode korrekt, so aktiviert das Codeschloss den jeweiligen Ausgang.

Dieser Zugangsmodus kann beispielsweise verwendet werden, wenn viele Personen Zutritt haben wollen, da eine schnellere Bedienung ermöglicht wird.

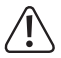

## **Wichtig!**

Alle Codes (Mastercode, Benutzercode, Superuser-Code, Besucher-Code) müssen gleich viele Ziffern haben, z.B. 5stellige Codes.

Wird dies nicht beachtet, funktioniert z.B. die Eingabe eines Superuser-Codes nicht.

Wir empfehlen Ihnen, vor dem Umschalten vom manuellen auf den automatischen Zugangsmodus alle Programmierungen zu löschen, siehe Kapitel 11. c).

#### **• Manueller Zugangsmodus**

Nach der Eingabe eines Benutzercodes muss die Raute-Taste [#] gedrückt werden, damit das Codeschloss den Code überprüft.

Jeder Code (Mastercode, Benutzercode, Superuser-Code, Besucher-Code) kann 4- bis 8stellig sein; eine unterschiedliche Codelänge ist möglich.

Dadurch ergibt sich eine höhere Sicherheit auch im Hinblick auf das Durchprobieren von Codes durch unauthorisierte Personen.

#### **Gehen Sie zur Auswahl des Zugangsmodus wie folgt vor:**

- Das Codeschloss muss sich im Programmiermodus befinden, siehe Kapitel 11. b).
- Geben Sie den Programmiercode  $\boxed{7}$   $\boxed{0}$  ein.
- • Wählen Sie die gewünschte Funktion:
	- $\lceil \cdot \rceil$  "Auto-Entry"-Funktion = automatischer Zugangsmodus
	- $\sqrt{2}$ Manueller Zugangsmodus (Grundeinstellung)
- Bestätigen Sie die Eingabe mit der Taste  $\overline{H}$ .
- • Das Codeschloss gibt zwei Pieptöne aus, die Programmierung ist gespeichert.

# **n) Signaltöne des Codeschlosses ein-/ausschalten**

Das Codeschloss gibt diverse Signaltöne aus, z.B. ein Signalton zur Bestätigung eines gültigen Benutzercodes oder eines gültigen Transponders, 5 Töne bei ungültigen Zugangsversuchen usw.

Diese Signaltöne können (speziell bei zahlreichen Benutzern des Codeschlosses; oder auch in der Nacht) sehr störend sein.

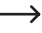

Die Signaltöne beim Einschalten des Codeschlosses oder auch spezielle Warntöne können aus Sicherheitsgründen nicht deaktiviert werden.

## **Gehen Sie zum Ein-/Ausschalten der Signaltöne wie folgt vor:**

- Das Codeschloss muss sich im Programmiermodus befinden, siehe Kapitel 11. b).
- Geben Sie den Programmiercode  $\boxed{7}$   $\boxed{1}$  ein.
- • Wählen Sie die gewünschte Funktion:
	- $\sqrt{2}$ Signaltöne ausgeschaltet
	- $\Box$ Signaltöne eingeschaltet (Grundeinstellung)
- Bestätigen Sie die Eingabe mit der Taste  $#$ .
- Das Codeschloss gibt zwei Pieptöne aus, die Programmierung ist gespeichert.

# **o) Signalisierung bei gültigem Benutzercode bzw. gültigem Transponder wählen**

Wenn das Codeschloss einen gültigen Benutzercode oder einen gültigen Transponder erkannt hat, wird der zugehörige Ausgang aktiviert.

Zusätzlich kann das Codeschloss ein Tonsignal ausgeben, dieses lässt sich jedoch auch abschalten.

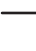

In der Grundeinstellung gibt das Codeschloss einen langen Signalton ab. Normalerweise wird dies verwendet, um die Funktion des Türöffners zu signalisieren (speziell bei Türöffnern sinnvoll, die keine oder nur leise Geräusche machen, wenn sie aktiviert sind).

## **Gehen Sie zur Auswahl der Signalisierung wie folgt vor:**

- • Das Codeschloss muss sich im Programmiermodus befinden, siehe Kapitel 11. b).
- Geben Sie den Programmiercode [7] [2] ein.
- • Wählen Sie die gewünschte Funktion:
	- $\sqrt{2}$ Keine Signalisierung
	- □ □ Ein langer Signalton (1 Sekunde), Grundeinstellung
	- Zwei kurze Signaltöne  $\sqrt{2}$
- Bestätigen Sie die Eingabe mit der Taste  $H$ .
- • Das Codeschloss gibt zwei Pieptöne aus, die Programmierung ist gespeichert.

# **p) Blinksignal im Normalbetrieb ein-/ausschalten**

Im Normalbetrieb wartet das Codeschloss auf die Eingabe eines Benutzercodes bzw. auf einen Transponder. Hierbei blinkt die linke LED jede Sekunde einmal kurz auf. Dieses Blinksignal dient außerdem zur Kontrolle der Funktion des Codeschlosses.

Sollte dieses Blinken störend sein (oder wenn es zu auffällig ist), können Sie es abschalten.

### **Gehen Sie wie folgt vor:**

- Das Codeschloss muss sich im Programmiermodus befinden, siehe Kapitel 11, b).
- Geben Sie den Programmiercode [7] [3] ein.
- • Wählen Sie die gewünschte Funktion:

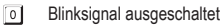

- $\Box$ Blinksignal eingeschaltet (Grundeinstellung)
- $\cdot$  Bestätigen Sie die Eingabe mit der Taste  $\lceil \frac{m}{r} \rceil$ .
- Das Codeschloss gibt zwei Pieptöne aus, die Programmierung ist gespeichert.

# **q) Betriebsart für Türöffner-Taste wählen**

In der Grundeinstellung aktiviert das (kurze) Betätigen der Türöffner-Taste (sofern angeschlossen) den Ausgang #1 am Codeschloss für die Dauer von 5 Sekunden. Zusätzlich wird ein Tonsignal ausgegeben, genauso wie bei einem gültigen Benutzercode oder einem gültigen Transponder.

Für bestimmte Bereiche macht es jedoch Sinn, dass nach dem Betätigen des Türöffners eine bestimmte Zeit vergehen muss (einstellbar ist 1 - 99 Sekunden), bevor der Ausgang #1 und das damit verbundene Türschloss tatsächlich aktiviert wird. Dies soll z.B. verhindern, dass man einen bestimmten Raum schnell verlassen kann.

Zusätzlich lässt sich ein Warnton einschalten, der während der Wartezeit ausgegeben wird, um ein unbemerktes Verlassen des Raums zu verhindern.

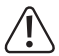

#### **Wichtig!**

Durch das Einstellen einer Zeitverzögerung nach dem Betätigen der Türöffner-Taste wird das schnelle Verlassen eines Raums verhindert. Dies kann jedoch bei bestimmten Situationen (z.B. einem Brand) zu einem Sicherheitsrisiko werden.

Bevor Sie eine Zeitverzögerung einstellen (in der Grundeinstellung ist die Zeitverzögerung deaktiviert), beachten Sie alle geltenden Sicherheitsbestimmungen Ihres Landes bzw. für die Verwendung einer solchen Funktion (z.B. das Vorhandensein und die Kennzeichnung eines zweiten Fluchtwegs).

Im Zweifelsfall dürfen Sie keine Zeitverzögerung programmieren!

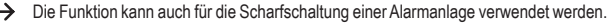

#### **Gehen Sie wie folgt vor:**

- Das Codeschloss muss sich im Programmiermodus befinden, siehe Kapitel 11. b).
- Geben Sie den Programmiercode <sup>9</sup> 0 ein.
- • Wählen Sie die gewünschte Funktion für Ausgang #1 (z.B. mit daran angeschlossenem Türöffner):
	- $\Box$ Die Türöffner-Taste muss zum Auslösen des Türöffners kurz gedrückt werden. Während der Zeitverzögerung gibt es kein Tonsignal.
	- $\sqrt{2}$ Die Türöffner-Taste muss zum Auslösen des Türöffners kurz gedrückt werden. Während der Zeitverzögerung wird ein Tonsignal ausgegeben.
	- $\sqrt{4}$ Die Türöffner-Taste muss für die Dauer der Zeitverzögerung gedrückt gehalten werden. Anschließend wird der Türöffner ausgelöst. Während der Zeitverzögerung gibt es kein Tonsignal.
	- $\sqrt{5}$ Die Türöffner-Taste muss für die Dauer der Zeitverzögerung gedrückt gehalten werden. Anschließend wird der Türöffner ausgelöst. Während der Zeitverzögerung wird ein Tonsignal ausgegeben.

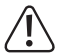

Wird die Türöffner-Taste bei Funktion [4] bzw. [5] zu früh losgelassen, wird der interne Timer der Zeitverzögerung zurückgesetzt und der Ausgang #1 nicht aktiviert.

Aus Sicherheitsgründen ist deshalb neben der Türöffner-Taste ein entsprechendes Hinweisschild anzubringen, das die Funktion erklärt (z.B. wenn eine Zeitverzögerung von 5 Sekunden programmiert wurde: "Halten Sie die Türöffner-Taste für mindestens 5 Sekunden gedrückt, bis der Türöffner ausgelöst wird!").

• Wählen Sie die Zeitverzögerung:

 $\sqrt{2}$ Keine Zeitverzögerung (Grundeinstellung); Ausgang #1 wird sofort nach dem Drücken der Türöffner-Taste aktiviert

[1]..... [9] [9] Zeitverzögerung in Sekunden (einstellbar 1....99 Sekunden); Ausgang #1 wird erst nach Ablauf der eingestellten Zeit aktiviert

- Bestätigen Sie die Eingabe mit der Taste  $#I$ .
- Das Codeschloss gibt zwei Pieptöne aus, die Programmierung ist gespeichert.

### **1. Beispiel: Zeitverzögerung 5 Sekunden, Warnton ist aktiviert, Türöffner-Taste muss nur kurz betätigt werden**

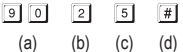

- (a) Programmierung für Zeitverzögerung starten
- (b) Funktion "2": Warnton ist aktiviert, Türöffner-Taste muss nur kurz gedrückt werden, um den Ausgang #1 (bzw. einen angeschlossenen Türöffner) zu aktivieren
- (c) Zeitverzögerung auf 5 Sekunden einstellen
- (d) Programmierung speichern (Codeschloss gibt zwei Pieptöne aus)

**2. Beispiel: Zeitverzögerung 10 Sekunden, Warnton ist aktiviert, Türöffner-Taste muss für die Dauer der Zeitverzögerung gedrückt gehalten werden**

- $5$   $10$   $4$  $9101$
- (a) (b) (c) (d)
- (a) Programmierung für Zeitverzögerung starten
- (b) Funktion "5": Warnton ist aktiviert, Türöffner-Taste muss für die Dauer der Zeitverzögerung gedrückt gehalten werden, erst danach wird der Ausgang #1 (bzw. der angeschlossene Türöffner) aktiviert
- (c) Zeitverzögerung auf 10 Sekunden einstellen
- (d) Programmierung speichern (Codeschloss gibt zwei Pieptöne aus)

#### **3. Beispiel: Keine Zeitverzögerung, kein Warnton, Türöffner-Taste muss nur kurz betätigt werden (Grundeinstellung des Codeschlosses)**

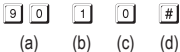

- (a) Programmierung für Zeitverzögerung starten
- (b) Funktion .1": Kein Warnton, keine Zeitverzögerung, Türöffner-Taste muss nur kurz gedrückt werden, um den Ausgang #1 (bzw. einen angeschlossenen Türöffner) zu aktivieren
- (c) Keine Zeitverzögerung (0 Sekunden)
- (d) Programmierung speichern (Codeschloss gibt zwei Pieptöne aus)

# **r) Betriebsart für Codeschloss festlegen**

Am Codeschloss lässt sich über den I/O-Port (siehe Kapitel 6, weißes Kabel) z.B. ein weiterer Kartenleser oder ein separater Zugangsdecoder anschließen.

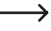

Aktuell (Stand 06/2016) bieten wir keine passenden Geräte an, das Codeschloss kann nur im Standalone-Modus arbeiten.

 Sollten geeignete Geräte verfügbar sein, finden Sie diese auf unserer Internsetseite im Zubehör-Bereich des Codeschlosses. In diesem Fall wird im Download-Bereich des Codeschlosses ein Update für die Bedienungsanleitung herunterladbar sein.

### **Gehen Sie wie folgt vor:**

- Das Codeschloss muss sich im Programmiermodus befinden, siehe Kapitel 11. b).
- Geben Sie den Programmiercode  $\boxed{9}$   $\boxed{4}$  ein.
- • Wählen Sie die gewünschte Funktion:
	- $\boxed{0}$ Standalone-Modus (Grundeinstellung, nicht verändern!)
	- **Externer Kartenleser oder separater Zugangsdecoder angeschlossen**
- Bestätigen Sie die Eingabe mit der Taste  $\lceil \# \rceil$ .
- • Das Codeschloss gibt zwei Pieptöne aus, die Programmierung ist gespeichert.

# **12. Programmierbeispiel**

Zum einfacheren Verständnis möchten wir Ihnen in diesem Kapitel ein Programmierbeispiel geben. Angenommen wird, dass Sie das Codeschloss als zusätzliche Steuerung für den Türöffner eines Wohnhauses einsetzen.

Eine Person (= "Benutzer") soll über einen Benutzercode Zugang erhalten, eine Person nur über einen Transponder. Eine dritte Person erhält Zugang über einen Transponder mit zusätzlichem Sekundär-Code.

Die Dauer für die Aktivierung des am Ausgang #1 angeschlossenen Türöffners soll von 5 Sekunden (Grundeinstellung) auf 3 Sekunden verringert werden.

Da der automatische Zugangsmodus nicht verwendet werden soll (siehe Kapitel 11. m), können der Mastercode, der Benutzercode und auch der Sekundär-Code 4- bis 8stellig sein.

# **a) Programmierung durchführen**

### **Spannungs-/Stromversorgung einschalten**

- Nachdem das Codeschloss mit der Spannungs-/Stromversorgung verbunden wird, gibt es für die Dauer von 1 Minute Pieptöne aus. In dieser Zeit befindet es sich in einem speziellen Modus, wenn Sie den Mastercode vergessen haben. Beachten Sie hierzu das Kapitel 8.
- • Wenn Sie den Mastercode nicht vergessen haben und nicht eine Minute warten wollen, bis die Pieptöne automatisch aufhören, so geben Sie folgenden Code ein:

 $\lceil \rceil \lceil 2 \rceil \rceil$ #

• Das Codeschloss gibt zwei Pieptöne aus und befindet sich anschließend im Normalbetrieb. Die LED (1) links oben blinkt langsam (orange).

## **Mastercode eingeben (Voreinstellung ab Werk ..0000")**

• Geben Sie über die Zahlentasten den Mastercode ein und drücken Sie zweimal kurz die Stern-Taste.

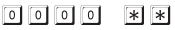

 $\rightarrow$  Wenn Sie bereits einen anderen Mastercode programmiert haben, müssen Sie natürlich diesen eingeben und nicht die (nicht mehr vorhandene) Voreinstellung "0000".

• Das Codeschloss gibt zwei Pieptöne aus und die LED (1) links oben am Codeschloss leuchtet dauerhaft (orange).

Der Programmiermodus ist aktiviert.

#### **Mastercode ändern (Voreinstellung ab Werk "0000")**

- Geben Sie den Programmiercode "01" und anschließend den gewünschten neuen Mastercode ein (z.B. "1234"), drücken Sie zur Bestätigung die Raute-Taste.
	- $[0][1]$   $[1][2][3][4]$   $[#]$
- • Das Codeschloss gibt zur Bestätigung zwei Pieptöne aus.
- Der vorhandene Mastercode (Werkseinstellung "0000") wird überschrieben und ist nicht mehr gültig. Wird der Programmiermodus verlassen und später erneut aufgerufen, so benötigen Sie dazu den neuen Mastercode "1234".

### **Transponder für Zutrittsberechtigung für Benutzer #1 speichern**

Geben Sie folgende Programmierung ein:

- (Transponer lesen)  $\sqrt{1}$
- (a) (b) (c) (d) (e)
- (a) Ausgang #1 soll geschaltet werden
- (b) Zugang nur über Transponder
- (c) Speichernummer "001" (für Ausgang #1 ist möglich: 000 999)
- (d) Transponder vor die Sensorfläche halten (Abstand < 2 cm)
- (e) Programmierung speichern (Codeschloss gibt zwei Pieptöne aus)

## **Benutzercode für Zutrittsberechtigung für Benutzer #2 speichern**

Geben Sie folgende Programmierung ein:

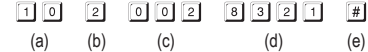

- (a) Ausgang #1 soll geschaltet werden
- (b) Zugang nur über Benutzercode
- (c) Speichernummer "002" (für Ausgang #1 ist möglich: 000 999)
- (d) Benutzercode ..8321"
- (e) Programmierung speichern (Codeschloss gibt zwei Pieptöne aus)

#### **Transponder und Sekundär-Code für Benutzer #3 speichern**

Geben Sie folgende Programmierung ein:

- $\boxed{1}$  $\boxed{0}$   $\boxed{3}$   $\boxed{0}$  $\boxed{3}$   $\boxed{1}$   $\boxed{3}$   $\boxed{4}$  $\boxed{5}$  $\boxed{6}$  $\sqrt{t}$
- (a) (b) (c) (d) (e) (f)
- (a) Ausgang #1 soll geschaltet werden
- (b) Zugang über Transponder + anschließende Eingabe des Sekundär-Codes
- (c) Speichernummer "003" (für Ausgang #1 ist möglich: 000 999)
- (d) Transponder vor die Sensorfläche halten (Abstand < 2 cm)
- (e) Sekundär-Code eingeben
- (f) Programmierung speichern (Codeschloss gibt zwei Pieptöne aus)

#### **Aktivierungsdauer für Ausgang #1 (mit daran angeschlossenem Türöffner) auf 3 Sekunden setzen**

Geben Sie folgende Programmierung ein:

- $511$  $\sqrt{3}$  $\sqrt{t}$ (a) (b) (c)
- (a) Programmierung für Aktivierungsdauer von Ausgang #1 starten
- (b) Zeitdauer (Timer) auf 3 Sekunden setzen
- (c) Programmierung speichern (Codeschloss gibt zwei Pieptöne aus)

#### **Programmiermodus beenden**

• Drücken Sie zweimal kurz die Stern-Taste.

 $*$  $*$ 

• Das Codeschloss gibt zwei Pieptöne aus und die LED (1) links oben am Codeschloss blinkt langsam (orange).

 $\rightarrow$  Der Programmiermodus ist beendet, das Codeschloss befindet sich im Normalbetrieb.

# **b) Codeschloss verwenden**

Nach dem Abschluss der in Kapitel 12. a) beschriebenen Beispiel-Programmierung ist das Codeschloss betriebsbereit. Die LED (1) links oben am Codeschloss blinkt langsam (orange) und zeigt den Normalbetrieb an. Das Codeschloss wartet auf die Code-Eingabe oder einen Transponder.

Der Ausgang #1 (und der dort angeschlossene Türöffner) kann nur über die drei Benutzer aktiviert werden.

#### **Benutzer #1 will Zugang über seinen Transponder erhalten**

- Halten Sie den Transponder vor die Sensorfläche unten am Codeschloss. Der Abstand zwischen Transponder und Sensorfläche muss kleiner als 2 cm sein.
- • Wurde ein gültiger Transponder erkannt, schaltet das Codeschloss den Ausgang #1 für die Dauer von 3 Sekunden. Das Codeschloss gibt einen langen Piepton aus und die rechte LED leuchtet für die Dauer von 3 Sekunden.
- • Nach Ablauf der 3 Sekunden wird der Ausgang #1 wieder abgeschaltet und die rechte LED erlischt.
- • Das Codeschloss befindet sich wieder im Normalbetrieb (die linke LED (1) blinkt langsam in orange) und wartet auf eine Code-Eingabe oder einen Transponder.

#### **Benutzer #2 will Zugang über seinen Benutzercode Zugang erhalten**

- Geben Sie den Benutzercode  $\boxed{8}$   $\boxed{3}$   $\boxed{2}$   $\boxed{1}$  ein (wie in Kapitel 12. a) programmiert) und drücken Sie kurz die Raute-Taste #1.
- • Wurde der gültige Benutzercode erkannt, schaltet das Codeschloss den Ausgang #1 für die Dauer von 3 Sekunden. Das Codeschloss gibt einen langen Piepton aus und die rechte LED leuchtet für die Dauer von 3 Sekunden.
- • Nach Ablauf der 3 Sekunden wird der Ausgang #1 wieder abgeschaltet und die rechte LED erlischt.
- • Das Codeschloss befindet sich wieder im Normalbetrieb (die linke LED (1) blinkt langsam in orange) und wartet auf eine Code-Eingabe oder einen Transponder.

#### **Benutzer #3 will Zugang über seinen Transponder und den Sekundär-Code erhalten**

- Halten Sie den Transponder vor die Sensorfläche unten am Codeschloss. Der Abstand zwischen Transponder-Karte und Sensorfläche muss kleiner als 2 cm sein.
- • Wurde ein gültiger Transponder erkannt, gibt das Codeschloss 2 Pieptöne aus und die linke LED blinkt schnell.
- Geben Sie den Sekundär-Code  $\boxed{3}$   $\boxed{4}$   $\boxed{5}$   $\boxed{6}$  ein (wie in Kapitel 12. a) programmiert) und drücken Sie kurz die Raute-Taste #.
- • Stimmt sowohl der Transponder als auch der Sekundär-Code, so schaltet das Codeschloss den Ausgang #1 für die Dauer von 3 Sekunden. Das Codeschloss gibt einen langen Piepton aus und die rechte LED leuchtet für die Dauer von 3 Sekunden.
- Nach Ablauf der 3 Sekunden wird der Ausgang #1 wieder abgeschaltet und die rechte LED erlischt.
- • Das Codeschloss befindet sich wieder im Normalbetrieb (die linke LED (1) blinkt langsam in orange) und wartet auf eine Code-Eingabe oder einen Transponder.

# **13. Störungsbeseitigung**

#### **Nach einem Stromausfall gibt das Codeschloss für etwa 1 Minute Pieptöne aus**

- • Die ist normal (siehe Kapitel 8). Sollen die Pieptöne vorzeitig beendet werden, geben Sie den Code  $\boxed{1}$   $\boxed{2}$   $\boxed{\#}$  ein.
- • Wir empfehlen Ihnen, das Codeschloss aus Sicherheitsgründen an einer unterbrechungsfreien Stromversorgung zu betreiben. Das gilt auch für einen Türöffner.

#### **Ein Transponder kann nicht angelernt werden**

- • Beim Anlernen muss der Transponder vor die Sensorfläche gehalten werden (der Abstand muss kleiner als 2 cm sein).
- • Der Transponder ist defekt.
- Der Transponder passt nicht zu dem Codeschloss (wenn Sie z.B. den Transponder eines anderen Herstellers verwenden wollen).
- • Der Transponder ist bereits am Codeschloss angelernt. Bevor Sie ihn für einen anderen Benutzer verwenden können, muss er erst wieder aus dem Speicher des Codeschlosses gelöscht werden.

#### **Der Türöffner schaltet nicht**

- Das Codeschloss verfügt nur über potentialfreie Relaiskontakte. Das bedeutet, die Betriebsspannung für den Türöffner muss extern zugeführt werden. Beachten Sie das Schaltungsbeispiel in Kapitel 6.
- • VerwendenSie die richtigenAnschlüsse amCodeschloss (NC- oderNO-Kontakt, je nachBauart des Türöffners).
- • Achten Sie darauf, dass der Transponder bzw. der Benutzercode den richtigen Ausgang schalten. Das Codeschloss verfügt über zwei voneinander unabhängige Ausgänge.

Wir empfehlen, einen Türöffner immer am Ausgang #1 anzuschließen, da nur dieser Ausgang über alle Funktionsmöglichkeiten des Codeschlosses verfügt.

• Der Transponder bzw. der Benutzercode ist falsch.

#### **Die linke LED (1) am Codeschloss blinkt im Normalbetrieb nicht**

• Kontrollieren Sie, ob Sie die Blink-Funktion abgeschaltet haben; schalten Sie die Blink-Funktion wieder ein (Kapitel 11. p).

#### **Das Codeschloss gibt nur bestimmte Warntöne aus**

• Kontrollieren Sie, ob Sie die Signaltöne abgeschaltet haben; schalten Sie siewieder ein (Kapitel 11. n).

#### **Der Benutzercode funktioniert nicht**

• Wenn Programmierungen vorhanden sind (z.B. Benutzercodes) und Sie den Zugangsmodus umschalten (siehe Kapitel 11. m), dann kommt es zu diversen Funktionsstörungen.

Löschen Sie deshalb vor oder nach dem Umschalten des Zugangsmodus alle vorhandenen Programmierungen, siehe Kapitel 11. c).

Nehmen Sie dann eine Neuprogrammierung vor.

 $\rightarrow$  Warum ist dies erforderlich?

Im manuellen Zugangsmodus (nach der Eingabe eines Benutzercodes muss die Raute-Taste  $\overline{H}$ l gedrückt werden, damit das Codeschloss den Code überprüft) können die Codes 4- bis 8stellig sein; eine unterschiedliche Codelänge ist möglich.

 Im automatischen Zugangsmodus (auch "Auto-Entry"-Funktion genannt) müssen dagegen alle Codes die gleiche Länge haben, z.B. 5 Stellen.

Wenn die eingegebene Ziffernzahl (z.B. 5 Ziffern) erreicht ist, überprüft das Codeschloss den Code. Ist der Benutzercode korrekt, so aktiviert das Codeschloss den jeweiligen Ausgang.

Sind beispielsweise im manuellen Zugangsmodus ein Mastercode mit 6 Stellen und Benutzercodes mit 4, 5 oder 6 Stellen programmiert und Sie aktivieren den automatischen Zugangsmodus, so wartet das Codeschloss z.B. auf die 5. oder 6. Ziffer - obwohl Sie ja einen 4stelligen Benutzercode programmiert haben.

• Im automatischen Zugangsmodus ("Auto-Entry"-Funktion, siehe Kapitel 11. m) muss der Benutzercode die gleiche Länge haben wie der Mastercode (z.B. 5 Stellen).

Erst nach Eingabe der letzten Ziffer überprüft das Codeschloss den Benutzercode (und aktiviert bei gültigem Benutzercode den jeweiligen Ausgang).

Auch alle anderen Codes (z.B. Sekundär-Code) müssen die gleiche Stellenzahl wie der Mastercode haben.

#### **Undefinierbare Funktionsprobleme**

- • Löschen Sie alle vorhandenen Programmierungen, siehe Kapitel 11. c) und nehmen Sie eine Neuprogrammierung vor.
- • Schreiben Sie sich alle Programmierungen auf, damit Sie sie ggf. rückgängig machen können.
- • Kontrollieren Sie die Verkabelung des Codeschlosses.

# **14. Pflege und Reinigung**

- • Verwenden Sie ein trockenes, faserfreies Tuch zur Reinigung des Produkts.
- Verwenden Sie auf keinen Fall aggressive Reinigungsmittel, Reinigungsalkohol oder andere chemische Lösungen, da dadurch das Gehäuse angegriffen oder gar die Funktion beeinträchtigt werden kann.
- • Richten Sie niemals den Wasserstrahl eines Gartenschlauchs oder eines Hochdruckreinigers auf das Codeschloss.

# **15. Entsorgung**

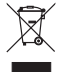

Elektronische Geräte sind Wertstoffe und gehören nicht in den Hausmüll. Entsorgen Sie das Produkt am Ende seiner Lebensdauer gemäß den geltenden gesetzlichen Bestimmungen.

# **16. Technische Daten**

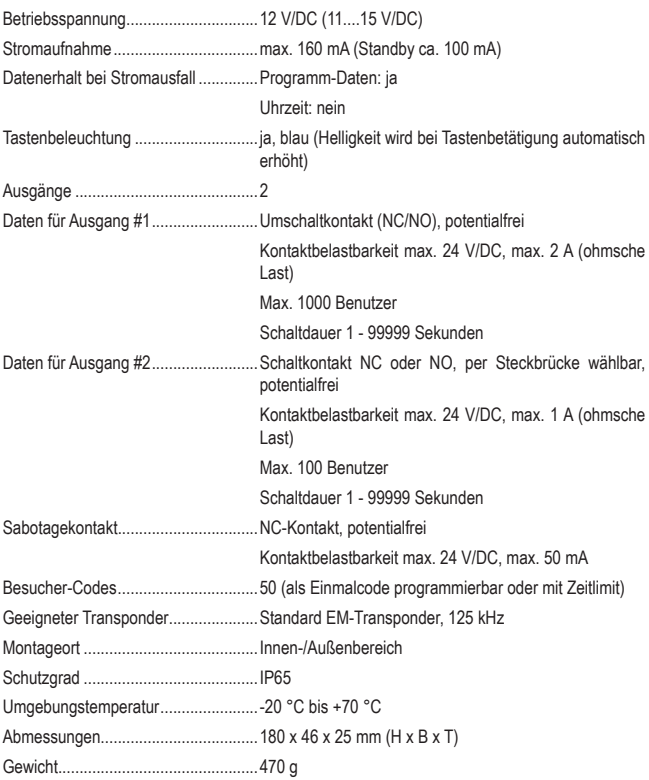

# **Table of Contents**

 $\overline{1}$  $\overline{1}$ 

ł

I

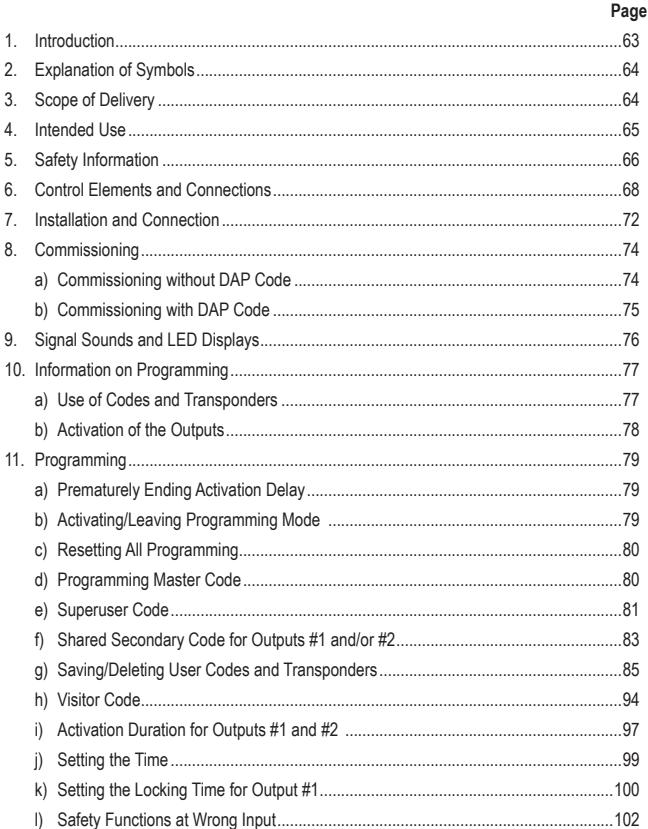

# **GB**

# Page

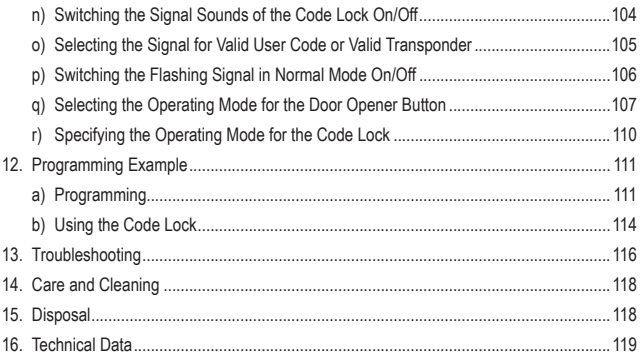

# **1. Introduction**

Dear Customer,

Thank you for purchasing this product.

This product complies with the statutory national and European requirements.

To maintain this status and to ensure safe operation, you as the user must observe these operating instructions!

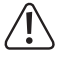

These operating instructions are part of this product. They contain important notes on commissioning and handling. Also consider this if you pass on the product to any third party.

Therefore, retain these operating instructions for reference!

All company names and product names are trademarks of their respective owners. All rights reserved.

If there are any technical questions, please contact:

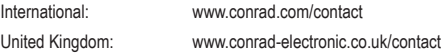

# **2. Explanation of Symbols**

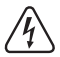

The symbol with a lightning bolt in a triangle is used where there is a health hazard, e.g. from electric shock.

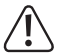

The exclamation mark in a triangle indicates important notes in these operating instructions that must be observed strictly.

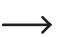

The "arrow" symbol indicates that special advice and notes on operation are provided.

# **3. Scope of Delivery**

- • transponder code lock
- 2 x transponder card
- 2 x screws
- 2 x dowels
- Connection cable
- • Hexagon socket wrench
- • Diode
- Operating instructions

# **Current operating instructions**

Download the current operating instructions via the link www.conrad.com/downloads or scan the QR code displayed. Observe the instructions on the website.

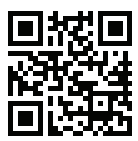

# **4. Intended Use**

The product mainly serves access protection of doors (e.g. to an office) or activation/deactivation of an alarm system. Control is possible either via a 4- to 8-digit number code and/or via suitable transponders.

As a special feature, the product has two outputs; Up to 1000 users can be saved for output #1 and up to 100 users for output #2.

Furthermore, 50 visitor codes can be saved that can be used either as a one-time code or for a specific period.

The code lock must only be operated with direct voltage at 12 V/DC.

The product is suitable for indoor and outdoor use due to its build (IP65).

The flat build permits assembly even in many difficult installation spaces, since only a hole is required for the connection cable, but no housing cut-out or recessed housing.

The code lock also has a sabotage contact; this permits evaluation of manipulation attempts via an alarm system.

For reasons of safety, you must not convert and/or change the product. Using the product for any other purposes than those described above may damage the product. Improper use also may cause dangers such as short circuit, fire, electric shock, etc. Read the operating instructions precisely and keep them. Only pass the product on to any third parties together with the operating instructions.

This product complies with the statutory national and European requirements. All company names and product names are trademarks of their respective owners. All rights reserved.

# **5. Safety Information**

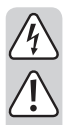

**Read the operating instructions attentively and particularly observe the safety notes. If the safety notes and the information in these operating instructions regarding proper handling are not observed, we assume no liability for any resulting injury/property damage. In such cases, the warranty/guarantee will also lapse.**

- The code lock must only be operated with a stabilised direct voltage at 12 V/DC.
- The product is not a toy. Keep it away from children and pets.
- Do not leave packaging material lying around carelessly. It may become a dangerous toy for children.
- The product is suitable for indoor and outdoor use (IP65). However, it must never be operated in or under water; it would be destroyed by this.
- Never exceed the contact resilience indicated in the chapter "Technical Data" for the two outputs.

 Never switch, e.g., the mains voltage with the code lock. This causes danger from electrical shock!

- Ensure that the connection cable is not crushed, bent or damaged by sharp edges.
- Protect the product from extreme temperatures, flammable gases, vapours and solvents.
- Handle the product with care. Impact, blows or falls from even a low height will damage the product.
- • Do not expose the product to mechanical stress.
- Also observe the safety notes and operating instructions of the other devices to which the product is connected.
- • When secure operation is no longer possible, shut off the product and protect it from inadvertent use. Secure operation is no longer warranted if the product:
	- has visible damage,
	- no longer works properly,
	- was stored under detrimental ambience conditions for an extended period or
	- was subjected to considerable transport strain.

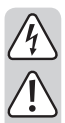

• In commercial institutions, the accident prevention regulations of the Employer's Liability Insurance Association for Electrical Systems and Operating Materials are to be observed.

- • Consult an expert if you are unsure as to the function, safety or connection of the product.
- • Have maintenance, adjustment and repair work only performed by a specialist or specialist workshop.
- If you have questions which are not answered in this manual, contact our technical service or other specialists.

# **6. Control Elements and Connections**

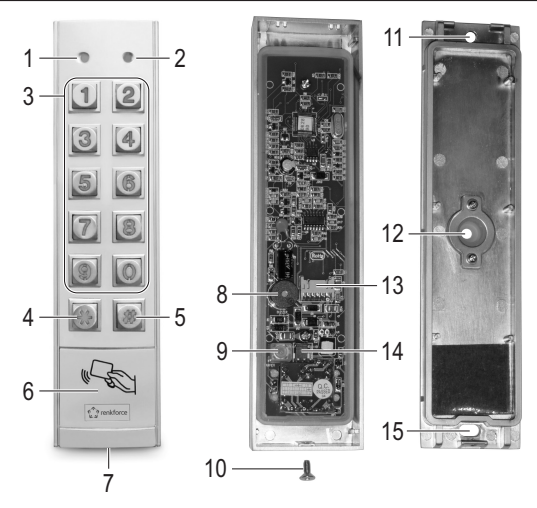

- LED: Red = Locking mode, orange = Normal operation
- LED: Green = Output #1 is active
- 3 Keypad  $(0, \ldots, 9)$
- **\wat** button
- $5 \quad \boxed{\text{\#}}$  button
- Sensor surface for transponder recognition
- Opening for attachment screw
- Piezo buzzer
- Button for sabotage contact
- Attachment screw
- Aperture for wall-mounting
- Opening for connection cable, with rubber seal
- Connection for connection cable
- Jumper for switching NC/NO contact for output #2
- Aperture for wall-mounting

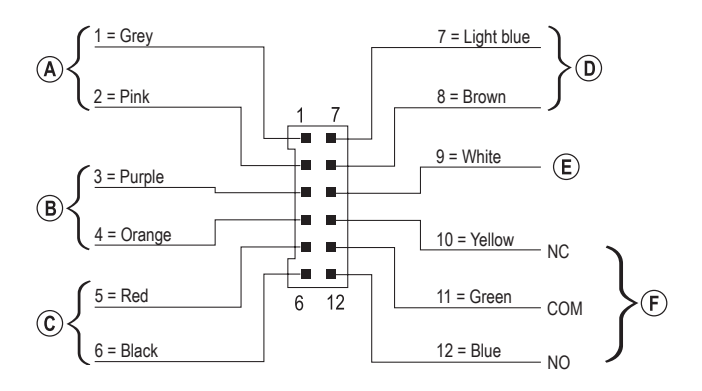

The enclosed connection cable with its 12-pin plug has 12 individual colour coded lines. They are assigned as follows:

#### **Connection for sabotage contact, cable = grey (1) + pink (2)**

This output can be connected, e.g., to an alarm system to trigger a siren when there is any manipulation attempt at the code lock.

The output is potential-free and switched as an NC contact. Opening the code lock housing will interrupt the contact.

Contact resilience: 24 V/DC, 50 mA

#### **Output #2, cable = purple (3) + orange (4)**

Output #2 is potential-free and can be switched between NC and NO contact with a jumper (see chapter 7).

Contact resilience: 24 V/DC, 1 A

#### **Connection for operating voltage, cable = red (5) + black (6)**

These two connections are connected to operating voltage (red cable = stabilised direct voltage +12 V/DC, black cable = GND/minus). The power consumption of the code lock is no more than approx. 160 mA. Always ensure correct polarity when making connections!

## **Control input for door opener, cable = light blue (7) + brown (8)**

 $\rightarrow$  The brown cable (8) is directly connected to the black cable (6) (GND/minus).

When a button (with NO contact, normally open) is connected, this can be used to activate output #1.

Usually, this is used to be able to actuate the door opener with a button installed in the apartment, without having to enter a code at the code lock or use a transponder.

If several buttons are to be connected, they must be switched in parallel.

## **Data-in-/output, cable = white (9)**

This connection is an I/O-port for future expansions/additional devices that can send and receive control data. This enables the code lock to cooperate e.g. with another card reader or a separate access decoder.

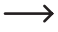

 $\longrightarrow$  Currently (as of 06/2016), no expansions/additional devices are available yet. The code lock can only be operated in standalone mode. Do not connect anything here.

 If suitable expansions/additional devices become available, you will find them on our website in the accessories area of the code lock. In this case, you will be able to download an update for the operating instruction in the download area of the code lock.

## **Output #1, cable = yellow (10) + green (11) + blue (12)**

Output #1 is a potential-free switching contact.

The wiring must be adjusted depending on whether you need an NC or NO contact (e.g. for a door opener, an alarm system, etc.). The green cable is the middle contact ("COM"), the yellow cable the NC contact (normally closed) and the blue cable the NO contact (normally open).

Contact resilience: 24 V/DC, 2 A

**Connection example:**

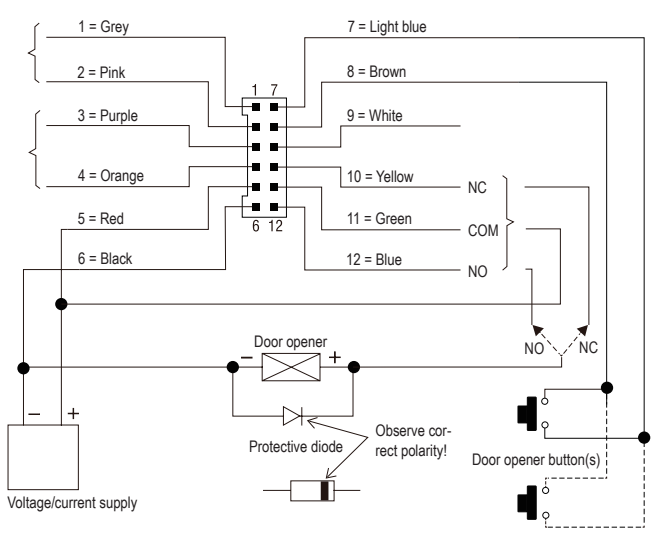

Depending on construction type of the door opener, either use connection "NO" or "NC" of the code lock ("Fail-Secure" => "NO", "Fail-Safe" => "NC").

#### **"Fail-Secure" door opener:**

It only releases the closure latch if its operating voltage is present (common build). Connect it to the connection "NO".

## **"Fail-Safe" door opener:**

This releases the closure latch when the operating voltage is missing (rare build, e.g. used for escape route doors since the door can be opened at power outage). Connect it to the connection "NC".

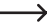

 $\rightarrow$  In door opener systems that are operated with direct voltage, the protective diode must be connected close to the door opener.

# **7. Installation and Connection**

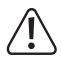

The connection cables must not be kinked or squashed. This can result in malfunctions, short circuits and defects in the device.

Mounting and connection is only permitted when powered down.

- First turn out the attachment screw (10) at the bottom (7). Then remove the mounting plate from the code lock.
- • Push the open ends of the connection cable through the rubber seal of the opening (12) in the rear from the inside.
- Depending on mounting site, you need to drill a corresponding hole for the connection cable: diameter approx. 10 mm. Ensure that no wires or lines are damaged when drilling.

If the connection cable is too short (depending on thickness of the wall), you need to extend the connection cable accordingly.

 $\rightarrow$  Use cables of the same colour. If this is not possible, always use cables with 12 different colours.

Write down the colour assignment and keep this information together with these operating instructions.

The wiring should never take place next to the code lock, but in a way that protects it from manipulation.

- Two openings (11, 15) can be used to install the mounting plate on the wall; the oval opening (15) must point down. Use suitable screws and, if applicable, dowels for attachment. When drilling or tightening screws, ensure that no wires or lines are damaged.
- Use the jumper (14) to choose if output #2 is to work as an NC or NO contact.

NC contact (normally closed): The contact for output #2 is opened when activated.

NO contact (normally open): The contact for output #2 is closed when activated.

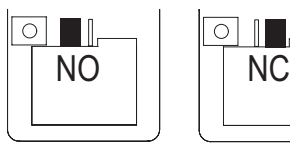

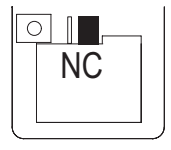
• Insert the plug of the enclosed connection cable in the corresponding socket (13) on the PCB of the code lock.

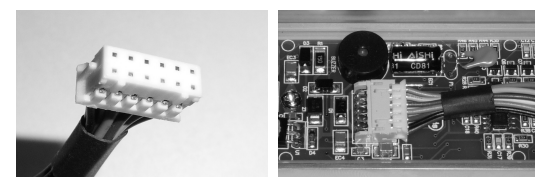

- $\rightarrow$  The plug fits only in one direction. The two little tabs must be in the corresponding notches of the socket on the PCB. Do not apply any force when plugging in!
- Place the code lock on the mounting plate from above. Two tabs in the housing of the code lock engage with the corresponding openings in the mounting plate. Ensure that the cable is not crushed.
- Use the attachment screw (10) to fasten the code lock on the mounting plate.

# **8. Commissioning**

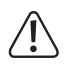

The master code is always needed to start programming. In the basic settings, the master code is "0000"; it must be changed in any case for regular operation of the code lock.

#### **Important!**

If you have forgotten the master code programmed by you, proceed as described in chapter 8. b).

#### **Attention!**

The master code and the user codes can have 4 to 8 digits, and mixed lengths are possible.

 However, if you switch on the "Auto-Entry" function (see chapter 11. m), all codes must have the same length (e.g. master code 5 digits, user codes 5 digits). The reason for this is that the code input does not need to be confirmed with the button  $\mathbb{F}$  when the "Auto Entry" function is on.

### **a) Commissioning without DAP Code**

 $\rightarrow$  If you have forgotten the master code, proceed as described in chapter 8, b).

- To complete installation (see chapter 7) switch on the operating voltage.
- • The LED (1) at the upper left of the code lock flashes and the piezo buzzer emits beeps for one minute.

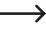

 $\rightarrow$  The code lock is in a special mode during this time, in which you can enter the DAP code (see chapter 8. b) if you have forgotten the master code.

• If you have not forgotten the master code and do not want to wait for a minute until the beeps stop on their own, enter the following code:

 $\boxed{1}$   $\boxed{2}$   $\boxed{4}$ 

- The code lock emits two beeps and is then in regular operation. The LED (1) at the upper left is flashing slowly.
- • You can now start programming, see chapter 11.

### **b) Commissioning with DAP Code**

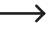

At first commissioning at delivery, the master code is "0000"; proceed as described in chapter 8. a).

The following procedure is only required when you have forgotten the master code.

The control input for the door opener must be wired (see chapter 6, connection "D") and a door opener button must be connected there.

- • Disconnect the code lock from the operating voltage for one minute to ensure that it performs a proper restart.
- Reconnect the operating voltage again.
- • The LED (1) at the upper left of the code lock flashes and the piezo buzzer emits beeps for one minute.
- • Briefly push the door opener button once. The beeps will end and the code lock is waiting for input of the DAP code (LED (1) continues to flash).

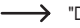

 $\rightarrow$  "DAP" means "Direct Access to Programming mode".

- Enter the DAP code  $\boxed{2}$   $\boxed{8}$   $\boxed{2}$   $\boxed{8}$  within one minute and confirm it with  $\boxed{*}$   $\boxed{*}$  (this code is firmly programmed and cannot be changed).
- The code lock emits two beeps; the LED (1) is now permanently lit orange. The code lock is in programming mode.
- • You can now programme and save a new master code; see chapter 11. d).

### bserve:

 If you do not push the door opener button briefly within one minute of activation of the operating voltage, the input mode for the DAP code will be left automatically. Then proceed again as described above if necessary.

The combination of door opener button (which must be inside the building) and input of the DAP code ensures safety that no unauthorised person can enter a new master code after a power outage.

# **9. Signal Sounds and LED Displays**

The signal sounds (beeps) and the LED (1) at the upper left of the code lock display the following functions/operating conditions:

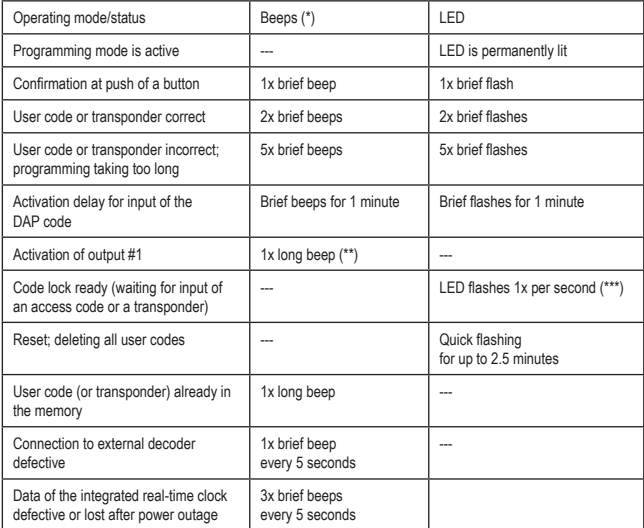

(\*) The signal sounds can be switched on or off via programming code 71.

(\*\*) The signal sound can be switched on or off via programming code 72.

(\*\*\*) The LED signal can be switched on or off via programming code 73.

The left LED (1) is lit red when output #1 is locked.

The right LED (2) is lit green when output #1 is active.

### **a) Use of Codes and Transponders**

### **Codes**

All codes (e.g. master code and superuser code) may have 4 to 8 digits, and mixed lengths are possible.

However, if you switch on the "Auto-Entry" function (see chapter 11, m), all codes must have the same length (e.g. master code 5 digits, user codes 5 digits). The reason for this is that the code input does not need to be confirmed with the button  $\mathbb{H}$  when the "Auto Entry" function is on.

A code must be unique. A master code cannot be used, e.g., as a user code. The code lock will emit a long beep if you try to use the same code again.

### **Transponder**

The code lock cooperates with suitable EM-transponder cards (or EM-key transponders) for a frequency of 125 kHz.

Every transponder can only have one function (e.g. a transponder card that activates output #1 cannot at the same time be used to switch output #2).

The code lock will emit a long beep if you try to use the same transponder again.

### **Additional safety for transponders by secondary code**

To increase the safety when using transponders, you can programme a secondary code. This must be entered at the code lock after a transponder has been recognised. This secondary code can be a separate code per transponder or a single code for all registered transponders.

### **b) Activation of the Outputs**

There are several options for activating the outputs of the code lock.

#### **Activating an output via transponder**

The transpondermust be held in front of the sensor surface (see figure in chapter 6, item6). When a valid transponder has been recognised, the assigned output #1 or #2 will switch.

If the transponder is lost, it can be deleted from the memory of the code lock. Until then, anyone who finds the transponder could gain access.

### **Activating an output via user code**

When a valid user code is entered at the code lock, the assigned output #1 or #2 will switch. Everyone who observes code input may gain access.

#### **Combination of transponder and shared secondary code**

The transponder must be held in front of the sensor surface (see figure in chapter 6, item 6). After successful recognition of a valid transponder, an additional code that is the same for every transponder must be entered (separate codes can be programmed for outputs #1 und #2, see chapter 11. f). Only if this code is also valid will the assigned output #1 or #2 switch.

The safety is much higher here than when only using a transponder or a user code.

### **Combination of transponder and separate secondary code**

The transponder must be held in front of the sensor surface (see figure in chapter 6, item 6). After successful recognition of a valid transponder, an additional code that has been programmed separately per transponder must be entered. Only if this code is also valid will the assigned output #1 or #2 switch.

You can programme a separate secondary code per transponder or assign the same code per user group. Only persons who are both in possession of the transponder and know the code can gain access.

An even higher safety would only be possible with a biometric access system.

# **11. Programming**

 $\rightarrow$  If you need too long to complete programming, the programming process is interrupted.

### **a) Prematurely Ending Activation Delay**

- After activation of the operating voltage (or after a power outage) LED (1) at the upper left of the code lock will flash and the piezo buzzer will emit beeps for one minute (also see chapter 8).
- Enter the code  $\boxed{1}$   $\boxed{2}$  and confirm your input with the  $\boxed{H}$  button.
- • The code lock emits two beeps and is then in regular operation. The LED (1) at the upper left of the code lock is flashing orange slowly.

### **b) Activating/Leaving Programming Mode**

- The LED (1) at the upper left at the code lock must flash slowly (orange); the code lock is in regular operation.
- • Enter the master code (default setting ex works "0000") and confirm your input by pushing the star button twice.

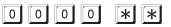

 $\rightarrow$  The master code "0000" must be changed by you as described in chapter 11. d).

• The code lock emits two beeps and is then in programming mode. The LED (1) at the upper left of the code lock is permanently lit (orange).

You can now perform the required programming; see description on the following pages.

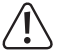

Never disconnect the code lock from the operating voltage during programming. This may damage the data or programming already present.

• Push the star button twice to leave programming mode.

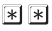

The code lock emits two beeps and is then in regular operation. The LED (1) at the upper left of the code lock is flashing slowly (orange).

### **c) Resetting All Programming**

All present settings and programming can be deleted very easily with a special code.

 $\longrightarrow$  The master code is retained.

### **Proceed as follows:**

- The code lock must be in programming mode: see chapter 11, b).
- $\cdot$  Enter the code  $\boxed{9}$   $\boxed{9}$   $\boxed{9}$   $\boxed{9}$ .
- Confirm your input with the  $\mathbb{H}$  button.
- The code lock emits two beeps; deletion starts. During deletion, the LED (1) at the upper left of the code lock will flash very quickly (orange).

Deletion may take a few minutes.

- When deletion is complete, the lock will emit two beeps and the LED (1) is lit permanently again (orange); programming mode is active.
- All settings and programming have been reset to factory settings now; the master code is, however, retained.

### **d) Programming Master Code**

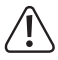

### **Important!**

If you switch on the "Auto-Entry" function (see chapter 11. m), all codes must have the same length (e.g. master code + superuser code + user codes 5 digits).

The master code is only used to activate programming mode (see chapter 11. b). The master code cannot switch either of the two outputs.

#### **Proceed as follows:**

- The code lock must be in programming mode: see chapter 11, b).
- Enter the programming code  $\boxed{0}$   $\boxed{1}$ .
- Enter the new master code, e.g.  $\boxed{1}$   $\boxed{2}$   $\boxed{3}$   $\boxed{4}$ .
- Confirm your input with the  $\mathbb{H}$  button.
- The code lock emits two beeps; the new master code has been saved.
	-

 $\rightarrow$  Write down the new master code carefully. If you have forgotten the master code, proceed as described in chapter 8. b) to start programming mode. Then programme a new master code.

### **e) Superuser Code**

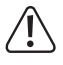

#### **Important!**

If you switch on the "Auto-Entry" function (see chapter 11. m), all codes must have the same length (e.g. master code + superuser code + user codes 5 digits).

The superuser code is used to activate outputs #1 and #2 manually. It is entirely independent, e.g., of time limitations or system locks.

The superuser code can also be used to activate output #1 permanently.

### **Programming the superuser code**

- The code lock must be in programming mode; see chapter 11, b).
- Enter the programming code  $\boxed{0}$   $\boxed{2}$ .
- Enter the desired superuser code, e.g.  $\boxed{6}$   $\boxed{7}$   $\boxed{8}$   $\boxed{9}$ .
- Confirm your input with the  $\mathbb{H}$  button.
- The code lock emits two beeps; the superuser code is saved.

 $\rightarrow$  When a new superuser code is programmed, it will overwrite the previous code.

### **Deleting the superuser code**

- The code lock must be in programming mode; see chapter 11. b).
- Enter the programming code  $\boxed{0}$   $\boxed{2}$ .
- Confirm your input with the  $\boxed{\#}$  button.
- The code lock emits two beeps; the superuser code is deleted.

#### **Function 1: Activating/deactivating outputs #1 and #2/resetting timer**

Enter the superuser code like a regular user code. The corresponding output is then activated (or deactivated in toggle mode, or a timer reset; see chapter 11. i).

Example: The superuser code was programmed to be "6789":

 $\boxed{6}$   $\boxed{7}$   $\boxed{8}$   $\boxed{9}$   $\boxed{#}$   $\boxed{1}$  Activate/deactivate/reset output #1

 $\boxed{6}$   $\boxed{7}$   $\boxed{8}$   $\boxed{9}$   $\boxed{#}$   $\boxed{2}$  Activate/deactivate/reset output #2

### **Function 2: Permanently activating output #1**

Output #1 is usually used for a door opener. The superuser code can switch output #1 and thus the door opener permanently on or off.

Example: The superuser code was programmed to be "6789":

### $\lceil 6 \rceil$   $\lceil 7 \rceil$   $\lceil 8 \rceil$   $\lceil 9 \rceil$   $\lceil \lceil 7 \rceil$  Activate/deactivate output #1

 $\rightarrow$  Output #1 remains activated (green LED (2) is lit), until you deactivate it via the superuser code again. This function can be used if the door is to remain permanently open and access control is not necessary.

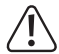

It is recommended to use this function only when a "Fail-Safe" door opener is operated at the code lock.

This releases the closure latch when the operating voltage is missing (rare build, e.g. used for escape route doors since the door can be opened at power outage).

If a conventional "Fail-Secure" door opener is operated at the code lock (it will release the locking latch only when its operating voltage is pending), this permanent operation may be overloaded.

### **Function 3: Pausing/resuming locking time function**

Certain locking times can be programmed for output #1 during which neither persons with a user code nor with a transponder have access.

The superuser code can pause and resume the locking time function.

Example: The superuser code was programmed to be "6789":

 $\boxed{6}$   $\boxed{7}$   $\boxed{8}$   $\boxed{9}$   $\boxed{#}$   $\boxed{8}$  Pausing/resuming locking time function

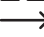

 $\rightarrow$  The locking time function can only be paused if a locking time has been programmed as well. Enter the same code again to revoke the locking time pause.

During the locking time, the left LED (1) is lit permanently red. When the locking time function is paused, the left LED (1) will flash red.

### **Function 4: Locking/releasing output #1**

Output #1 can be locked completely temporarily with the superuser code. Neither a user code nor a transponder can operate output #1 then.

Example: The superuser code was programmed to be "6789":

- $\lceil 6 \rceil$   $\lceil 7 \rceil$   $\lceil 8 \rceil$   $\lceil 9 \rceil$   $\lceil 9 \rceil$  Locking/releasing output #1
	- - $\rightarrow$  While output #1 is locked, the left LED is lit red permanently (the LED also briefly flashes orange).

Output #2 is not affected by the lock; the user codes and transponders will work there as usual.

### **f) Shared Secondary Code for Outputs #1 and/or #2**

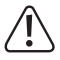

### **Important!**

If you switch on the "Auto-Entry" function (see chapter 11. m), all codes must have the same length (e.g. master code + superuser code + secondary code 5 digits).

As already described in chapter 10, a code can be requested in addition to use of a transponder. The secondary code set here applies to **all** transponders registered on the code lock each (**shared** secondary code).

However, you can programme the secondary codes for output #1 and output #2 independently of each other.

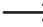

The secondary code alone cannot activate an output.

 A valid transponder must be held to the sensor surface of the code lock first in any case, and the secondary code must be entered then. Only then will the corresponding output be activated (if the transponder and the secondary code are correct).

### **Programming secondary code for output #1**

- The code lock must be in programming mode; see chapter 11. b).
- Enter the programming code  $\boxed{0}$   $\boxed{3}$ .
- Enter the secondary code for output #1, e.g.  $\boxed{8}$   $\boxed{1}$   $\boxed{8}$   $\boxed{1}$ .
- Confirm your input with the  $\boxed{\#}$  button.
- The code lock emits two beeps; the secondary code is saved.

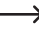

When a new secondary code is programmed, it will overwrite the previous code.

### **Deleting secondary code for output #1**

- The code lock must be in programming mode; see chapter 11. b).
- Enter the programming code  $\boxed{0}$   $\boxed{3}$ .
- Confirm your input with the  $F$  button.
- The code lock emits two beeps; the secondary code is deleted.

### **Programming secondary code for output #2**

- The code lock must be in programming mode; see chapter 11. b).
- Enter the programming code  $\boxed{0}$   $\boxed{4}$ .
- Enter the secondary code for output #1, e.g.  $\boxed{8}$   $\boxed{2}$   $\boxed{8}$   $\boxed{2}$ .
- Confirm your input with the  $\boxed{\#}$  button.
- The code lock emits two beeps; the secondary code is saved.

When a new secondary code is programmed, it will overwrite the previous code.

### **Deleting secondary code for output #2**

- The code lock must be in programming mode; see chapter 11. b).
- Enter the programming code  $\boxed{0}$   $\boxed{4}$ .
- Confirm your input with the  $\boxed{\text{#}}$  button.
- The code lock emits two beeps; the secondary code is deleted.

## **g) Saving/Deleting User Codes and Transponders**

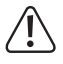

### **Important!**

If you switch on the "Auto-Entry" function (see chapter 11. m), all codes must have the same length (e.g. master code + superuser code + user codes 5 digits).

The code lock can save up to 1100 user codes and transponders in total. Output #1 has 1000 memory slots, output #2 has 100.

The following pages provide a general description of the procedure as well as various programming examples for the different options of having the code lock activating one of the outputs (and, e.g., granting access via a door opener this way).

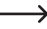

 $\rightarrow$  We recommend drawing up a table and precisely recording all access data (user name, memory slot number, switching process for output #1 or #2, access type and access data, e.g. transponder number, user code, secondary code).

Only this will give you an overview of who is signed on at the code lock and what the user is permitted to do from case to case.

It also makes it very easy to delete a user or a lost transponder.

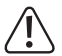

### **Important!**

If you take too long during programming (and do not push a button for a few seconds), programming is cancelled. Start programming anew then.

#### **Proceed as follows to save a user code or a transponder:**

- The code lock must be in programming mode; see chapter 11. b).
- Enter the programming code for output #1 or #2:
	- $\boxed{1}$   $\boxed{0}$ Output #1
	- $\boxed{2}$   $\boxed{0}$ Output #2
- Select the desired function:

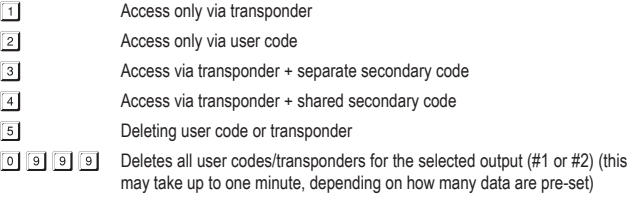

- Enter the memory slot number.
	- $\boxed{0}$   $\boxed{0}$   $\boxed{0}$  .....  $\boxed{9}$   $\boxed{9}$   $\boxed{9}$  1000 memory slots for output #1
	- $\boxed{0}$   $\boxed{0}$   $\boxed{1}$  .....  $\boxed{1}$   $\boxed{0}$   $\boxed{0}$   $\boxed{1}$  100 memory slots for output #2
- • Depending on the chosen function, you now either need to hold the transponder against the sensor surface of the code lock, or enter the user code or the separate secondary code.
- Confirm your input with the  $\boxed{\text{#}}$  button.
- The code lock emits two beeps: programming is saved.
- You can now set up another user (start with input of the number  $\boxed{1}$   $\boxed{0}$  for output #1 or  $\boxed{2}$   $\boxed{0}$  for output #2 again).
- • When you have completed programming of all users, leave programming mode; see chapter 12. b).

### **Programming examples:**

- **1. Example: Access via transponder**
- $\boxed{1}$  $\boxed{0}$  $\boxed{1}$  $\boxed{0}$  $\boxed{0}$  $\boxed{0}$  $\boxed{0}$  (Reading transponder)  $\sqrt{1}$
- (a) (b) (c) (d) (e)
- (a) Output #1 is to be switched
- (b) Access only via transponder
- (c) Memory slot number "000" (output #1 can use: 000 999)
- (d) Hold transponder in front of the sensor surface (distance  $\leq 2$  cm)
- (e) Save programming (code lock emits two beeps)
- $\begin{bmatrix} 2 & 0 \end{bmatrix}$   $\begin{bmatrix} 1 & 0 \end{bmatrix}$   $\begin{bmatrix} 2 & 7 \end{bmatrix}$  (Reading transponder)  $\lceil \# \rceil$
- (a) (b) (c) (d) (e)
- (a) Output #2 is to be switched
- (b) Access only via transponder
- (c) Memory slot number "027" (output #2 can use: 001 100)
- (d) Hold transponder in front of the sensor surface (distance  $\leq 2$  cm)
- (e) Save programming (code lock emits two beeps)
	- $\rightarrow$  While the code lock is in regular operation (not in programming mode!), output #1 or #2 (depending on programming) are switched by holding a valid transponder in front of the sensor surface at the bottom of the code lock.

The distance should be less than approx. 2 cm, so that the code lock can recognise the transponder. No input of a code is required.

### **2. Example: Access via user code**

 $\Box$   $\Box$  $2$  dom adaa  $\sqrt{t}$  (a) (b) (c) (d) (e) (a) Output #1 is to be switched (b) Access only via user code (c) Memory slot number "000" (output #1 can use: 000 - 999) (d) User code "1111" (e) Save programming (code lock emits two beeps)  $2 0 2 7 2 2 2 2$  $\boxed{2}$   $\boxed{0}$  $\sqrt{t}$  (a) (b) (c) (d) (e) (a) Output #2 is to be switched (b) Access only via transponder (c) Memory slot number "027" (output #2 can use: 001 - 100) (d) User code "2222" (e) Save programming (code lock emits two beeps)

 $\rightarrow$  While the code lock is in regular operation (not in programming mode!), output #1 or #2 (depending on programming) is switched by entering the user code and pushing the crosshatch button.

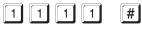

 $2222$ 

If you switch on the "Auto-Entry" function (see chapter 11. m), you do not need to push the crosshatch button  $\mathbb{F}$ . The code lock will switch the corresponding output at once after input of a correct user code.

### **3. Example: Access via transponder and separate secondary code**  $\rightarrow$  You can programme the secondary code for each transponder separately. You can also formspecific groups (e.g. secondary code "3456" for office employees, secondary code "8922" for workshop employees).  $\begin{bmatrix} 1 & 0 & 3 \end{bmatrix}$   $\begin{bmatrix} 0 & 0 & 2 \end{bmatrix}$  (Reading transponder)  $\begin{bmatrix} 3 & 4 & 5 \end{bmatrix}$  $\sqrt{t}$  (a) (b) (c) (d) (e) (f) (a) Output #1 is to be switched (b) Access via transponder + subsequent input of the secondary code (c) Memory slot number "002" (output #1 can use: 000 - 999) (d) Hold transponder in front of the sensor surface (distance  $\leq 2$  cm) (e) Enter secondary code (f) Save programming (code lock emits two beeps)  $\boxed{2}$   $\boxed{0}$   $\boxed{3}$   $\boxed{0}$   $\boxed{2}$   $\boxed{8}$  (Reading transponder)  $3 | 4 | 5 | 6$  $\lceil \# \rceil$  (a) (b) (c) (d) (e) (f) (a) Output #2 is to be switched (b) Access via transponder + subsequent input of the secondary code (c) Memory slot number "028" (output #2 can use: 001 - 100) (d) Hold transponder in front of the sensor surface (distance  $\leq 2$  cm)

- (e) Enter secondary code
- (f) Save programming (code lock emits two beeps)

 $\rightarrow$  While the code lock is in regular operation (not in programming mode!), first hold a valid transponder in front of the sensor surface at the bottom of the code lock (distance < 2 cm).

 The code lock emits a beep and the left LED (1) flashes (orange).

Now enter the secondary code within 30 seconds and push the crosshatch button  $\mathbb{F}$ . The code lock will now switch the corresponding output.

If you switch on the "Auto-Entry" function (see chapter 11. m), you do not need to push the crosshatch button  $\boxed{\#}$ . The code lock will switch the corresponding output immediately after input of a correct secondary code.

### **4. Example: Access via transponder and shared secondary code**

 $\rightarrow$  The shared secondary code applies to all transponders (but separate codes can be programmed for output #1 and output #2).

Observe:

Before you can perform the following programming steps, you need to programme a shared secondary code; see chapter 11. f). Otherwise, this programming is not possible and you will be shown an error message.

- $\boxed{1}$   $\boxed{0}$   $\boxed{4}$   $\boxed{0}$   $\boxed{0}$   $\boxed{3}$  (Reading transponder)  $\boxed{\#}$
- (a) (b) (c) (d) (e)
- (a) Output #1 is to be switched
- (b) Access via transponder + subsequent input of the secondary code
- (c) Memory slot number "003" (output #1 can use: 000 999)
- (d) Hold transponder in front of the sensor surface (distance  $\leq 2$  cm)
- (e) Save programming (code lock emits two beeps)
- $\boxed{2}$   $\boxed{0}$   $\boxed{4}$   $\boxed{0}$   $\boxed{2}$   $\boxed{9}$  (Reading transponder)  $\boxed{\#}$
- (a) (b) (c) (d) (e)
- (a) Output #2 is to be switched
- (b) Access via transponder + subsequent input of the secondary code
- (c) Memory slot number "029" (output #2 can use: 001 100)
- (d) Hold transponder in front of the sensor surface (distance  $\leq 2$  cm)
- (e) Save data (code lock emits two beeps)
	- $\rightarrow$  While the code lock is in regular operation (not in programming mode!), first hold a valid transponder in front of the sensor surface at the bottom of the code lock (distance < 2 cm).

 The code lock emits a beep and the left LED (1) flashes (orange).

Now enter the shared secondary code within 30 seconds and push the crosshatch button  $\mathbb{H}$ . The code lock will now switch the corresponding output.

If you switch on the "Auto-Entry" function (see chapter 11. m), you do not need to push the crosshatch button  $\mathbb{H}$ . The code lock will switch the corresponding output immediately after input of the correct secondary code.

### **5. Example: Deleting a user code or a transponder (if the transponder has been lost or damaged)**

 $\longrightarrow$  If a specific user code is to be deleted (e.g. because a specific person is no longer to have access), you need the memory slot number in which this user code is stored.

This procedure is also required if a transponder has been lost or damaged.

- $7\sqrt{2}$  $5001$  $\vert \vert \vert$ 
	- $(a)$  (b) (c) (d)
- (a) User code/transponder belongs to output #1
- (b) Delete user code/transponder
- (c) Memory slot number "001" to be deleted (output #1 may have: 000 999)
- (d) Perform deletion (code lock emits two beeps)

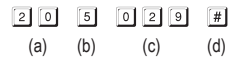

- (a) User code/transponder belongs to output #2
- (b) Delete user code/transponder
- (c) Memory slot number "029" to be deleted (output #2 may have: 001 100)
- (d) Perform deletion (code lock emits two beeps)
	- $\rightarrow$  After deletion, the corresponding user no longer has access, since neither the user code nor the transponder will work.

The memory slot can now be programmed for another user.

If a user has lost his transponder or if the transponder has been damaged, you can now save the previous user code and a new transponder in the same memory slot.

#### **6. Example: Deleting a transponder (if it has not been lost and is still working)**

 $\rightarrow$  If a secondary code has been programmed for the transponder, it is not necessary to delete the transponder.

You also do not need to enter a user code.

- $\lceil 1 \rceil$   $\lceil 0 \rceil$   $\lceil 5 \rceil$  (Reading transponder)  $\lceil \frac{n}{r} \rceil$
- (a) (b) (c) (d)
- (a) Transponder belongs to output #1
- (b) Delete transponder
- (c) Hold transponder in front of the sensor surface (distance < 2 cm)
- (d) Perform deletion (code lock emits two beeps)
- **2 0 5** (Reading transponder)  $\sqrt{1}$
- (a) (b) (c) (d)
- (a) Transponder belongs to output #2
- (b) Delete transponder
- (c) Hold transponder in front of the sensor surface (distance  $\leq 2$  cm)
- (d) Perform deletion (code lock emits two beeps)

**7. Example: Deleting all user codes and/or transponders for output #1 or output #2**

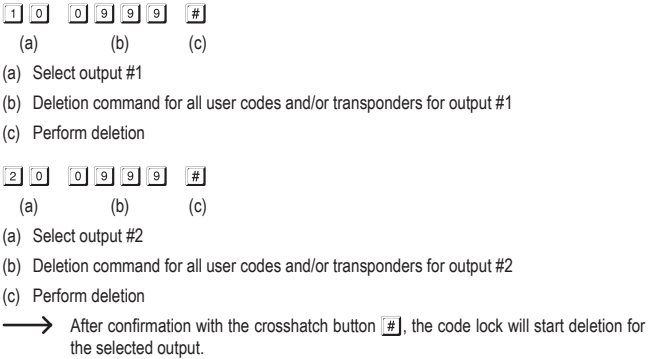

Deletion may take up to one minute, depending on the amount of data present.

## **h) Visitor Code**

Visitor codes are special access codes that can be assigned either as one-time codes or as codes with a time limit.

- • One-time code: If a valid visitor code is entered, output #1 will switch; the visitor code is then rendered invalid and stops working.
- • Code with time limit: The visitor code can be used any number of times during an adjustable period (1 - 99 hours). Afterwards, the visitor code will automatically become invalid and stop working.

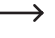

 $\rightarrow$  At a power outage, all visitor codes are automatically deleted for reasons of safety, since the internal clock of the code lock is also reset.

### **Proceed as follows to programme the visitor code:**

- The code lock must be in programming mode; see chapter 11. b).
- Enter the programming code  $\boxed{4}$   $\boxed{0}$ .
- Enter a visitor-ID (in the range from  $\boxed{0}$   $\boxed{1}$  to  $\boxed{5}$   $\boxed{0}$ ).
	- $\rightarrow$  You can equip up to 50 different visitors with a separate code, which is sufficient for most uses.

When a new visitor code is programmed for the same visitor-ID, the new code will overwrite the old code.

- Programme the type of visitor code:
	- $\lceil \circ \rceil$   $\lceil \circ \rceil$

One-time code

- $\boxed{0}$   $\boxed{1}$ ......  $\boxed{9}$   $\boxed{9}$  Duration of validity of the visitor code in hours (1 99 hours)
- Deleting all visitor codes
- Enter the desired visitor code. The visitor code may have 4-8 digits.

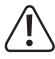

### **Important!**

If you switch on the "Auto-Entry" function (see chapter 11. m), all codes must have the same length (e.g. master code + user code + visitor code 5 digits).

- Confirm your input with the  $\boxed{\#}$  button.
- The code lock emits two beeps; programming is saved.

#### **1. Example: Programming visitor code with one-time code**

If the visitor enters his (valid) visitor code, output #1 will switch; the visitor code is then  $\rightarrow$ rendered invalid and stops working.

The visitor can only gain access once.

- 0000000  $\boxed{4}$   $\boxed{0}$  $\vert \pm \vert$
- (a) (b) (c) (d) (e)
- (a) Start programming for visitor code
- (b) Visitor-ID "01" (possible: "01" to "50" for max. 50 different visitors)
- (c) Code "00" means programming of a one-time code
- (d) Visitor code, e.g. "1268"
- (e) Save programming (code lock emits two beeps)

#### **2. Example: Programmeing a visitor code with time limit**

 $\rightarrow$  The visitor code programmed by you is valid for a specific duration (1 - 99 hours). Afterwards, the code will automatically become invalid and stop working.

The visitor can activate output #1 like a normal user during the programmed period.

- $\sqrt{4}$  0  $\boxed{0}$  $\boxed{2}$  $\sqrt{0}$   $\sqrt{3}$  $\Box$  3 7 8  $\vert + \vert$ (a) (b) (c) (d) (e)
- (a) Start programming for visitor code
- (b) Visitor-ID "02" (possible: "01" to "50" for max. 50 different visitors)
- (c) Period "03" = Validity duration in hours (possible: "01" to "99" hours)
- (d) Visitor code, e.g. "1378"
- (e) Save data (code lock emits two beeps)

### **3. Example: Deleting individual visitor code**

- $\boxed{0}$   $\boxed{2}$  $4$  0  $\lceil \# \rceil$ 
	- $(a)$  (b)  $(c)$
- (a) Start programming for visitor code
- (b) Visitor-ID "02" (possible: "01" to "50" for max. 50 different visitors)
- (c) Perform deletion (code lock emits two beeps)

### **4. Example: Deleting all visitor codes**

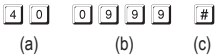

(a) Start programming for visitor code

- (b) Enter code "0999" to delete all present visitor codes
- (c) Perform deletion (code lock emits two beeps)

### **i) Activation Duration for Outputs #1 and #2**

In the basic setting, output #1 or #2 is activated for the duration of 5 seconds when (depending on programming), e.g., a valid transponder, user code or visitor code is used.

Pre-programming of 5 seconds may be used, e.g., for a door opener.

If desired, the duration can be set in the range from 1 - 99999 seconds (max. approx. 27 hours) and a timer can thus be implemented.

Toggle mode is possible as well. This means that you can permanently activate or deactivate the assigned output with a transponder, for example. The purpose of this operating mode would be controlling (arming/disarming) an alarm system.

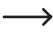

 $\rightarrow$  The output remains activated in toggle mode (right LED (2) is lit) until you deactivate it again. Every valid user code (and/or transponder) switches the condition of the respective output.

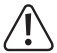

It is recommended to only use the toggle mode when an alarm system or a "Fail-Safe" door opener is operated at the code lock.

A "Fail-Safe" door opener releases the closure latch when the operating voltage is missing (rare build, e.g. used for escape route doors since the door can be opened at power outage).

If a conventional "Fail-Secure" door opener is operated at the code lock (it will release the locking latch only when its operating voltage is pending), this permanent operation may be overloaded.

### **Proceed as follows to set the activation duration or operating mode:**

- The code lock must be in programming mode; see chapter 11. b).
- Enter the programming code for the activation duration for output #1 or #2:
	- $\boxed{5}$   $\boxed{1}$  Output #1
	- $5|2$ Output #2
- Select the desired function:
	- $\sqrt{1}$ Toggle mode
	- [1]..... [9] [9] [9] [9] [9] Activation duration in seconds (timer)
- Confirm your input with the  $\mathbb{F}$  button.
- The code lock emits two beeps; programming is saved.

### **Resetting the outputs #1 or #2 with the superuser code**

While the code lock is in regular operation (not in programming mode), you can reset output #1 or #2 with the superuser code (see chapter 11. e).

Example: The superuser code was programmed to be "6789":

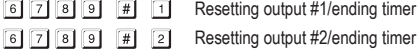

### **1. Example: Setting output #1 to toggle mode**

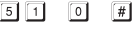

(a) (b) (c)

- (a) Start programming for activation duration of output #1
- (b) Code "0" for toggle mode
- (c) Save programming (code lock emits two beeps)

### **2. Example: Activation duration for output #2**

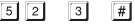

(a) (b) (c)

- (a) Start programming for activation duration of output #2
- (b) Set duration (timer) to 3 seconds
- (c) Save programming (code lock emits two beeps)

## **j) Setting the Time**

The time must be set to be able to lock output #1 entirely during a specific time of the day (e.g. between 10 PM and 6 AM) (see next chapter 11. k).

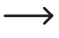

 $\rightarrow$  If you do not want to lock output #1 during a specific time of the day, the time does not need to be set.

### **Proceed as follows to set the time:**

- The code lock must be in programming mode; see chapter 11. b).
- Enter the programming code  $\lceil 5 \rceil \lceil 5 \rceil$ .
- Enter the hours (e.g.  $\boxed{0}$   $\boxed{9}$ ) and the minutes (e.g.  $\boxed{5}$   $\boxed{0}$ ).
	- $\rightarrow$  The internal clock always works in 24h mode ("00:00" to "23:59").
- Confirm your input with the  $\mathbb{H}$  button. The internal clock starts (the seconds are automatically set to "00").
- The code lock emits two beeps; programming is saved.

 $\rightarrow$  The time is lost during a power outage. If possible, the code lock should therefore always be operated via an uninterruptible power supply, just like an alarm system.

 If a power outage has occurred and specific times had been programmed for the input lock (see chapter 11, k), the code lock will emit warning sounds (3 fast beeps every 5 seconds). In this case, re-programme the time.

We recommend re-programming the time every 3 months to correct smaller time deviations. Also observe that the code lock does not switch for daylight savings time.

### **Example: Setting the Time**

- $55$  5 0 9 5 0  $\sqrt{t}$ 
	- (a) (b) (c)
- (a) Start programming for the time
- (b) Set time "09:50"
- (c) Save programming (code lock emits two beeps)

### **k) Setting the Locking Time for Output #1**

Here, you can set a specific period during which the code lock for output #1 does not accept any inputs (e.g. between 10 PM and 6 PM). The input must be made in 24h format ("00:00" to "23:59").

 $\rightarrow$  To set a locking time, you need to programme the time first, see chapter 11. j).

An externally connected door opener button will work independently of whether a locking time is entered or not.

 During the locking time, the left LED is lit permanently red (the LED briefly flashes orange as usual, however, to display regular operation).

### **Proceed as follows to set the locking time:**

- The code lock must be in programming mode; see chapter 11, b).
- Enter the programming code  $\boxed{5}$   $\boxed{6}$ .
- Enter the hours (e.g.  $\boxed{2}$   $\boxed{2}$ ) and the minutes (e.g.  $\boxed{0}$   $\boxed{0}$ ) for the start of the locking time.
- Enter the hours (e.g.  $\lceil \cdot \rceil$  6) and the minutes (e.g.  $\lceil \cdot \rceil$   $\lceil \cdot \rceil$ ) for the end of the locking time.

 $\rightarrow$  The two times must differ; otherwise, the code lock will emit an error message.

- Confirm your input with the  $\mathbb{H}$  button.
- The code lock emits two beeps; programming is saved.

#### **1. Example: Programming a locking time from 10 PM to 6 AM**

(a) (b) (c) (d)

- (a) Start programming for the locking time
- (b) Set the start of the locking time to 22:00
- (c) Set the end of the locking time to 06:00
- (d) Save programming (code lock emits two beeps)

### **2. Example: Deleting the locking time**

- $\boxed{5}$  $\sqrt{7}$ 
	- (a) (b)
- (a) Start programming for the locking time
- (b) Execute deletion (code lock emits two beeps)

### **3. Example: Pausing/resuming the locking time**

The locking time function can be paused and resumed with the superuser code (e.g. if specific persons are still allowed to be in the office at night, e.g. for maintenance work).

Example: The superuser code was programmed to be "6789":

 $\boxed{6}$   $\boxed{7}$   $\boxed{8}$   $\boxed{9}$   $\boxed{#}$   $\boxed{8}$  Pausing the locking time function

- $\boxed{6}$   $\boxed{7}$   $\boxed{8}$   $\boxed{9}$   $\boxed{#}$   $\boxed{8}$  Resuming the locking time function (same code as for pausing)
	- $\rightarrow$  The programmed start and end time is not influenced by pausing the locking time function.

 While the locking time function is paused, the left LED (1) will briefly flash red. The LED also additionally flashes orange briefly as usual to display regular operation). The two colours may overlap due to the slightly different flashing frequency.

### **4. Example: Opening output #1 with the superuser code**

Output #1 can be activated with the superuser code at any time even during the locking time.

Example: The superuser code was programmed to be "6789":

 $\boxed{6}$   $\boxed{7}$   $\boxed{8}$   $\boxed{9}$   $\boxed{#}$   $\boxed{1}$  Activate output #1

### **l) Safety Functions at Wrong Input**

You can programme in input lock to prevent trying out of many codes.

### **Proceed as follows for setting:**

- The code lock must be in programming mode; see chapter 11, b).
- Enter the programming code  $\boxed{6}$   $\boxed{0}$ .
- • Select the desired function:
	- $\Box$

After 10 wrong inputs (user code or transponder), the code lock will be locked for 60 seconds (default setting).

 $\boxed{5}$ ......  $\boxed{1}$   $\boxed{0}$  After 5 to 10 wrong inputs (user code or transponder), the code lock will be locked for 15 minutes.

The safety function/code lock is deactivated.  $\sqrt{10}$ 

- Confirm your input with the  $\mathbb{H}$  button.
- The code lock emits two beeps; programming is saved.

 $\rightarrow$  While the input lock is active, the left LED (1) is lit permanently red (the LED briefly flashes orange as usual, however, to display regular operation).

### **Ending input lock with the superuser code**

When the input lock is active, you can terminate it prematurely with the superuser code so that other persons can operate the code lock and activate the outputs.

Example: The superuser code was programmed to be "6789":

 $\boxed{6}$   $\boxed{7}$   $\boxed{8}$   $\boxed{9}$   $\boxed{#}$   $\boxed{9}$  Ending input lock

### **Example: Setting the input lock to 5 wrong inputs**

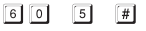

- (a) (b) (c)
- (a) Start programming for the input lock
- (b) Set the input lock to 5 wrong inputs
- (c) Save programming (code lock emits two beeps)

### **m) Selecting Access Mode**

There are two options for the code lock to recognise an entered code:

#### **• "Auto-Entry" function = automatic access mode**

Pushing the crosshatch button  $\mathbb{F}$  after entering a user code is not necessary.

When the number of entered digits (e.g. 5 digits) is reached, the code lock will check the code. If the user code is correct, the code lock will activate the respective output.

This access mode can be used, e.g., if many persons want to have access, since it permits faster operation.

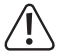

#### **Important!**

All codes (master code, user code, superuser code, visitor code) must have the same number of digits, e.g. 5-digit codes.

If this is not observed, e.g. input of a superuser code will not work.

We recommend deleting all programming before switching from manual to automatic access mode; see chapter 11. c).

#### **• Manual access mode**

After entering a user code, the crosshatch button  $\mathbb{H}$  must be pushed for the code lock to check the code.

Every code (master code, user code, superuser code, visitor code) may have 4 to 8 digits; different code lengths are possible.

This also leads to higher safety where trying out of codes by unauthorised persons is concerned.

### **Proceed as follows to select the access mode:**

- The code lock must be in programming mode; see chapter 11. b).
- Enter the programming code  $\boxed{7}$   $\boxed{0}$ .
- • Select the desired function:
	- $\lceil 1 \rceil$ "Auto-Entry" function = automatic access mode
	- $\sqrt{2}$ Manual access mode (default setting)
- Confirm your input with the  $\Vert \cdot \Vert$  button.
- The code lock emits two beeps; programming is saved.

### **n) Switching the Signal Sounds of the Code Lock On/Off**

The code lock emits various signal sounds, e.g. one signal sound for confirming a valid user code or a valid transponder, 5 sounds at invalid access attempts, etc.

These signal sounds may be very annoying (especially if there are many users of a code lock or at night).

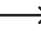

The signal sounds when switching on the code lock and the special warning sounds cannot be deactivated for reasons of safety.

### **Proceed as follows to switch the signal sounds on/off:**

- The code lock must be in programming mode; see chapter 11. b).
- Enter the programming code  $\boxed{7}$   $\boxed{1}$ .
- Select the desired function:
	- $\sqrt{6}$ Signal sounds off
	- 同 Signal sounds on (default setting)
- Confirm your input with the  $\boxed{\text{#}}$  button.
- The code lock emits two beeps; programming is saved.

### **o) Selecting the Signal for Valid User Code or Valid Transponder**

When the code lock has recognised a valid user code or a valid transponder, the associated output is activated.

Additionally, the code lock may output a sound signal; this may also be switched off, however.

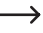

 $\rightarrow$  In the default setting, the code lock will emit one long sound signal. Usually, this is used to signal function of the door opener (this is particularly sensible in door openers that only make low sounds when activated).

### **Proceed as follows to select signalling:**

- The code lock must be in programming mode; see chapter 11. b).
- Enter the programming code  $\boxed{7}$   $\boxed{2}$ .
- • Select the desired function:
	- $\boxed{0}$ No signalling
	- $\overline{\mathbb{1}}$ One long signal sound (1 second), default setting
	- $\sqrt{2}$ Two brief signal sounds
- Confirm your input with the  $\mathbb{H}$  button.
- The code lock emits two beeps; programming is saved.

### **p) Switching the Flashing Signal in Normal Mode On/Off**

In regular operation, the code lock will wait for input of a user code or a transponder. The left LED flashes briefly every second. This flashing signal also serves to verify function of the code lock.

If this flashing is annoying (or too noticeable), you can switch it off.

### **Proceed as follows:**

- The code lock must be in programming mode; see chapter 11. b).
- Enter the programming code  $\boxed{7}$   $\boxed{3}$ .
- • Select the desired function:
	- Flashing signal off  $\sqrt{1}$
	- $\Box$ Flashing signal on (default setting)
- Confirm your input with the  $\boxed{\#}$  button.
- The code lock emits two beeps; programming is saved.

### **q) Selecting the Operating Mode for the Door Opener Button**

In the default setting, (brief) pushing of the door opener button (if connected) will activate output #1 at the code lock for 5 seconds. Additionally, a sound signal is emitted, as if a valid user code or valid transponder had been used.

For some areas, however, it is sensible that a certain time must pass after actuation of a door opener (can be set from 1 - 99 seconds), before output #1 and the connected door lock are actually activated. This is to prevent, e.g., that a certain room can be left quickly.

Additionally, a warning sound that is emitted during the waiting time can be switched on, to prevent unnoticed leaving of the room.

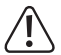

### **Important!**

Setting a delay after actuation of the door opener button prevents fast leaving of a room. However, this may be a safety risk in specific situations (e.g. fire).

Before setting a delay (in the default setting, the delay is deactivated), observe all applicable safety provisions of your country or for use of this kind of function (e.g. the presence and marking of a second escape route).

In doubt, you must not programme a delay!

 $\rightarrow$  The function may also be used for arming an alarm system.

### **Proceed as follows:**

- The code lock must be in programming mode; see chapter 11. b).
- Enter the programming code  $\boxed{9}$   $\boxed{0}$ .
- Select the desired function for output #1 (e.g. with connected door opener):
	- The door opener button must be pushed briefly for triggering the door opener. There is no sound signal during the delay.
	- The door opener button must be pushed briefly for triggering the door opener. A sound signal is emitted during the delay.
	- $\sqrt{4}$ The door opener button must be kept pushed for the time of the delay. Then the door opener is triggered. There is no sound signal during the delay.
	- $\sqrt{5}$ The door opener button must be kept pushed for the time of the delay. Then the door opener is triggered. A sound signal is emitted during the delay.

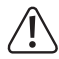

If the door opener button is released too early in function  $\boxed{4}$  or  $\boxed{5}$ , the internal timer of the delay will be reset and output #1 will not be activated.

For reasons of safety, the corresponding notice sign therefore must be attached next to the door opener button to explain the function (e.g. if a delay of 5 seconds has been programmed: "Keep the door opener button pushed for at least 5 seconds until the door opener is triggered!").

• Select the delay:

 $\sqrt{2}$ 

No delay (default setting); output #1 is activated immediately after the door opener button is pushed

 $\lceil 1 \rceil$ ......  $\lceil 9 \rceil$  Delay in seconds (can be set from 1....99 seconds); output #1 is only activated after the end of the set time

- Confirm your input with the  $\mathbb{H}$  button.
- The code lock emits two beeps; programming is saved.

### **1. Example: Delay 5 seconds, warning sound is activated, door opener button only needs to be pushed briefly**

- $90$  $\boxed{2}$   $\boxed{5}$   $\boxed{4}$ 
	- (a) (b) (c) (d)
- (a) Start programming of delay
- (b) Function "2": The warning sound is activated, the door opener button only needs to be pushed briefly to activate output #1 (or a connected door opener).
- (c) Set delay to 5 seconds
- (d) Save programming (code lock emits two beeps)
**2. Example: Delay 10 seconds, warning sound is activated, door opener button must be kept pushed for the duration of the delay**

- $9005170$  $\frac{1}{2}$ (a) (b) (c) (d)
- (a) Start programming of delay
- (b) Function "5": The warning sound is activated, the door opener button must be kept pushed for the duration of the delay; only then will output #1 (or the connected door opener) be activated.
- (c) Set delay to 10 seconds
- (d) Save programming (code lock emits two beeps)
- **3. Example: No delay, no warning sound, door opener button only needs to be pushed briefly (default setting of the code lock)**

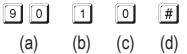

- (a) Start programming of delay
- (b) Function "1": No warning sound, no delay, the door opener button only needs to be pushed briefly to activate output #1 (or a connected door opener)
- (c) No delay (0 seconds)
- (d) Save programming (code lock emits two beeps)

## **r) Specifying the Operating Mode for the Code Lock**

The I/O port at the code lock (see chapter 6, white cable) can be used to connect, e.g., another card reader or a separate access decoder.

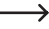

 $\rightarrow$  Currently (as of 06/2016), we offer no matching devices; the code lock can only be operated in standalone mode.

 If suitable devices become available, you will find them on our website in the accessories area of the code lock. In this case you will be able to download an update for the operating instructions in the download area of the code lock.

### **Proceed as follows:**

- The code lock must be in programming mode; see chapter 11. b).
- Enter the programming code  $\boxed{9}$   $\boxed{4}$ .
- Select the desired function:

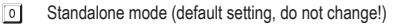

- $\Box$ External card reader or separate access decoder connected
- Confirm your input with the  $F$  button.
- The code lock emits two beeps; programming is saved.

# **12. Programming Example**

For easier understanding, we would like to provide a programming example in this chapter. We will assume that you are using the code lock as an additional control for the door opener of a residential building.

One person (= "User") is to gain access via a user code, one person only via a transponder. A third person will gain access via a transponder with additional secondary code.

The duration for activation of the door opener connected to output #1 is to be reduced from 5 seconds (default setting) to 3 seconds.

Since the automatic access mode is not to be used (see chapter 11. m), the master code, user code and secondary code may each have 4 to 8 digits.

## **a) Programming**

### **Switching on the voltage/current supply**

- After the code lock has been connected to the voltage/current supply, it will emit beeps for 1 minute. During this time, it is in a special mode in case you have forgotten the master code. On this, observe chapter 8.
- If you have not forgotten the master code and do not want to wait for a minute until the beeps stop on their own, enter the following code:

### 

• The code lock emits two beeps and is then in regular operation. The LED (1) at the upper left flashes slowly (orange).

### **Entering the master code (default factory setting "0000")**

• Enter the master code via the numeric keys and briefly push the star button twice.

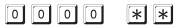

 $\rightarrow$  If you have programmed a different master code, you must of course enter that one instead of the (no longer present) default setting "0000".

• The code lock emits two beeps and the LED (1) at the upper left of the code lock is permanently lit (orange).

Programming mode is active.

#### **Changing the master code (default factory setting "0000")**

- • Enter the programming code "01" and then the desired new master code (e.g. "1234"), and push the crosshatch button to confirm.
	- $\lceil 0 \rceil \lceil 1 \rceil \lceil 1 \rceil \lceil 2 \rceil \lceil 3 \rceil \lceil 4 \rceil \lceil \frac{n}{n} \rceil$
- The code lock will emit two beeps to confirm.
	-
- The present master code (factory setting "0000") is overwritten and no longer valid. If you leave the programming mode and restart it later, you need to use the new master code "1234".

### **Saving transponder for access authorisation for user #1**

Enter the following programming:

- $\Box$  $\Box$  $\Box$  $\Box$  $\Box$  $\Box$  (Reading transponder)  $\vert$  #
- (a) (b) (c) (d) (e)
- (a) Output #1 is to be switched
- (b) Access only via transponder
- (c) Memory slot number "001" (output #1 can use: 000 999)
- (d) Hold transponder in front of the sensor surface (distance  $\leq$  2 cm)
- (e) Save programming (code lock emits two beeps)

### **Saving the user code for access authorisation for user #2**

Enter the following programming:

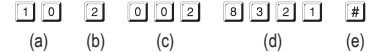

- (a) Output #1 is to be switched
- (b) Access only via user code
- (c) Memory slot number "002" (output #1 can use: 000 999)
- (d) User code "8321"
- (e) Save programming (code lock emits two beeps)

### **Saving the transponder and secondary code for user #3**

Enter the following programming:

- (Reading transponder)  $\sqrt{t}$
- (a) (b) (c) (d) (e) (f)
	-
- (a) Output #1 is to be switched
- (b) Access via transponder + subsequent input of the secondary code
- (c) Memory slot number "003" (output #1 can use: 000 999)
- (d) Hold transponder in front of the sensor surface (distance  $\leq 2$  cm)
- (e) Enter secondary code
- (f) Save programming (code lock emits two beeps)

### **Setting the activation duration for output #1 (with connected door opener) to 3 seconds**

Enter the following programming:

- $5$  $\sqrt{1}$  $\boxed{3}$   $\boxed{4}$ 
	- $(a)$   $(b)$   $(c)$
- (a) Start programming for activation duration of output #1
- (b) Set duration (timer) to 3 seconds
- (c) Save programming (code lock emits two beeps)

### **Terminating programming mode**

• Briefly push the star button twice.

 $*$ | $*$ |

• The code lock emits two beeps and the LED (1) at the upper left of the code lock will flash slowly (orange).

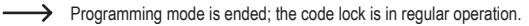

## **b) Using the Code Lock**

After completion of the example programming described in chapter 12. a), the code lock is ready for operation. The LED (1) at the upper left of the code lock flashes slowly (orange) and displays regular operation. The code lock is waiting for the code input or a transponder.

The output #1 (and the door opener connected there) can only be activated by the three users.

### **User #1 wants access via his transponder**

- • Hold the transponder before the sensor surface at the bottom of the code lock. The distance between the transponder and the sensor surface must be less than 2 cm.
- • If a valid transponder has been recognised, the code lock will switch the output #1 for a duration of 3 seconds. The code lock will emit a long beep and the right LED is lit for 3 seconds.
- • After the end of the 3 seconds, output #1 will be switched off again and the right LED will go out.
- • The code lock is back in regular operation (the left LED (1) flashes slowly orange) and is waiting for a code input or a transponder.

### **User #2 wants access via his user code**

- Enter the user code  $\boxed{3}$   $\boxed{2}$   $\boxed{1}$  (as programmed in chapter 12. a) and briefly push the crosshatch button  $\mathbb{H}$ .
- If a valid user code has been recognised, the code lock will switch the output #1 for a duration of 3 seconds. The code lock will emit a long beep and the right LED is lit for 3 seconds.
- After the end of the 3 seconds, output #1 will be switched off again and the right LED will go out.
- • The code lock is back in regular operation (the left LED (1) flashes slowly orange) and is waiting for a code input or a transponder.

### **User #3 wants access via his transponder and the secondary code**

- • Hold the transponder before the sensor surface at the bottom of the code lock. The distance between the transponder card and the sensor surface must be less than 2 cm.
- If a valid transponder has been recognised, the code lock will emit 2 beeps and the left LED will flash quickly.
- Enter the secondary code  $\boxed{3}$   $\boxed{4}$   $\boxed{5}$   $\boxed{6}$  (as programmed in chapter 12. a) and push the crosshatch button briefly  $\lceil \frac{n}{r} \rceil$ .
- • If both the transponder and the secondary code are valid, the code lock will switch the output #1 for a duration of 3 seconds. The code lock will emit a long beep and the right LED is lit for 3 seconds.
- After the end of the 3 seconds, output #1 will be switched off again and the right LED will go out.
- The code lock is back in regular operation (the left LED (1) flashes slowly orange) and is waiting for a code input or a transponder.

## **13. Troubleshooting**

### **After power outage, the code lock will emit beeps for about 1 minute**

- This is normal (see chapter 8). To end the beeps early, enter the code  $\lceil 1 \rceil \lceil 2 \rceil \lceil \# \rceil$ .
- • We recommend operating the code lock with an uninterruptible power supply for reasons of safety. This also applies to a door opener.

#### **A transponder cannot be taught in**

- When teaching in, the transponder must be held in front of the sensor surface (the distance must be less than 2 cm).
- The transponder is faulty.
- The transponder does not match the code lock (e.g. if you want to use the transponder of another manufacturer).
- The transponder is already taught in at the code lock. Before you can use it for another user, you need to delete it from the memory of the code lock.

#### **The door opener does not switch**

- • The code lock now has potential-free relay contacts. This means that the operating voltage for the door opener must be supplied externally. Observe the wiring example in chapter 6.
- • Use the proper connections at code lock (NC or NO contact, depending on build of the door opener).
- • Ensure that the transponder or the user code switch the right output. The code lock has two outputs that are independent of each other.

We recommend always connecting a door opener to output #1, since only this output has all functions of the code lock.

• The transponder or user code is wrong.

#### **The left LED (1) at the code lock does not flash in regular operation**

• Check if you have switched off the flashing function; switch the flashing function on again (chapter 11. p).

#### **The code lock only emits some warning sounds**

• Check if you have switched off the signal sounds function; switch them on again (chapter 11. n).

### **The user code does not work**

• If there is programming (e.g. user codes) and you switch the access mode (see chapter 11. m), there will be various function problems.

Therefore, delete all present programming before or after switching the access mode, see chapter 11. c).

Then repeat programming.

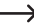

 $\longrightarrow$  Why is this necessary?

In manual access mode (the crosshatch button  $\mathbb{F}$ ) must be pushed after entering a user code so that the code lock will check the code), codes may have 4 to 8 digits; different code lengths are permitted.

In automatic access mode (or "Auto-Entry" function), in contrast, all codes must have the same length, e.g. 5 digits.

When the number of entered digits (e.g. 5 digits) is reached, the code lock will check the code. If the user code is correct, the code lock will activate the respective output.

If, e.g., a master code with 6 digits and user codes with 4, 5 or 6 digits have been programmed in manual access mode, after switching to automatic access mode the code lock will wait, e.g., for the 5th or 6th digit - even through you have programmed a 4-digit user code.

• In automatic access mode ("Auto-Entry" function, see chapter 11. m), the user code must have the same length as the master code (e.g. 5 digits).

Only after the last digit is entered will the code lock check the user code (and activate the respective output if the user code is valid).

All other codes (e.g. secondary code) also must have the same number of digits as the master code.

### **Undefinable function problems**

- Delete all present programming, see chapter 11, c), and repeat programming.
- Write down all programming so that you can reverse it if necessary.
- • Check the wiring of the code lock.

# **14. Care and Cleaning**

- • Use a dry, lint-free cloth for cleaning the product.
- Never use any aggressive cleaning agents, cleaning alcohol or other chemical solutions, since these may damage the casing or even impair function.
- Never point the water jet of a garden hose or a high-pressure cleaner at the code lock.

## **15. Disposal**

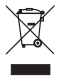

Electronic devices are recyclable and should not be disposed of in household waste. Dispose of the product according to the applicable statutory provisions at the end of its service life.

# **16. Technical Data**

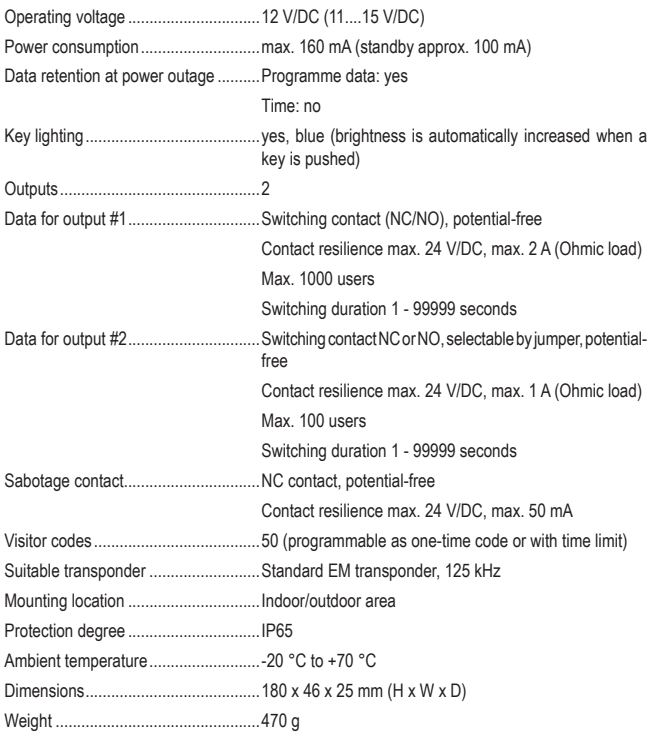

# **Sommaire**

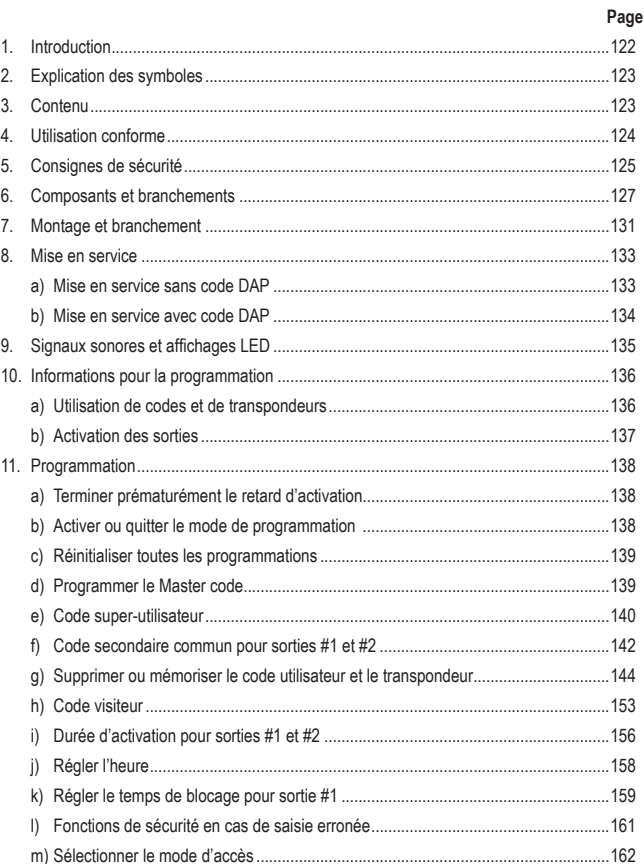

Œ

### **Page**

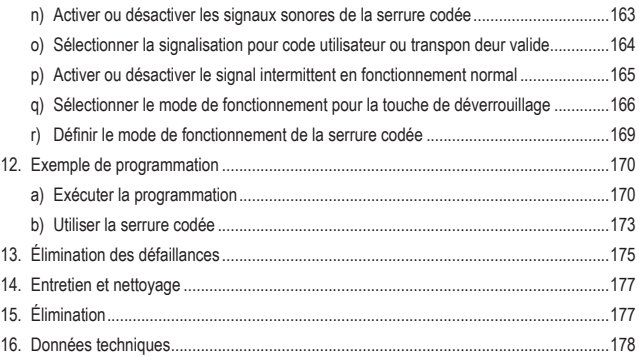

# **1. Introduction**

Cher client, chère cliente

Nous vous remercions d'avoir acheté ce produit.

Ce produit est conforme aux exigences légales nationales et européennes.

Pour maintenir cet état et garantir un fonctionnement en toute sécurité, vous devez en tant qu'utilisateur respecter ce mode d'emploi !

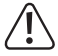

Ce mode d'emploi appartient à ce produit. Il contient des instructions importantes pour la mise en service et la manipulation. Prenez-le en considération même lorsque vous transmettez ce produit à un tiers.

Par conséquent, conservez ce mode d'emploi pour vous y référer ultérieurement !

Tous les noms de sociétés et désignations de produits mentionnés sont des marques des marques de leurs propriétaires respectifs. Tous droits réservés.

Pour toute question technique, veuillez vous adresser à:

France (email): technique@conrad-france.fr

Suisse: www.conrad.ch www.biz-conrad.ch

## **2. Explication des symboles**

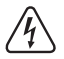

 Le symbole avec l'éclair dans le triangle est utilisé lorsqu'il existe un risque pour votre santé, p. ex. par un choc électrique.

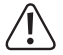

 Le symbole avec le point d'exclamation dans le triangle indique des informations importantes dans ce mode d'emploi, qui doivent être impérativement observées.

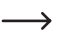

 Le symbole de la flèche précède les astuces et indications particulières sur le fonctionnement.

# **3. Contenu**

- • Serrure transpondeur codée
- • 2 cartes transpondeur
- $\cdot$  2 vis
- 2 chevilles
- • Câble de branchement
- • Clé à six pans creux
- • Diode
- • Mode d'emploi

## **Modes d'emploi récents**

Téléchargez les modes d'emploi récents à partir du lien www.conrad.com/downloads ou scannez le code QR représenté. Suivez les indications sur la page web.

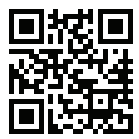

# **4. Utilisation conforme**

Le produit est principalement destiné à la sécurité d'accès de portes (d'un bureau) ou l'activation ou désactivation d'un système d'alarme. Le contrôle est possible soit par l'intermédiaire d'un code numérique de 4 à 8 chiffres et/ou du transpondeur adapté.

Ce produit a pour particularité deux sorties ; jusqu'à 1 000 utilisateurs peuvent être mémorisés en sortie #1, 100 utilisateurs en sortie # 2.

De plus, 50 codes utilisateurs peuvent être enregistré soit en codes uniques ou en codes à durée limitée.

La serrure codée doit être utilisée uniquement avec une tension continue de 12 V/CC.

Par sa conception (IP65), le produit peut être monté à l'intérieur ou à l'extérieur.

L'ensemble peut être monté également dans des emplacements difficiles grâce à sa conception plate, car un seul trou est nécessaire pour le câble de branchement, pas de découpe du logement ou de boîtier encastré.

La serrure codée dispose de plus d'un contact antisabotage : cela permet d'évaluer les tentatives de manipulation sur un système d'alarme.

Pour des raisons de sécurité vous ne devez pas transformer et/ou modifier le produit. Une utilisation de ce produit à d'autres fins que celles décrites peut l'endommager. De plus, une utilisation non conforme peut entraîner des dangers tels que court-circuit, incendie, électrocution etc. Lisez le mode d'emploi précisément et conservez-le. Transmettez le produit à des tiers uniquement avec le mode d'emploi.

Le produit est conforme aux exigences légales nationales et européennes. Tous les noms de sociétés et désignations de produits mentionnés sont des marques des marques de leurs propriétaires respectifs. Tous droits réservés.

# **5. Consignes de sécurité**

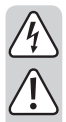

**Lisez le mode d'emploi avec attention et consultez particulièrement les consignes de sécurité. Nous déclinons toute responsabilité pour les dommages corporels et matériels résultant du non-respect des consignes de sécurité et des indications pour une manipulation sûre dans ce mode d'emploi. D'autre part la garantie légale ou garantie s'annule dans de tels cas.**

- • La serrure codée doit être utilisée uniquement avec une tension continue de 12 V/CC.
- Le produit n'est pas un jouet. Tenir hors de portée des enfants et des animaux domestiques.
- • Ne laissez pas l'emballage sans surveillance. Celui-ci peut être un jouet dangereux pour les enfants.
- • Le produit est adapté à une utilisation intérieure ou extérieure (IP65). Il ne doit cependant pas être utilisé dans ou sous l'eau, il serait détruit.
- • Ne dépassez jamais la capacité de charge des contacts indiquée dans le chapitre « Données techniques » pour les deux sorties.

 Ne commutez jamais la tension de secteur avec la serrure codée, il y a un risque mortel par électrocution !

- • Assurez-vous que le câble de branchement ne soit pas pincé, plié ou endommagé par des arêtes vives.
- • Protégez le produit des températures extrêmes, des chocs puissants, des gaz, des vapeurs et des solvants inflammables.
- • Manipulez le produit avec prudence. Il peut être endommagé par des chocs, des coups ou une chute même de faible hauteur.
- • N'exposez pas le produit à des contraintes mécaniques.
- • Respectez également les consignes de sécurité et les instructions d'utilisation des autres appareils connectés au produit.
- • Lorsqu'un fonctionnement sûr n'est plus possible, mettez l'appareil hors service et sécurisez-le contre l'utilisation imprévue. Le fonctionnement sûr n'est plus garanti lorsque le produit :
	- présente des dommages,
	- ne fonctionne plus correctement,
	- a été stocké pendant une longue période dans des conditions défavorables ou
	- a été soumis à des contraintes de transport considérables.

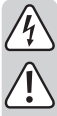

- Dans les établissements commerciaux, il faut respecter les règlements de prévention des accidents des associations professionnelles en matière d'installations électriques et d'équipements.
- Adressez-vous à un spécialiste si vous avez des doutes sur le mode de fonctionnement, la sécurité ou le branchement du produit.
	- • Faites exécuter les travaux de maintenance, adaptation et réparation exclusivement par un spécialiste ou un atelier spécialisé.
	- Si vous avez encore des questions auxquelles ce mode d'emploi ne répond pas. adressez-vous à notre service technique ou à d'autres professionnels.

# **6. Composants et branchements**

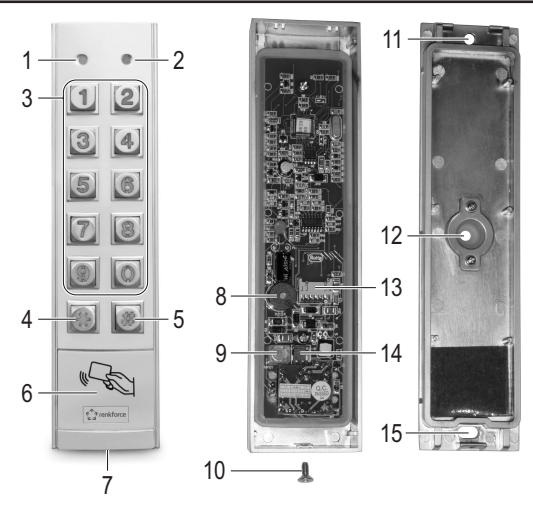

- 1 LED : Rouge = mode verrouillage, orange = fonctionnement normal
- $2 \cdot$  LED : Vert = la sortie # 1 est activée
- 3 Clavier  $(0, \ldots, 9)$
- 4 Touche<sup>T</sup>
- 5 Touche<sup>[#]</sup>
- Surface du capteur pour détection du transpondeur
- 7 Ouverture pour la vis de fixation
- Buzzer piezo
- Touche pour contact antisabotage
- 10 Vis de fixation
- Ouverture pour montage mural
- 12 Ouverture pour câble de liaison avec joint en caoutchouc
- 13 Raccordement pour câble de liaison
- 14 Pont enfichable pour commutation du contact NC/NO pour la sortie #2
- Ouverture pour montage mural

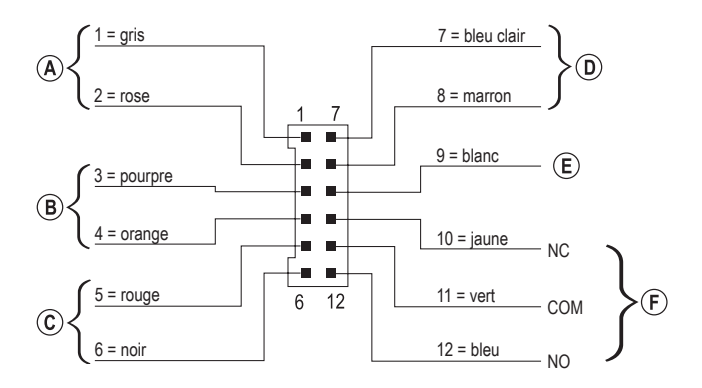

Le câble d'alimentation fourni avec le connecteur 12 broches contient 12 lignes codées simples en couleur. Elles sont utilisées comme suit :

### **Connexion pour contact antisabotage, câble = gris (1) + rose (2)**

Cette sortie peut par exemple être liée à un système d'alarme pour déclencher une sirène lors de tentatives de manipulations sur la serrure codée.

La sortie est isolée et est connectée en contact NC. L'ouverture du boîtier de serrure codée interrompt le contact.

Capacité de charge du contact : 24 V/CC, 50 mA

### **Sortie #2, câble = pourpre (3) + orange (4)**

La sortie #2 est isolée et se commute par un pont enfichable entre les contacts NC et NO (voir chapitre 7).

Capacité de charge du contact : 24 V/CC, 1 A

### **Connexion pour tension de service, câble = rouge (5) + noir (6)**

Cesdeux connexionsdoiventêtrereliéesavec latensiondeservice(câblerouge=tensioncontinue stabilisée + 12 V/CC, câble noir = GND/Moins). La consommation de courant de la serrure codée est de max. 160 mA. Respectez impérativement la polarité au branchement !

### **Entrée de commande pour gâche, câble = bleu clair (7) + marron (8)**

 $\rightarrow$  Le câble marron (8) est directement relié au câble noir (6) (GND/Moins).

Si un palpeur (avec contact NO, à fermeture) est connectée, alors la sortie #1 peut être activée.

En général, il est utilisé pour pouvoir actionner la gâche (ouvre-porte) avec un palpeurmonté dans l'appartement sans saisir un code sur la serrure codée ou utiliser un transpondeur.

Si plusieurs palpeurs doivent être connectés, ils doivent être branchés en parallèle.

### **Entrée/sortie des données, câble = blanc (9)**

Cette connexion est un port E/S pour les futures extensions ou équipements supplémentaires qui peuvent transmettre et recevoir des données. Ici la serrure codée peut fonctionner avec un autre lecteur de carte ou un décodeur d'accès séparé.

Actuellement (en date du 06/2016) aucune extension ou appareil supplémentaire n'était disponible ; la serrure codée peut fonctionner uniquement en mode autonome. Ne connectez rien ici.

> Si des extensions ou équipements supplémentaires sont disponibles, vous les trouverez sur notre site internet dans le domaine accessoires de la serrure codée. Dans ce cas vous pouvez télécharger dans la zone de téléchargement de la serrure codée une mise à jour pour le mode d'emploi.

### **Sortie #1, câble = jaune (10) + vert (11) + bleu (12)**

En sortie #1 il s'agit d'un contact à deux directions isolé.

Il faut procéder au câblage correspondant au contact NC ou NO (p. Ex. pour une gâche, un système d'alarme, etc.), dont vous avez besoin. Le câble vert est le contact central (« COM »). le jaune le contact NC (ouverture) et le bleu le contact NO (fermeture).

Capacité de charge du contact : 24 V/CC, 2 A

**Exemple de branchement :**

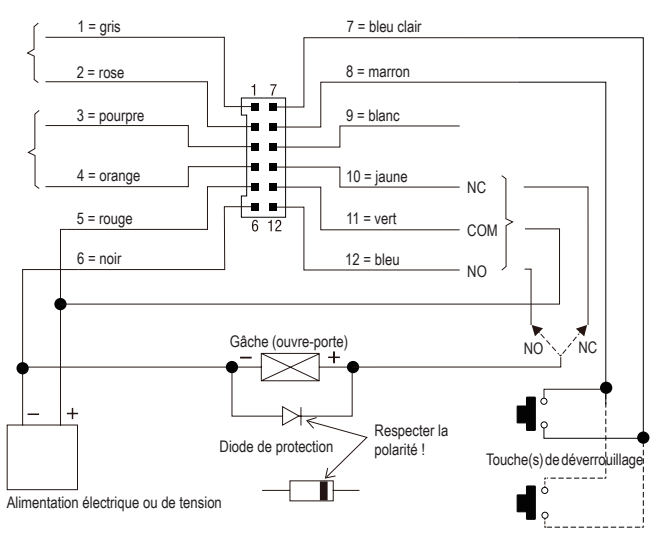

Selon le type de type courant gâche il faut utiliser soit le branchement « NO » ou « NC » de la serrure codée (« Fail-Secure » => « NO », « Fail-Safe » => « NC »).

### **Gâche « Fail-Secure » :**

Cela libère d'abord le bec de verrouillage si sa tension de service est proche (type courant). Reliez-la avec la connexion « NO ».

### **Gâche « Fail-Safe » :**

Elle libère le bec de verrouillage s'il n'y a pas de tension de service (type rare, est utilisé p. ex pour des portes issues de secours car il peut ouvrir la porte en cas de coupure de courant). Reliez-la avec la connexion « NC ».

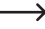

 $\rightarrow$  Pour des systèmes de gâche qui fonctionnent en tension continue, la diode de protection doit être branchée à proximité de la gâche.

# **7. Montage et branchement**

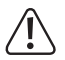

 Aucun câble d'alimentation ne doit être pincé ni plié. Cela peut entraîner des dysfonctionnement, des courts-circuits.

 Le montage et le raccordement sont autorisés uniquement hors tension.

- • Dévissez d'abord les vis de fixation (10) de la partie inférieure (7). Retirez la plaque demontage de la serrure codée.
- • Poussez les extrémités ouvertes du câble d'alimentation de l'intérieur à travers le joint en caoutchouc de l'ouverture (12) vers l'arrière.
- • Selon le lieu de montage il faut percer un trou correspondant pour le câble d'alimentation de diamètre env. 10 mm. Veillez à ne pas endommager de câbles ou fils pendant le perçage.

 Si le câble de liaison est trop court (selon l'épaisseur du mur), vous devez rallonger le câble de liaison en fonction.

 $\rightarrow$  Utilisez des câbles de même couleur. Si ce n'est pas possible, utilisez dans tous les cas utilisez des câbles avec 12 couleurs différentes.

Inscrivez l'ordre des couleurs ; réunissez ces informations avec le mode d'emploi.

 Le câblage ne doit en aucun cas s'effectuer près de la serrure codée, pour que le câblage soit protégé des manipulations.

- • La plaque demontage peut êtremontée aumur par deux ouvertures (11, 15) ; l'ouverture ovale (15) doit pointer vers le bas. Pour la fixation utilisez les vis et chevilles adaptées. Veillez à ce qu'aucun câble ou fils ne soit endommagé pendant le perçage ou le vissage.
- • Sélectionnez avec le pont enfichable (14) le fonctionnement de la sortie #2 en contact NC ou NO.

 Contact NC (ouverture) : Le contact pour la sortie #2 est ouvert à l'activation.

 Contact NO (fermeture) : Le contact pour la sortie #2 est fermé à l'activation.

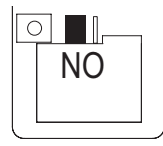

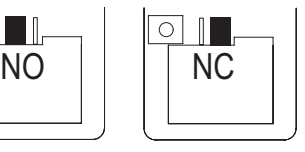

• Placez la fiche du câble de liaison livré dans la prise femelle (13) sur la platine de la serrure codée.

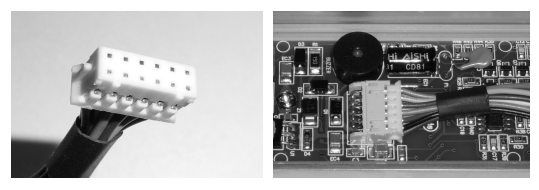

- La prise femelle n'a qu'une seule orientation, les deux petits ergots doivent être placés dans les dentelures correspondantes de la prise femelle sur la platine. Ne forcez pas lors de l'emboîtement !
- • Mettez la serrure codée sur la plaque demontage depuis le haut. Deux ergots dans le boîtier de la serrure codée s'encastrent dans les ouvertures correspondantes de la plaque de montage. Veillez à ce que le câble ne soit pas coincé.
- • La serrure codée se fixe sur la plaque de montage par les vis de fixation (10).

## **8. Mise en service**

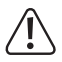

 Le master code est toujours indispensable au démarrage de la programmation. Dans la valeur par défaut le master code est « 0000 », dans tous les cas il doit être modifié pour le fonctionnement normal de la serrure codée.

### **Important !**

Si vous avez oublié le master code que vous avez programmé, procédez selon la description au chapitre 8. b).

### **Attention !**

 Le master code et les codes utilisateur peuvent avoir de 4 à 8 chiffres, une longueur mixte est également possible.

Si vous activez la fonction « Auto-Entry » (voir chapitre 11. m), tous les codes doivent avoir le même nombre de caractères (p. ex. master code et codes utilisateur à 5 chiffres). La raison est que la saisie du code en fonction « Auto-Entry » activée ne doit pas être confirmée avec la touche  $\mathbb{H}$ .

## **a) Mise en service sans code DAP**

 $\rightarrow$  Si vous avez oublié le master code, procédez selon la description au chapitre 8, b).

- • Après l'installation allumez la tension de service (voir chapitre 7).
- • La LED (1) en haut à gauche de la serrure codée clignote et le buzzer piezo émet un bip d'une durée de une minute.

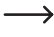

 $\rightarrow$  Pendant ce temps la serrure codée se trouve dans un mode spécial, dans lequel vous pouvez entrer le code DAP (voir chapitre 8. b), si vous avez oubliez le master code.

• Si vous n'avez pas oublié le master code et ne voulez pas attendre une minute, jusqu'à ce que le bip s'arrête automatiquement, alors entrez le code suivant.

 $\boxed{1}$   $\boxed{2}$   $\boxed{\#}$ 

- • La serrure codée émet deux bips et se trouve ensuite en fonctionnement normal. La LED (1) en haut à gauche clignote lentement.
- • Vous pouvez maintenant démarrer la programmation, voir chapitre 11.

## **b) Mise en service avec code DAP**

Lors de la première mise en service à la livraison le master code est « 0000 », procédez selon la description dans le chapitre 8. a).

> La procédure décrite ci-dessous ne doit être effectuée que si vous avez oublié lemaster code.

> Il est indispensable que l'entrée de commande pour la gâche soit activée (voir chapitre 6, Branchement « D ») et qu'un palpeur de verrouillage y soit raccordé.

- • Séparez la serrure codée de la tension de service pendant une minute, pour vérifier qu'un nouveau démarrage correct est exécuté.
- • Activez de nouveau la tension de service.
- • La LED (1) en haut à gauche de la serrure codée clignote et le buzzer piezo émet un bip d'une durée de une minute.
- • Appuyez brièvement une fois le palpeur de verrouillage. Les bips s'arrêtent et la serrure codée attend la saisie du code DAP (la LED (1) continue à clignoter).

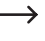

 $\longrightarrow$  « DAP » signifie « Direct Access to Programming mode » = accès direct au mode de programmation (sans master code).

- Entrez le code DAP en moins d'une minute  $\boxed{2}$   $\boxed{8}$   $\boxed{2}$   $\boxed{8}$  et confirmez-le avec  $\boxed{*}$   $\boxed{*}$  (ce code est programmé en dur et ne peut pas être modifié).
- • La serrure codée émet deux bips, la LED (1) s'éclaire maintenant constamment en orange. La serrure codée est en mode programmation.
- • Vous pouvez maintenant programmer un nouveau master code et l'enregistrer, voir chapitre 11. d).

### Remarque :

Si après le passage en tension de service vous n'appuyez pas brièvement sur le palpeur de verrouillage dans la minute, le mode de saisie pour le code DAP est automatiquement quitté. Procédez à nouveau comme décrit.

 Par la combinaison palpeur de verrouillage ( qui doit être à l'intérieur du bâtiment) et la saisie du code DAP la sécurité est garantie, qu'aucune personne non autorisée ne puissent saisir un nouveau master code après une coupure d'électricité.

# **9. Signaux sonores et affichages LED**

Les signaux sonores (bips) et la LED (1) en haut à gauche de la serrure codée vous indiquent les fonctions/états de fonctionnements suivants :

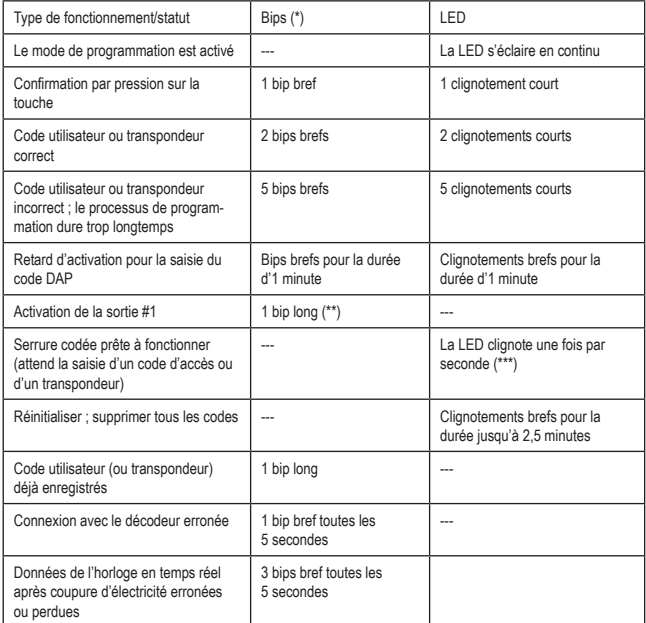

(\*) Les signaux sonores peuvent être activés ou désactivés par le code de programmation 71.

(\*\*) Le signal sonore peut être activé ou désactivé par le code de programmation 72.

(\*\*\*) Le signal sonore peut être activé ou désactivé par le code de programmation 73.

La LED (1) gauche s'éclaire en rouge si la sortie #1 est verrouillée.

La LED (2) droite s'éclaire en vert si la sortie #1 est activée.

# **10. Informations pour la programmation**

### **a) Utilisation de codes et de transpondeurs**

### **Codes**

Tous les codes (master code, codes utilisateur et code super utilisateur) peuvent avoir de 4 à 8 chiffres, une longueur mixte est également possible.

- - $\rightarrow$  Si vous activez la fonction « Auto-Entry » (voir chapitre 11. m), tous les codes doivent avoir le même nombre de caractères (p. ex. master code et codes utilisateur à 5 chiffres). La raison est que la saisie du code en fonction « Auto-Entry » activée ne doit pas être confirmée avec la touche  $\mathbb{H}$ .

Un code doit être unique. Un master code ne peut pas être utilisé comme code utilisateur. La serrure codée émet un bip long si l'on essaie d'utiliser encore une fois le même code.

#### **Transpondeur**

La serrure codée fonctionne avec les cartes transpondeur EM appropriées (ou transpondeurs de clés EM) pour une fréquence de 125 kHz.

Chaque transpondeur ne peut avoir qu'une fonction (p. Ex. une carte transpondeur qui active la sortie #1 ne peut pas être utilisée simultanément pour activer la sortie #2).

La serrure codée émet un bip long si l'on essaie d'utiliser encore une fois le même transpondeur.

#### **Sécurité supplémentaire pour transpondeur par code secondaire**

Pour augmenter la sécurité lors de l'utilisation de transpondeurs, vous pouvez programmer un code secondaire. Après le processus de détection d'un transpondeur, celui-ci doit être saisi sur la serrure codée. Ce code secondaire peut être un code distinct pour chaque transpondeur ou un seul code pour tous les transpondeurs notifiés.

## **b) Activation des sorties**

Il y a plusieurs possibilités d'activation des sorties de la serrure codée.

#### **Activer une sortie par le transpondeur**

Le transpondeur doit être maintenu devant la surface du capteur (voir illustration au chapitre 6 nº 6). Si un transpondeur valide a été détecté, la sortie correspondante #1 ou #2 s'active.

Si le transpondeur est perdu, il est supprimé de la mémoire de la serrure codée. Jusque là il serait possible de se procurer chaque accès que le transpondeur a trouvé.

### **Activer une sortie par le code utilisateur**

Si un code utilisateur valide a été détecté sur la serrure codée, la sortie correspondante #1 ou #2 s'active. Celui qui observe la saisie du code pourrait se procurer l'accès.

### **Combinaison transpondeur et code secondaire commun**

Le transpondeur doit être maintenu devant la surface du capteur (voir illustration au chapitre 6 nº 6). Après la détection réussie d'un transpondeur valide, il faut entrer un code supplémentaire qui est identique pour chaque transpondeur (code séparé pour entrées #1 et #2 programmable, voir chapitre 11. f). Seulement si ce code est en effet valide, la sortie correspondant #1 ou #2 s'active.

La sécurité est ici beaucoup plus élevée qu'avec l'utilisation d'un transpondeur ou d'un code utilisateur.

### **Combinaison transpondeur et code secondaire distinct**

Le transpondeur doit être maintenu devant la surface du capteur (voir illustration au chapitre 6 nº 6). Après la détection réussie d'un transpondeur valide, il faut entrer un code supplémentaire qui a été programmé séparément pour chaque transpondeur. Seulement si ce code est en effet valide, la sortie correspondant #1 ou #2 s'active.

Vous pouvez programmer un code secondaire distinct ou donner à des groupes utilisateurs définis le même code. Ne peut avoir accès que celui qui possède le transpondeur et connait également le code.

Une sécurité encore plus élevée pourrait être obtenue par système d'accès biométrique.

## **11. Programmation**

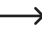

Si vous prenez tyrop de temps à programmer, le processus de programmation est interrompu.

## **a) Terminer prématurément le retard d'activation**

- • Après le passage en tension de service (ou après une coupure d'électricité) la LED(1) à gauche en haut de la serrure codée clignote et le buzzer piezo émet des bips pour une durée d'une minute (voir également chapitre 8).
- Saisissez le code  $\boxed{1}$   $\boxed{2}$  et confirmez la saisie avec la touche  $\boxed{\#}$ .
- • La serrure codée émet deux bips et se trouve ensuite en fonctionnement normal. La LED (1) en haut à gauche clignote lentement en orange.

## **b) Activer ou quitter le mode de programmation**

- • La LED (1) à gauche en haut de la serrure codée doit clignoter lentement en orange ; la serrure codée est en mode de fonctionnement normal.
- • Saisissez unmaster code (d'usine par défaut « 0000 ») et confirmez la saisie par deux pressions sur la touche étoile.

 $\rightarrow$  Vous devez modifier le master code « 0000 » selon la description au chapitre 11. d).

• La serrure codée émet deux bips et se trouve ensuite en mode programmation. La LED (1) en haut à gauche sur la serrure codée clignote lentement en orange.

 Vous pouvez exécutermaintenant la programmation nécessaire, voir description page suivante.

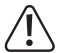

Ne débranchez jamais la serrure codée de la tension de service pendant la programmation. Les données déjà existantes ou les programmations pourraient être altérées.

• Pour quitter le mode programmation, appuyez deux fois sur la touche étoile.

 $*$  $*$ 

 La serrure codée émet deux bips et se trouve ensuite en fonctionnement normal. La LED (1) en haut à gauche sur la serrure codée clignote lentement (orange).

## **c) Réinitialiser toutes les programmations**

Tous les paramètres et programmations existants peuvent être supprimés simplement avec un code spécial.

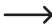

 $\longrightarrow$  Le master code est conservé

### **Procédez comme suit :**

- • La serrure codée doit être en mode programmation, voir chapitre 11. b).
- $\cdot$  Saisissez le code  $\boxed{9}$   $\boxed{9}$   $\boxed{9}$   $\boxed{9}$ .
- Confirmez la saisie avec la touche  $\mathbb{H}$ .
- • La serrure codée émet deux bips, le processus de suppression est démarré. Pendant le processus de suppression la LED (1) clignote en haut sur la serrure codée très rapidement (orange).

 $\rightarrow$  Le processus de suppression peut durer quelques minutes.

- • Lorsque le processus de suppression est terminé, la serrure codée émet deux bips et la LED (1) s'éclaire à nouveau en continu (orange), le mode programmation est actif.
- • Tous les paramétrages et programmations sont maintenant réinitialisés à la configuration usine ; le master code est conservé cependant.

## **d) Programmer le Master code**

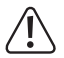

### **Important !**

Si vous activez la fonction « Auto-Entry » (voir chapitre 11. m), tous les codes doivent avoir le même nombre de caractères (p. ex. master code + code super-utilisateur + codes utilisateur à 5 chiffres).

Le master code sert uniquement à activer le mode de programmation (voir chapitre 11. b). Le master code ne peut pas activer les deux sorties.

### **Procédez comme suit :**

- La serrure codée doit être en mode programmation, voir chapitre 11, b).
- Saisissez le code de programmation  $\boxed{0}$   $\boxed{1}$ .
- Saisissez le nouveau master code, p. ex.  $\lceil \cdot \rceil \rceil$   $\lceil 3 \rceil \lceil 4 \rceil$ .
- Confirmez la saisie avec la touche  $\lceil \frac{1}{r} \rceil$ .
- • La serrure codée émet deux bips, le nouveau master code est mémorisé.
- Inscrivez soigneusement le nouveau master code. Si vous avez oublié le master code. procédez selon la description au chapitre 8. b) pour démarrer le mode de programmation. Programmez ensuite un nouveau master code.

## **e) Code super-utilisateur**

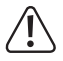

#### **Important !**

Si vous activez la fonction « Auto-Entry » (voir chapitre 11. m), tous les codes doivent avoir le même nombre de caractères (p. ex. master code + code super-utilisateur + codes utilisateur à 5 chiffres).

Le code super-utilisateur sert à pouvoir activermanuellement les sorties #1 et #2. Il est totalement indépendant p. ex. de limitations de temps ou de blocages système.

Le code super-utilisateur peut d'autre part être utilisé pour pouvoir activer la sortie#1 en permanence.

#### **Programmer le code super-utilisateur**

- • La serrure codée doit être en mode programmation, voir chapitre 11. b).
- Saisissez le code de programmation  $\boxed{0}$   $\boxed{2}$ .
- Saisissez le nouveau code super-utilisateur, p. ex.  $\boxed{6}$   $\boxed{7}$   $\boxed{8}$   $\boxed{9}$ .
- Confirmez la saisie avec la touche  $\lceil \frac{1}{r} \rceil$ .
- • La serrure codée émet deux bips, le nouveau code super-utilisateur est mémorisé.

 $\rightarrow$  Si un nouveau code super-utilisateur est programmé, il écrase le précédent.

#### **Supprimer le code super-utilisateur**

- La serrure codée doit être en mode programmation, voir chapitre 11, b).
- Saisissez le code de programmation  $\boxed{0}$   $\boxed{2}$ .
- Confirmez la saisie avec la touche  $\mathbb{H}$ .
- • La serrure codée émet deux bips, le nouveau code super-utilisateur est supprimé.

#### **Fonction 1 : Activer ou désactiver les sorties #1 et #2, réinitialiser la minuterie**

Le code super-utilisateur est saisi comme un code utilisateur classique. La sortie correspondante est activée (ou également désactivée en fonctionnement Toggle ou une minuterie désactivée, voir chapitre 11. i).

Exemple : Le code super-utilisateur a été programmée sur « 6789 » :

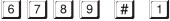

- Activer/désactiver/réinitialiser sortie #1
- Activer/désactiver/réinitialiser sortie #2

### **Fonction 2 : Activer la sortie #1 de manière permanente**

La sortie #1 est utilisée en général pour une gâche. La sortie #1 et donc la gâche sont activées ou désactivées de manière permanente par le code super-utilisateur.

Exemple : Le code super-utilisateur a été programmée sur « 6789 » :

### $\boxed{6}$   $\boxed{7}$   $\boxed{8}$   $\boxed{9}$   $\boxed{#}$   $\boxed{7}$  Activer/désactiver sortie #1

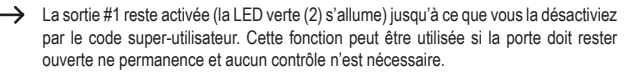

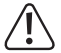

 Il est recommandé de n'utiliser cette fonction que si une gâche « Fail-Safe » est utilisée sur la serrure codée.

Elle libère le bec de verrouillage s'il n'y a pas de tension de service (type rare, est utilisé p. ex pour des portes issues de secours car il peut ouvrir la porte en cas de coupure de courant).

 Lorsqu'une gâche classique « Fail-Secure » fonctionne sur la serrure codée (celle-ci libère seulement le bec de verrouillage si sa tension de service est proche) celle-ci pourrait surchauffer ou être surchargée en raison de la durée d'exploitation.

### **Fonction 3 : Interrompre ou poursuivre la fonction durée de blocage**

Pour la sortie #1 des durées de blocage définies peuvent être programmées auxquelles ni le personnes avec un code utilisateur ou un transpondeur ont accès.

La fonction durée de blocage peut être suspendue ou poursuivie avec le code super-utilisateur.

Exemple : Le code super-utilisateur a été programmée sur « 6789 » :

 $\boxed{6}$   $\boxed{7}$   $\boxed{8}$   $\boxed{9}$   $\boxed{\frac{4}{7}$   $\boxed{8}$  Interrompre ou poursuivre la fonction durée de blocage

 $\longrightarrow$  La suspension de la fonction durée de blocage est seulement possible si une durée de blocage a été programmée. Saisissez encore une fois le même code pour libérer la durée de blocage.

> Pendant la durée de blocage la LED gauche (1) s'éclaire en permanence en rouge. Si la fonction durée de blocage est suspendue, la LED gauche (1) clignote en rouge.

### **Fonction 4 : Bloquer ou libérer la sortie #1**

La sortie #1 peut être bloquée complètement temporairement avec le code super-utilisateur. Il est impossible de contrôler la sortie #1 avec un code utilisateur ou un transpondeur.

Exemple : Le code super-utilisateur a été programmée sur « 6789 » :

### $\boxed{6}$   $\boxed{7}$   $\boxed{8}$   $\boxed{9}$   $\boxed{4}$   $\boxed{9}$  Bloquer ou libérer la sortie #1

- - $\rightarrow$  Pendant le blocage de la sortie #1 la LED gauche s'allume en rouge de façon permanente (la LED clignote en plus brièvement en orange).

 La sortie #2 n'est pas concernée par le blocage , les codes utilisateur et transpondeur fonctionnent ici comme d'habitude.

### **f) Code secondaire commun pour sorties #1 et #2**

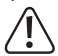

### **Important !**

Si vous activez la fonction « Auto-Entry » (voir chapitre 11. m), tous les codes doivent avoir le même nombre de caractères (p. ex. master code + code super-utilisateur + codes secondaire à 5 chiffres).

Selon la description au chapitre 10, un code peut être consulté en plus de l'utilisation du transpondeur. Le code secondaire paramétré ici est valable pour **tous** les transpondeurs notifiés sur la serrure codée (code secondaire **commun**).

Vous pouvez cependant programmer le code secondaire pour les sorties #1 et #2 indépendamment l'un de l'autre.

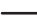

 $\rightarrow$  Le code secondaire seul ne peut pas activer une sortie.

Il faut d'abord toujours tenir un transpondeur valide devant la surface du capteur de la serrure codée ; ensuite le code correspondant est saisi. Ensuite seulement la sortie correspondante est activée (dans la mesure ou transpondeur et code secondaire sont corrects).

### **Programmer le code secondaire pour la sortie #1**

- La serrure codée doit être en mode programmation, voir chapitre 11, b).
- Saisissez le code de programmation  $\boxed{0}$   $\boxed{3}$ .
- Saisissez le code secondaire pour la sortie #1, p. ex.  $\boxed{8}$   $\boxed{1}$   $\boxed{8}$   $\boxed{1}$ .
- Confirmez la saisie avec la touche  $\boxed{\#}$ .
- • La serrure codée émet deux bips, le code secondaire est mémorisé.

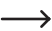

Si un nouveau code secondaire est programmé, il écrase le précédent.

### **Supprimer le code secondaire pour la sortie #1**

- • La serrure codée doit être en mode programmation, voir chapitre 11. b).
- Saisissez le code de programmation  $\boxed{0}$   $\boxed{3}$ .
- Confirmez la saisie avec la touche  $\boxed{\overline{H}}$ .
- • La serrure codée émet deux bips, le code secondaire est supprimé.

### **Programmer le code secondaire pour la sortie #2**

- • La serrure codée doit être en mode programmation, voir chapitre 11. b).
- Saisissez le code de programmation  $\boxed{0}$   $\boxed{4}$ .
- Saisissez le code secondaire pour la sortie #1, p. ex.  $\boxed{8}$   $\boxed{2}$   $\boxed{8}$   $\boxed{2}$ .
- Confirmez la saisie avec la touche  $#$ .
- • La serrure codée émet deux bips, le code secondaire est mémorisé.

Si un nouveau code secondaire est programmé, il écrase le précédent.

### **Supprimer le code secondaire pour la sortie #2**

- • La serrure codée doit être en mode programmation, voir chapitre 11. b).
- Saisissez le code de programmation  $\boxed{0}$   $\boxed{4}$ .
- Confirmez la saisie avec la touche  $\mathbb{H}$ .
- • La serrure codée émet deux bips, le code secondaire est supprimé.

## **g) Supprimer ou mémoriser le code utilisateur et le transpondeur**

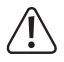

### **Important !**

Si vous activez la fonction « Auto-Entry » (voir chapitre 11 m), tous les codes doivent avoir le même nombre de caractères (p. ex. master code + code super-utilisateur + codes utilisateur à 5 chiffres).

La serrure codée peut enregistrer en totalité 1 100 codes utilisateur et transpondeurs. Il y a 1 000 enregistrements pour la sortie #1 et 100 pour la sortie #2.

Sur les pages suivantes à côté de la description de base de la procédure se trouvent également des exemples de programmation pour les différentes possibilités, dont la serrure codée active l'une des sorties (et accorde ainsi l'accès par une gâche).

Nous vous recommandons de créer un tableau et d'enregistrer toutes les données d'accès  $\rightarrow$ précisément (nom de l'utilisateur, numéro d'enregistrement, processus d'activation pour sortie #1 ou #2, type d'accès et informations d'accès, p. ex. numéro de transpondeur, code utilisateur, code secondaire).

 C'est seulement ainsi que vous aurez un aperçu de qui est notifié sur la serrure codée et de ce que chaque utilisateur peut faire.

D'autre part il est ainsi facile de supprimer un utilisateur ou un transpondeur perdu.

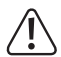

#### **Important !**

Si vous prenez trop de temps dans la programmation (et n'appuyez sur aucune touche pendant quelques secondes), le processus de programmation est interrompu. Recommencez le processus de programmation.
#### **Pour enregistrer un code utilisateur ou un transpondeur, procédez comme suit :**

- • La serrure codée doit être en mode programmation, voir chapitre 11. b).
- • Saisissez le code de programmation pour la sortie #1 ou #2 :
	- $\boxed{1}$   $\boxed{0}$ Sortie #1
	- $2|0|$ Sortie #2
- • Choisissez la fonction souhaitée :
	- $\Box$ Accès uniquement par transpondeur
	- $\sqrt{2}$ Accès uniquement par code utilisateur
	- $\boxed{3}$ Accès par transpondeur + code secondaire séparé
	- $\boxed{4}$ Accès par transpondeur + code secondaire commun
	- $\boxed{5}$ Supprimer le code utilisateur ou transpondeur
	- Supprimer tous les codes utilisateur ou transpondeurs pour la sortie sélectionnée (#1 ou #2) (cela peut durer jusqu'à une minute selon le nombre de données existantes)
- • Saisissez un numéro d'enregistrement.
	- $\boxed{0}$   $\boxed{0}$   $\boxed{0}$   $\boxed{0}$   $\boxed{9}$   $\boxed{9}$   $\boxed{9}$   $\boxed{1}$  000 enregistrements pour la sortie #1
	- $\lceil 0 \rceil \lceil 1 \rceil \ldots \lceil 1 \rceil \lceil 0 \rceil$  100 enregistrements pour la sortie #2
- • Selon la fonction sélectionnée, soit le transpondeur est conservé sur la surface du capteur de la serrure codée, ou bien vous devez saisir le code utilisateur ou le code secondaire séparé.
- Confirmez la saisie avec la touche  $\mathbb{F}$ .
- • La serrure codée émet deux bips, la programmation est enregistrée.
- • Vous pouvez maintenant créer un autre utilisateur (recommencez par la saisie du numéro  $\lceil \cdot \rceil$   $\lceil \cdot \rceil$  pour la sortie #1 ou  $\lceil \cdot \rceil$   $\lceil \cdot \rceil$  #2).
- • Si vous avez terminé la programmation de tous les utilisateurs, quittez lemode programmation, voir chapitre 12. b).

### **Exemples de programmation :**

### **1. Exemple : Accès par transpondeur**

- $\boxed{1}$   $\boxed{0}$   $\boxed{1}$   $\boxed{0}$   $\boxed{0}$   $\boxed{0}$  (Lire le transpondeur)  $\boxed{\#}$
- (a) (b) (c) (d) (e)

- (a) La sortie #1 doit être activée
- (b) Accès uniquement par transpondeur
- (c) Numéro d'enregistrement « 000 » (possible pour la sortie #1 : 000 à 999)
- (d) Tenir le transpondeur devant la surface du capteur (distance < 2 cm)
- (e) Enregistrer la programmation (la serrure codée émet deux bips)
- $\boxed{2}$   $\boxed{0}$   $\boxed{1}$   $\boxed{0}$   $\boxed{2}$   $\boxed{7}$  (Lire le transpondeur)  $\boxed{\#}$
- (a) (b) (c) (d) (e)
- (a) La sortie #2 doit être activée
- (b) Accès uniquement par transpondeur
- (c) Numéro d'enregistrement « 027 » (possible pour la sortie #2 : 001 à 100)
- (d) Tenir le transpondeur devant la surface du capteur (distance < 2 cm)
- (e) Enregistrer la programmation (la serrure codée émet deux bips)

 $\rightarrow$  Lorsque la serrure codée est en fonctionnement normal (pas en mode programmation !), la sortie #1 ou #2 (selon la programmation) est activée en tenant un transpondeur valide devant la surface du capteur sous la serrure codée.

 La distance doit être inférieure à 2 cm pour que la serrure codée puisse détecter le transpondeur. La saisie d'un code n'est pas nécessaire.

#### **2. Exemple : Accès par code utilisateur**

 $\boxed{1}$   $\boxed{0}$  $\sqrt{2}$  $\Box$  0 0 1 0 1 0 1 0 1  $\sqrt{t}$ (a) (b) (c) (d) (e)

(a) La sortie #1 doit être activée

(b) Accès uniquement par code utilisateur

- (c) Numéro d'enregistrement « 000 » (possible pour la sortie #1 : 000 à 999)
- (d) Code utilisateur « 1111 »
- (e) Enregistrer la programmation (la serrure codée émet deux bips)

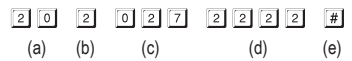

- (a) La sortie #2 doit être activée
- (b) Accès uniquement par transpondeur
- (c) Numéro d'enregistrement « 027 » (possible pour la sortie #2 : 001 à 100)
- (d) Code utilisateur « 2222 »
- (e) Enregistrer la programmation (la serrure codée émet deux bips)

 $\rightarrow$  Lorsque la serrure codée est en fonctionnement normal (pas en mode programmation !). la sortie #1 ou #2 (selon la programmation) est activée en saisissant le code utilisateur et ensuite en appuyant sur la touche dièse.

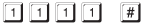

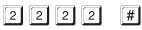

Si vous activez la fonction Auto-Entry (voir chapitre 11. m), il n'est pas nécessaire d'appuyer sur  $\Vert \mathbf{H} \Vert$  la touche dièse. La serrure codée active la sortie correspondant directement après la saisie d'un code utilisateur correct.

### **3. Exemple : Accès par transpondeur et code secondaire séparé**

 $\rightarrow$  Vous pouvez programmer le code secondaire pour chaque transpondeur séparément. Vous pouvez aussi constituer des groupes définis (p. ex. code secondaire « 3456 » pour les employés de bureau, code secondaire « 8922 » pour les employés de l'atelier).  $\boxed{1}$  $\boxed{0}$   $\boxed{3}$   $\boxed{0}$  $\boxed{0}$   $\boxed{2}$  (Lire le transpondeur)  $\boxed{3}$  $\boxed{4}$  $\boxed{5}$  $\boxed{6}$  $\vert \vert \vert$  (a) (b) (c) (d) (e) (f) (a) La sortie #1 doit être activée (b) Accès par transpondeur + saisie du code secondaire (c) Numéro d'enregistrement « 002 » (possible pour la sortie #1 : 000 à 999) (d) Tenir le transpondeur devant la surface du capteur (distance < 2 cm) (e) Saisir le code secondaire (f) Enregistrer la programmation (la serrure codée émet deux bips)  $\boxed{2}$   $\boxed{0}$   $\boxed{3}$   $\boxed{0}$   $\boxed{2}$   $\boxed{8}$  (Lire le transpondeur)  $\boxed{3}$   $\boxed{4}$   $\boxed{5}$   $\boxed{6}$  $\lceil \frac{1}{2} \rceil$  (a) (b) (c) (d) (e) (f) (a) La sortie #2 doit être activée (b) Accès par transpondeur + saisie du code secondaire (c) Numéro d'enregistrement « 028 » (possible pour la sortie #2 : 001 à 100) (d) Tenir le transpondeur devant la surface du capteur (distance < 2 cm) (e) Saisir le code secondaire (f) Enregistrer la programmation (la serrure codée émet deux bips)  $\rightarrow$  Lorsque la serrure codée est en fonctionnement normal (pas en mode programmation

!), tenez d'abord un transpondeur valide devant la surface du capteur sous la serrure codée (distance < 2 cm).

 La serrure codée émet un bip et la LED gauche (1) clignote (orange).

Saisissez maintenant le code secondaire dans les 30 secondes et appuyez sur la touche dièse  $\mathbb{H}$ . La serrure codée active maintenant la sortie correspondante.

Si vous activez la fonction Auto-Entry (voir chapitre 11. m), il n'est pas nécessaire d'appuyer sur  $\left[\frac{1}{2}\right]$  la touche dièse. La serrure codée active la sortie correspondante directement après la saisie d'un code secondaire correct.

#### **4. Exemple : Accès par transpondeur et code secondaire commun**

 $\rightarrow$  Le code secondaire commun est valable pour les transpondeurs (pour les sorties #1 et #2 cependant un code distinct est programmable).

Remarque :

 Avant de pouvoir effectuer les étapes de programmation ci-dessous, il faut d'abord programmer un code secondaire, voir chapitre 11. f). Sans quoi la programmation est impossible et vous avez un message d'erreur.

- $\Box$   $\Box$   $\Box$   $\Box$   $\Box$   $\Box$  (Lire le transpondeur)  $\Box$
- (a) (b) (c) (d) (e)
- (a) La sortie #1 doit être activée
- (b) Accès par transpondeur + saisie du code secondaire
- (c) Numéro d'enregistrement « 003 » (possible pour la sortie #1 : 000 à 999)
- (d) Tenir le transpondeur devant la surface du capteur (distance < 2 cm)
- (e) Enregistrer la programmation (la serrure codée émet deux bips)
- $\begin{bmatrix} 2 & 0 \end{bmatrix}$   $\begin{bmatrix} 4 & 0 \end{bmatrix}$   $\begin{bmatrix} 2 & 9 \end{bmatrix}$  (Lire le transpondeur)  $\begin{bmatrix} \# \end{bmatrix}$
- (a) (b) (c) (d) (e)
- (a) La sortie #2 doit être activée
- (b) Accès par transpondeur + saisie du code secondaire
- (c) Numéro d'enregistrement « 029 » (possible pour la sortie #2 : 001 à 100)
- (d) Tenir le transpondeur devant la surface du capteur (distance < 2 cm)
- (e) Mémoriser les données (la serrure codée émet deux bips)
	- $\rightarrow$  Lorsque la serrure codée est en fonctionnement normal (pas en mode programmation !), tenez d'abord un transpondeur valide devant la surface du capteur sous la serrure codée (distance < 2 cm).

 La serrure codée émet un bip et la LED gauche (1) clignote (orange).

Saisissez maintenant le code secondaire commun dans les 30 secondes et appuyez sur la touche dièse  $\left[\frac{1}{2}\right]$ . La serrure codée active maintenant la sortie correspondante.

Si vous activez la fonction Auto-Entry (voir chapitre 11. m), il n'est pas nécessaire d'appuyer sur  $\mathbb{H}$  la touche dièse. La serrure codée active la sortie correspondante directement après la saisie du code secondaire correct.

**5. Exemple : Suppression d'un code utilisateur ou d'un transpondeur (lorsque le transpondeur a été perdu ou endommagé)**

Si un certain code doit être supprimé (notamment si une personne particulière ne doit plus avoir d'accès) vous avez besoin du numéro d'enregistrement dans lequel le code utilisateur a été créé.

Cette procédure est aussi indispensable lorsqu'un transpondeur a été perdu ou endommagé.

 $5$  0 0 1 #  $\boxed{1}$   $\boxed{0}$ 

 $(a)$  (b)  $(c)$  (d)

- (a) Le code utilisateur ou transpondeurs fait partie de la sortie #1
- (b) Supprimer le code utilisateur ou transpondeur
- (c) Numéro d'enregistrement « 001 » qui doit être supprimé (possible pour la sortie #1 : 000 à 999)
- (d) Exécuter le processus de suppression (la serrure codée émet deux bips)
- $\boxed{2}$   $\boxed{0}$  $\sqrt{t}$ 
	- $(a)$  (b) (c) (d)
- (a) Le code utilisateur ou transpondeurs fait partie de la sortie #2
- (b) Supprimer le code utilisateur ou transpondeur
- (c) Numéro d'enregistrement « 029 » qui doit être supprimé (possible pour la sortie #2 : 001 à 100)
- (d) Exécuter le processus de suppression (la serrure codée émet deux bips)
	- $\rightarrow$  Après le processus de suppression, l'utilisateur correspondant n'a plus d'accès, car ni le code utilisateur ni le transpondeur ne fonctionnent.

 L'enregistrement peut maintenant être programmé pour un autre utilisateur.

Si un utilisateur a perdu son transpondeur ou si celui-ci a été endommagé, vous pouvez maintenant enregistrer sur le même numéro l'ancien code utilisateur et un nouveau transpondeur.

### **6. Exemple : Suppression d'un transpondeur (quand celui-ci n'a pas été perdu et fonctionne encore)**

- Si un code secondaire a été programmé pour un transpondeur, celui-ci n'est pas indispensable pour supprimer le transpondeur. De même, aucune saisie d'un code utilisateur n'est indispensable.  $\boxed{1}$   $\boxed{0}$   $\boxed{5}$  (Lire le transpondeur) # (a) (b)  $(c)$  (d) (a) Le transpondeur fait partie de la sortie #1 (b) Supprimer le transpondeur (c) Tenir le transpondeur devant la surface du capteur (distance < 2 cm) (d) Exécuter le processus de suppression (la serrure codée émet deux bips)  $\begin{bmatrix} 2 & 0 \end{bmatrix}$  (Lire le transpondeur)  $\begin{bmatrix} \# \end{bmatrix}$ (a) (b) (c) (d)
- (a) Le transpondeur fait partie de la sortie #2
- (b) Supprimer le transpondeur
- (c) Tenir le transpondeur devant la surface du capteur (distance < 2 cm)
- (d) Exécuter le processus de suppression (la serrure codée émet deux bips)

**7. Exemple : Suppression de tous les codes et/ou transpondeurs de la sortie #1 ou #2**

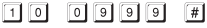

 $(a)$  (b) (c)

- (a) Sélectionner la sortie #1
- (b) Ordre de suppression de tous les codes et/ou transpondeurs pour la sortie #1
- (c) Exécuter le processus de suppression

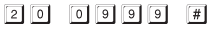

- (a) (b) (c)
- (a) Sélectionner la sortie #2
- (b) Ordre de suppression de tous les codes et/ou transpondeurs pour la sortie #2
- (c) Exécuter le processus de suppression
- Après confirmation par la touche dièse,  $\mathbb{F}$  la serrure codée démarre le processus de suppression pour la sortie sélectionnée.

 Le processus de suppression peut durer jusqu'à une minute en fonction du nombre de données existantes.

### **h) Code visiteur**

Les codes visiteur sont des codes d'accès spéciaux qui peuvent être attribués soit comme code unique soit comme code à durée limite.

- • Code unique Si un code visiteur valide est saisi, la sortie #1 s'active, le code visiteur est alors invalide et ne fonctionne plus.
- • CodeàduréelimitéeLecodevisiteurpeutêtreutiliséàvolontépendantunepériodeparamétrable (1 - 99 heures). Ensuite le code utilisateur est automatiquement invalide et ne fonctionne plus.
	- $\rightarrow$  En cas de coupure de courant tous les codes visiteur sont automatiquement supprimés pour des motifs de sécurité, car l'heure interne de la serrure codée est également réinitialisée.

### **Procédez à la programmation des codes visiteur comme suit :**

- La serrure codée doit être en mode programmation, voir chapitre 11, b).
- Saisissez le code de programmation  $\boxed{4}$   $\boxed{0}$ .
- Saisissez une ID visiteur (dans la zone entre  $\begin{bmatrix} 0 & 1 \end{bmatrix}$  et  $\begin{bmatrix} 5 & 0 \end{bmatrix}$ ).
	- $\rightarrow$  Un maximum de 50 différents visiteurs peut être équipé de codes distincts, ce qui est suffisant pour la plupart des applications.

Si un nouveau code visiteur est programmé sur la même ID visiteur, ce nouveau code écrase le code existant.

- • Programmez le type de codes visiteur :
	- $\lceil \circ \rceil$   $\lceil \circ \rceil$

Code unique

- 0 1...... **D** 9 Durée de validité du code visiteur en heures (1 à 99 heures)
- Supprimer tous les codes visiteur
- • Saisissez le code visiteur désiré. Le code visiteur peut avoir de 4 à 8 chiffres.

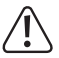

### **Important !**

Si vous activez la fonction « Auto-Entry » (voir chapitre 11. m), tous les codes doivent avoir le même nombre de caractères (p. ex. master code + code utilisateur + code visiteur à 5 chiffres).

- Confirmez la saisie avec la touche  $\mathbb{H}$ .
- • La serrure codée émet deux bips, la programmation est enregistrée.

#### **1. Exemple : Programmation de code visiteur à code unique**

 $\rightarrow$  Si le visiteur entre son code (valide), la sortie # 1 est activée, le code visiteur est alors invalide et ne fonctionne plus.

Le visiteur obtient ainsi l'accès une seule fois

 $\boxed{4}$   $\boxed{0}$  $\lceil \# \rceil$ (a) (b) (c) (d) (e)

- (a) Démarrer la programmation pour le code visiteur
- (b) ID visiteur « 01 » (de « 01 » à « 50 » pour maximum 50 visiteurs différents)
- (c) Le code « 00 » est pour la programmation d'un code unique
- (d) Code visiteur par exemple « 1268 »
- (e) Enregistrer la programmation (la serrure codée émet deux bips)

**2. Exemple : Programmation de code visiteur à durée limitée**

 $\rightarrow$  Le code visiteur que vous avez programmé est valide pour une durée définie (1 à 99 heures). Ensuite le code est automatiquement invalide et ne fonctionne plus.

 Le visiteur peut activer la sortie #1 comme un visiteur normal pendant la période programmée.

- $\boxed{4}$   $\boxed{0}$  $\boxed{0}$  2  $\boxed{0}$  3  $\boxed{1}$  3  $\boxed{7}$  8  $\sqrt{t}$
- (a) (b) (c) (d) (e)
- (a) Démarrer la programmation pour le code visiteur
- (b) ID visiteur « 02 » (de « 01 » à « 50 » pour maximum 50 visiteurs différents)
- (c) Durée « 03 » = durée de validité en heures (possible de « 01 » à « 99 » heures)
- (d) Code visiteur par exemple « 1378 »
- (e) Mémoriser les données (la serrure codée émet deux bips)
- **3. Exemple : Suppression du code visiteur distinct**

 $\boxed{4}$   $\boxed{0}$  $\lceil 0 \rceil \lceil 2 \rceil \rceil$ 

 $(a)$  (b) (c)

- (a) Démarrer la programmation pour le code visiteur
- (b) ID visiteur « 02 » (de « 01 » à « 50 » pour maximum 50 visiteurs différents)
- (c) Exécuter le processus de suppression (la serrure codée émet deux bips)

### **4. Exemple : Suppression de tous les codes visiteur**

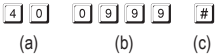

(a) Démarrer la programmation pour le code visiteur

(b) Code « 0999 » pour supprimer tous les codes visiteur existants

(c) Exécuter le processus de suppression (la serrure codée émet deux bips)

### **i) Durée d'activation pour sorties #1 et #2**

Dans les paramètres par défaut la sortie #1 ou #2 est activée pour la durée de 5 secondes si (selon la programmation) par exemple un transpondeur valide, un code utilisateur ou un code visiteur est utilisé.

La préprogrammation de 5 secondes pourrait notamment être utilisée pour une gâche.

Si souhaité, la durée se règle de 1 à 99999 secondes (max. 27 heures) et ainsi se réalise une minuterie.

Un fonctionnement Toggle est également possible. Cela signifie que vous pouvez par exemple activer ou à nouveau désactiver la sortie affectée de façon permanente avec un transpondeur. Ce mode vise à contrôler un système d'alarme (armement/désarmement).

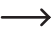

 $\rightarrow$  En fonctionnement Toggle la sortie reste activée (la LED droite (2) s'éclaire) jusqu'à ce que vous la désactiviez à nouveau. Chaque code d'utilisation valide (et/ou transpondeur) commute l'état des sorties respectives.

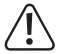

Il est recommandé d'utiliser le fonctionnement Toggle uniquement si un système d'alarme ou une gâche « Fail-Safe » est utilisé sur la serrure codée.

 Une gâche « Fail-Safe » libère le bec de verrouillage s'il n'y a pas de tension de service (type rare, est utilisée pour les portes issues de secours, la porte peut être ouverte en cas de coupure de courant).

 Lorsqu'une gâche classique « Fail-Secure » fonctionne sur la serrure codée (celle-ci libère seulement le bec de verrouillage si sa tension de service est proche) celle-ci pourrait surchauffer ou être surchargée en raison de la durée d'exploitation.

### **Pour régler la durée d'activation ou le type de fonctionnement, procédez comme suit :**

- • La serrure codée doit être en mode programmation, voir chapitre 11. b).
- • Entrez le code de programmation de la durée d'activation pour la sortie #1 ou #2 :
	- $\boxed{5}$   $\boxed{1}$  Sortie #1
	- $\boxed{5}$   $\boxed{2}$  Sortie #2
- • Choisissez la fonction souhaitée :
	- $\sqrt{2}$ Fonctionnement toggle
	- [1] [1] [1] [3] [3] [9] [9] Durée d'activation en secondes (minuterie)
- Confirmez la saisie avec la touche  $\lceil \frac{1}{2} \rceil$ .
- • La serrure codée émet deux bips, la programmation est enregistrée.

### **Réinitialisation de la sortie #1 ou #2 avec le code super-utilisateur**

Lorsque la serrure codée est en mode de fonctionnement normal (pas en mode de programmation), vous pouvez réinitialiser la sortie #1 ou #2 par le code super-utilisateur (voir chapitre 11. e).

Exemple : Le code super-utilisateur a été programmée sur « 6789 » :

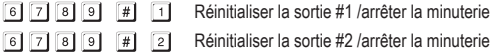

### **1. Exemple : Placement de la sortie #1 en mode Toggle**

- $\boxed{5}$  $\boxed{1}$  $(a)$   $(b)$   $(c)$
- (a) Démarrer la programmation pour la durée d'activation de la sortie #1
- (b) Code « 0 » pour le mode Toggle
- (c) Enregistrer la programmation (la serrure codée émet deux bips)

### **2. Exemple : Durée d'activation pour la sortie #2**

- - (a) (b) (c)
- (a) Démarrer la programmation pour la durée d'activation de la sortie #2
- (b) Régler la durée (minuterie) sur 3 secondes
- (c) Enregistrer la programmation (la serrure codée émet deux bips)

### **j) Régler l'heure**

Le réglage de l'heure est indispensable pour pouvoir bloquer complètement la sortie #1 à une heure déterminée de la journée (p. ex. 22:00 ou 06:00) (voir chapitre 11. k).

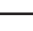

 $\rightarrow$  Si vous ne voulez pas bloquer la sortie #1 à une durée déterminée de la journée, le réglage de l'heure n'est pas indispensable.

### **Pour le réglage de l'heure, procédez comme suit :**

- La serrure codée doit être en mode programmation, voir chapitre 11, b).
- Saisissez le code de programmation [5] [5].
- Saisissez les heures (p. ex.  $\lceil \circ \rceil$  |  $\lceil \circ \rceil$ ) et les minutes (p. ex.  $\lceil \circ \rceil$ ).
	- $\rightarrow$  L'heure interne fonctionne toujours en mode 24 heures (« 00:00 » à « 23:59 »).
- Confirmez la saisie avec la touche  $\overline{H}$ . L'heure interne démarre (les secondes sont automatiquement fixées sur « 00 »).
- • La serrure codée émet deux bips, la programmation est enregistrée.
	- $\rightarrow$  L'heure est perdue en cas de coupure d'électricité. Si possible, la serrure codée doit toujours être utilisée sur une alimentation électrique sans interruption, précisément comme un système d'alarme.

 Si une coupure d'électricité s'est produite et que des temps spécifiques avaient été programmés pour le blocage d'entrée (voir chapitre 11. k), la serrure codée émet un signal d'avertissement (3 bips rapides toutes les 5 secondes). Dans ce cas, reprogrammez l'heure.

Nous recommandons de programmer à nouveau l'heure tous les 3 mois pour corriger de petits décalages horaires. De plus il faut s'assurer que la serrure codée ne dispose pas d'un basculement heure d'été/heure d'hiver.

### **Exemple : Régler l'heure**

 $55$   $0950$  $\vert \vert \vert$ 

 $(a)$  (b) (c)

- (a) Démarrer la programmation pour l'heure
- (b) Régler l'heure « 09:50 »
- (c) Enregistrer la programmation (la serrure codée émet deux bips)

### **k) Régler le temps de blocage pour sortie #1**

Ici vous pouvez paramétrer une plage horaire définie durant laquelle la serrure codée n'accepte aucune saisie pour la sortie #1 (p. ex. entre 22:00 et 06:00). La saisie doit être effectuée en format 24 h (« 00:00 » à « 23:59 »).

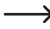

 $\rightarrow$  Lorsque vous réglez un temps de blocage, vous devez d'abord programmer une heure, voir chapitre 11. j).

Une touche de déverrouillage externe connectée à la gâchée fonctionne indépendamment de la saisie du temps de blocage.

 Pendant la période de blocage, la LED gauche s'éclaire continuellement en rouge (la LED clignote cependant en orange comme d'habitude pour indiquer le fonctionnement normal).

### **Pour le réglage du temps de blocage, procédez comme suit :**

- La serrure codée doit être en mode programmation, voir chapitre 11, b).
- Saisissez le code de programmation  $\overline{5}$   $\overline{6}$ .
- Saisissez les heures (p. ex.  $\boxed{2}$   $\boxed{2}$ ) et les minutes (p. ex.  $\boxed{0}$   $\boxed{0}$ ) pour le début du temps de blocage.
- Saisissez les heures (p. ex.  $\boxed{0}$   $\boxed{6}$ ) et les minutes (p. ex.  $\boxed{0}$   $\boxed{0}$ ) pour la fin du temps de blocage.

 $\rightarrow$  Les deux périodes doivent être différentes, auquel cas la serrure codée diffuse un message d'erreur.

- Confirmez la saisie avec la touche  $\lceil \frac{n}{r} \rceil$ .
- • La serrure codée émet deux bips, la programmation est enregistrée.

#### **1. Exemple : Programmer un temps de blocage de 22:00 à 06:00**

- $\vert + \vert$
- (a) (b) (c) (d)
- 
- (a) Démarrer la programmation pour le temps de blocage
- (b) Régler le début de la période de blocage à 22:00
- (c) Régler la fin de la période de blocage à 06:00
- (d) Enregistrer la programmation (la serrure codée émet deux bips)

### **2. Exemple : Supprimer le temps de blocage**

 $5|6|$  $\overline{H}$ 

(a) (b)

- (a) Démarrer la programmation pour le temps de blocage
- (b) Exécuter le processus de suppression (la serrure codée émet deux bips)

### **3. Exemple : Interrompre ou poursuivre le temps de blocage**

La fonction de temps de blocage peut être interrompue et à nouveau poursuivie au moyen du code super-utilisateur (p.ex. si des personnes particulières doivent rester au bureau dans la nuit pour de la maintenance).

Exemple : Le code super-utilisateur a été programmée sur « 6789 » :

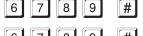

- Interrompre la fonction temps de blocage
- G [7] [8] [9] [#] [8] Continuer la fonction temps de blocage (même code que pour l'interruption)

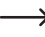

 $\rightarrow$  Les temps programmés de début et de fin ne sont pas concernés pendant l'arrêt de la fonction de temps de blocage.

 La LED gauche (1) clignote brièvement pendant l'arrêt de la fonction de temps de blocage. D'autre la LED clignote brièvement en orange comme d'habitude pour indiquer le fonctionnement normal. En raison de la fréquence de clignotement légèrement différente, les deux couleurs peuvent se superposer.

### **4. Exemple : Ouvrir la sortie #1 avec le code super-utilisateur**

La sortie #1 peut être activée à tout moment dans le temps de blocage avec le code super-utilisateur.

Exemple : Le code super-utilisateur a été programmée sur « 6789 » :

 $\boxed{6}$   $\boxed{7}$   $\boxed{8}$   $\boxed{9}$   $\boxed{#}$   $\boxed{1}$  Activer la sortie #1

### **l) Fonctions de sécurité en cas de saisie erronée**

Pour empêcher un essai de nombreux codes, un blocage de la saisie peut être programmé.

### **Pour le réglage, procédez comme suit :**

- La serrure codée doit être en mode programmation, voir chapitre 11, b).
- $\cdot$  Saisissez le code de programmation  $\boxed{6}$   $\boxed{0}$ .
- • Choisissez la fonction souhaitée :
	- La serrure codée est bloquée pendant 60 secondes (valeur par défaut) après  $\lceil 1 \rceil$ 10 saisies erronées (code utilisateur ou transpondeur).
	- **5.....** 1 0 La serrure codée est bloquée pendant 15 minutes après 5 à 10 saisies erronées (code utilisateur ou transpondeur).

 La fonction de sécurité/le blocage du code est désactivé.

- Confirmez la saisie avec la touche  $\mathbb{F}$ .
- La serrure codée émet deux bips, la programmation est enregistrée.
	- $\rightarrow$  Pendant que le blocage de saisie est actif, la LED (1) gauche s'éclaire continuellement en rouge (la LED clignote cependant en orange comme d'habitude pour indiquer le fonctionnement normal.

### **Terminer le blocage de saisie avec le super-utilisateur**

Si le blocage de saisie est actif, vous pouvez l'arrêter prématurément avec le code super-utilisateur pour que d'autres personnes puissent utiliser le code et activer les sorties.

Exemple : Le code super-utilisateur a été programmée sur « 6789 » :

6 7 8 9 # 9 Terminer le blocage de saisie

### **Exemple : Fixer le blocage de saisie sur 5 entrées erronées**

- $\boxed{6}$   $\boxed{0}$   $\boxed{5}$   $\boxed{t}$ 
	- (a) (b) (c)
- (a) Démarrer la programmation pour le blocage de saisie
- (b) Fixer le blocage de saisie sur 5 entrées erronées
- (c) Enregistrer la programmation (la serrure codée émet deux bips)

### **m) Sélectionner le mode d'accès**

Pour que la serrure codée détecte un code saisi, il y a deux possibilités :

### **• Fonction « Auto-Entry » = mode d'accès automatique**

La pression de la touche dièse  $\mathbb{F}$  après la saisie d'un code utilisateur n'est pas nécessaire.

 Lorsque le nombre de chiffres saisis est atteint (p. ex. 5 chiffres), la serrure codée contrôle le code. Si le code utilisateur est correct, la serrure codée active la sortie respective.

Ce mode d'accès peut être utilisé par exemple si beaucoup de personnes veulent avoir accès, ce qui permet un fonctionnement plus rapide.

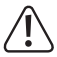

### **Important !**

Tous les codes (master code, code utilisateur, code super-utilisateur, code visiteur) doivent avoir le même nombre de chiffres, p. ex codes à 5 chiffres.

Si cela n'est pas respecté, la saisie d'un code super-utilisateur par exemple ne fonctionne pas.

Nous vous recommandons , avant de basculer du mode d'accès manuel au mode d'accès automatique de supprimer toutes les programmations, voir chapitre 11. c).

### **• Mode d'accès manuel**

Après la saisie d'un code utilisateur il faut appuyer sur la touche dièse  $\mathbb{F}$ , pour que la serrure codée contrôle le code.

Chaque code (master code, code utilisateur, code super-utilisateur, code visiteur) peut avoir de 4 à 8 caractères ; une longueur de code différente est possible.

Cela se traduit par une sécurité accrue au regard de l'essai du code par une personne non autorisée.

### **Pour la sélection du mode d'accès, procédez comme suit :**

- La serrure codée doit être en mode programmation, voir chapitre 11, b).
- Saisissez le code de programmation  $\boxed{7}$   $\boxed{0}$ .
- • Choisissez la fonction souhaitée :
	- $\lceil \cdot \rceil$  Fonction « Auto-Entry » = mode d'accès automatique
	- $\sqrt{2}$ Mode d'accès manuel (valeur par défaut)
- Confirmez la saisie avec la touche  $\mathbb{H}$ .
- • La serrure codée émet deux bips, la programmation est enregistrée.

### **n) Activer ou désactiver les signaux sonores de la serrure codée**

La serrure codée émet divers signaux sonores, par exemple un signal pour confirmer un code utilisateur ou un transpondeur valide, 5 sons pour des tentatives d'accès invalides etc.

Les signaux sonores peuvent être très perturbants (particulièrement pour de nombreux utilisateurs de la serrure codée ; ou dans la nuit).

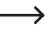

→ Pour des raisons de sécurité, les signaux sonores à l'activation de la serrure codée ou des signaux d'alarme spéciaux ne peuvent pas être désactivés.

### **Pour activer ou désactiver les signaux sonores, procédez comme suit :**

- La serrure codée doit être en mode programmation, voir chapitre 11. b).
- Saisissez le code de programmation  $\boxed{7}$   $\boxed{1}$ .
- • Choisissez la fonction souhaitée :
	- $\overline{\circ}$ Signaux sonores désactivés
	- $\boxed{1}$ Signaux sonores activés (valeur par défaut)
- Confirmez la saisie avec la touche  $\boxed{\#}$ .
- • La serrure codée émet deux bips, la programmation est enregistrée.

### **o) Sélectionner la signalisation pour code utilisateur ou transpon deur valide**

Lorsque la serrure codée a détecté un code utilisateur ou un transpondeur valide, la sortie correspondante est activée.

De plus, la serrure codée peut émettre un signal sonore, il peut être cependant désactivé.

 $\rightarrow$  Par défaut, la serrure codée émet un long signal sonore. Normalement ceci est utilisé pour signaler la fonction de la gâche (particulièrement opportun pour les gâches qui ne font pas ou seulement des bruits discrets, quand elles sont activées).

### **Pour la sélection de la signalisation, procédez comme suit :**

- La serrure codée doit être en mode programmation, voir chapitre 11, b).
- Saisissez le code de programmation  $\boxed{7}$   $\boxed{2}$ .
- • Choisissez la fonction souhaitée :
	- $\sqrt{2}$ Pas de signalisation
	- $\Box$ Un long signal sonore (1 seconde), valeur par défaut
	- $\sqrt{2}$ Deux signaux sonores brefs
- Confirmez la saisie avec la touche  $\lceil \# \rceil$ .
- • La serrure codée émet deux bips, la programmation est enregistrée.

### **p) Activer ou désactiver le signal intermittent en fonctionnement normal**

En fonctionnement normal la serrure codée attend la saisie d'un code utilisateur ou d'un transpondeur. La LED gauche clignote chaque seconde une fois brièvement. Ce signal intermittent sert d'autre part au contrôle du fonctionnement de la serrure codée.

Si ce clignotement est gênant (ou s'il est trop voyant), vous pouvez le désactiver.

### **Procédez comme suit :**

- La serrure codée doit être en mode programmation, voir chapitre 11, b).
- Saisissez le code de programmation  $\boxed{7}$   $\boxed{3}$ .
- • Choisissez la fonction souhaitée :

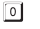

- Signal sonore désactivé
- $\Box$ Signal sonore désactivé (valeur par défaut)
- Confirmez la saisie avec la touche  $\boxed{\#}$ .
- • La serrure codée émet deux bips, la programmation est enregistrée.

### **q) Sélectionner le mode de fonctionnement pour la touche de déverrouillage**

Par défaut, actionner la touche de déverrouillage (s'il est connecté) active la sortie #1 sur la serrure codée pour une durée de 5 secondes. De plus, un signal sonore est émis, précisément comme avec un code utilisateur ou un transpondeur valide.

Pourdes zonesdéfinies l'écoulementd'uncertaintempsaprès l'actionnementdelagâchesejustifie (paramétrable de 1 à 99 secondes) avant que la sortie #1 et la gâche liée soient effectivement activées. Cela doit empêcher de quitter rapidement une pièce déterminée.

De plus, un signal sonore s'active qui est émis pendant le temps d'attente pour empêcher de quitter discrètement la pièce.

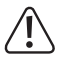

### **Important !**

Le paramétrage d'une temporisation après l'actionnement de la touche de déverrouillage empêche de quitter une pièce rapidement. Cela peut cependant devenir un risque de sécurité dans des situations précises (p. ex. incendie).

Avant de paramétrer une temporisation (par défaut la temporisation est désactivée), observez toutes les dispositions en matière de sécurité de votre pays ou pour l'utilisation d'une telle fonction (présence et marquage d'une issue de secours).

En cas de doute vous ne devez pas programmer de temporisation !

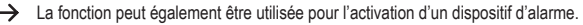

### **Procédez comme suit :**

- • La serrure codée doit être en mode programmation, voir chapitre 11. b).
- Saisissez le code de programmation  $\boxed{9}$   $\boxed{0}$ .
- • Choisissez la fonction souhaitée pour la sortie #1 (p. ex. avec gâche incorporée) :
	- Il faut appuyer brièvement sur la touche de déverrouillage pour déclencher la gâche. Pendant la temporisation il n'y a aucun signal sonore.
	- Il faut appuyer brièvement sur la touche de déverrouillage pour déclencher la gâche. Pendant la temporisation un signal sonore est émis.
	- La touche de déverrouillage doit être maintenue enfoncée pendant la durée de la temporisation. Ensuite la gâche est déclenchée. Pendant la temporisation il n'y a aucun signal sonore.
	- La touche de déverrouillage doit être maintenue enfoncée pendant la durée de la temporisation. Ensuite la gâche est déclenchée. Pendant la temporisation un signal sonore est émis.

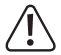

 $\sqrt{2}$ 

Si la touche de déverrouillage est libérée par le fonctionnement  $\boxed{4}$  ou  $\boxed{5}$  trop tôt, la minuterie interne de la temporisation est réinitialisée et la sortie #1 n'est pas activée.

C'est pourquoi pour des motifs de sécurité il faut mettre un panneau de signalisation correspondant près de la touche de déverrouillage qui explique le fonctionnement (p. ex. si une temporisation de 5 secondes a été programmée : « Maintenez la touche de déverrouillage enfoncée aumoins 5 secondes jusqu'à ce que la gâche se déclenche ! »).

- • Choisissez la temporisation :
	- Pas de temporisation (valeur par défaut) ; la sortie #1 est immédiatement activée après la pression de la touche de déverrouillage
	- [1]...... [9] [9] La temporisation en secondes (réglable de 1 à 99 secondes) : la sortie #1 est activée seulement après l'écoulement du temps paramétré.
- Confirmez la saisie avec la touche  $\lceil \frac{m}{r} \rceil$ .
- • La serrure codée émet deux bips, la programmation est enregistrée.

### **1. Exemple : Temporisation 5 secondes, signal d'avertissement activé, la touche de déverrouillage doit être actionnée brièvement**

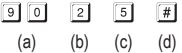

- (a) Démarrer la programmation pour la temporisation
- (b) Fonction « 2 » : Le signal d'avertissement est activé, la touche de déverrouillage doit être enfoncée brièvement pour activer la sortie #1 (ou une gâche connectée)
- (c) Régler une temporisation de 5 secondes
- (d) Enregistrer la programmation (la serrure codée émet deux bips)

**2. Exemple : Temporisation de 10 secondes, signal d'avertissement activé, la touche de déverrouillage doit être maintenue enfoncée pendant la durée de la temporisation**

$$
\boxed{9}\boxed{0}\boxed{5}\boxed{1}\boxed{0}\boxed{\#}
$$

- (a) (b) (c) (d)
- (a) Démarrer la programmation pour la temporisation
- (b) Fonction « 5 » : Le signal d'avertissement est activé, la touche de déverrouillage doit être maintenue enfoncée pendant la durée de la temporisation, ensuite seulement la sortie #1 (ou la gâche^connectée) est activée
- (c) Régler une temporisation de 10 secondes
- (d) Enregistrer la programmation (la serrure codée émet deux bips)

#### **3. Exemple : Pas de temporisation, pas de signal d'avertissement, la touche de déverrouillage doit être actionnée brièvement (valeur par défaut de la serrure codée)**

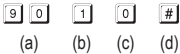

- (a) Démarrer la programmation pour la temporisation
- (b) Fonction « 1 » : Pas de signal d'avertissement, pas de temporisation, la touche de déverrouillage doit être enfoncée brièvementpour activer la sortie #1 (ou une gâche connectée)
- (c) Pas de temporisation (0 seconde)
- (d) Enregistrer la programmation (la serrure codée émet deux bips)

### **r) Définir le mode de fonctionnement de la serrure codée**

Un autre lecteur de carte ou un code d'accès séparé peut être connecté à la serrure codée par le port E/S (voir chapitre 6, câble blanc).

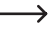

 $\rightarrow$  Actuellement (en date du 06/2016) nous n'offrons aucun périphérique adapté, la serrure codée peut fonctionner uniquement en mode autonome.

Si des périphériques adaptés devaient être disponibles, vous les trouverez sur notre page internet dans le menu accessoires de la serrure codée. Dans ce cas une mise à jour du mode d'emploi sera téléchargeable dans la zone Download (téléchargement) de la serrure codée.

### **Procédez comme suit :**

- La serrure codée doit être en mode programmation, voir chapitre 11. b).
- Saisissez le code de programmation  $\boxed{9}$   $\boxed{4}$ .
- • Choisissez la fonction souhaitée :
	- Mode autonome (par défaut, non modifiable !)
	- **11** Lecteur de carte externe ou code d'accès séparé connecté
- Confirmez la saisie avec la touche  $\mathbb{F}$ .
- La serrure codée émet deux bips, la programmation est enregistrée.

## **12. Exemple de programmation**

Pour faciliter la compréhension nous vous présentons dans ce chapitre un exemple de programmation. Supposons que vous utilisez la serrure codée pour un contrôle supplémentaire pour la porte d'un immeuble.

Une personne (= « utilisateur ») doit avoir accès par un code utilisateur, une personne seulement par un transpondeur. Une troisième personne a accès par un transpondeur avec un code secondaire supplémentaire.

La durée d'activation de la gâche connectée à la sortie #1 doit être réduite de 5 secondes (valeur par défaut) à 3 secondes.

Dans la mesure où le mode d'accès ne doit pas être utilisé (voir chapitre 11. m), le master code, code utilisateur et également le code secondaire peuvent avoir de 4 à 8 caractères.

### **a) Exécuter la programmation**

### **Allumer l'alimentation électrique ou de tension**

- • Une fois la serrure codée reliée à l'alimentation électrique ou tension, un bip est émis pendant 1 minute. Si vous avez oublié le master code, il s'agit pendant cette période d'un mode spécial. Consultez pour cela le chapitre 8.
- • Si vous n'avez pas oublié le master code et ne voulez pas attendre une minute, jusqu'à ce que le bip s'arrête automatiquement, alors entrez le code suivant.

 $\boxed{1}$ 

• La serrure codée émet deux bips et se trouve ensuite en fonctionnement normal. La LED (1) en haut à gauche clignote lentement (orange).

### **Saisir le master code (préréglage usine « 0000 »)**

• Saisissez le master avec le clavier numérique et appuyez deux fois brièvement sur la touche étoile.

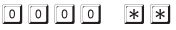

- $\rightarrow$  Si vous avez déjà programmé un autre master code, vous devez saisir bien entendu celui-ci et non celui par défaut « 0000 » (qui n'existe plus).
- • La serrure codée émet deux bips et la LED (1) en haut à gauche sur la serrure codée s'éclaire constamment en orange.

 Le mode de programmation est activé.

### **Modifier le master code (préréglage usine « 0000 »)**

- • Saisissez le code de programmation « 01 » et ensuite le nouveau master code souhaité (p. ex. « 1234 »), appuyez sur la touche dièse.
	- $[0][1]$   $[1][2][3][4]$   $[#]$
- • La serrure codée émet deux bips de confirmation.
- 

Le master code existant (réglage usine « 0000 ») est écrasé et n'est plus valide. Si le mode programmation est quitté et rappelé ensuite, vous avez besoin du nouveau master code « 1234 »

### **Enregistrer le transpondeur pour l'autorisation d'accès pour l'utilisateur #1**

Saisissez la programmation suivante :

- $\Box$   $\Box$   $\Box$   $\Box$   $\Box$   $\Box$  (Lire le transpondeur)  $\Box$
- (a) (b) (c) (d) (e) (a) La sortie #1 doit être activée
- (b) Accès uniquement par transpondeur
- (c) Numéro d'enregistrement « 001 » (possible pour la sortie #1 : 000 à 999)
- (d) Tenir le transpondeur devant la surface du capteur (distance < 2 cm)
- (e) Enregistrer la programmation (la serrure codée émet deux bips)

#### **Enregistrer le code utilisateur pour l'autorisation d'accès pour l'utilisateur #2**

Saisissez la programmation suivante :

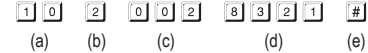

- (a) La sortie #1 doit être activée
- (b) Accès uniquement par code utilisateur
- (c) Numéro d'enregistrement « 002 » (possible pour la sortie #1 : 000 à 999)
- (d) Code utilisateur « 8321 »
- (e) Enregistrer la programmation (la serrure codée émet deux bips)

### **Enregistrer le transpondeur et le code secondaire pour l'utilisateur #3**

Saisissez la programmation suivante :

- $\boxed{1}$  $\boxed{0}$   $\boxed{3}$   $\boxed{0}$  $\boxed{3}$  (Lire le transpondeur)  $\boxed{3}$  $\boxed{4}$  $\boxed{5}$  $\boxed{6}$  $\lceil # \rceil$
- (a) (b) (c) (d) (e) (f)
- 
- (a) La sortie #1 doit être activée
- (b) Accès par transpondeur + saisie du code secondaire
- (c) Numéro d'enregistrement « 003 » (possible pour la sortie #1 : 000 à 999)
- (d) Tenir le transpondeur devant la surface du capteur (distance < 2 cm)
- (e) Saisir le code secondaire
- (f) Enregistrer la programmation (la serrure codée émet deux bips)

### **Fixer la durée d'activation pour la sortie #1 (avec gâche raccordée) sur 3 secondes**

Saisissez la programmation suivante :

- $3$   $\begin{bmatrix} 3 \\ 2 \end{bmatrix}$  $511$  $(a)$   $(b)$   $(c)$
- (a) Démarrer la programmation pour la durée d'activation de la sortie #1
- (b) Régler la durée (minuterie) sur 3 secondes
- (c) Enregistrer la programmation (la serrure codée émet deux bips)

### **Terminer le mode de programmation**

• Appuyez deux fois sur la touche étoile

 $*$  $*$ 

• La serrure codée émet deux bips et la LED (1) en haut à gauche sur la serrure codée clignote lentement (orange).

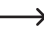

Le mode de programmation est terminé, la serrure codée est en fonctionnement normal.

### **b) Utiliser la serrure codée**

Après la fin de l'exemple de programmation au chapitre 12. a), la serrure codée est opérationnelle. La LED (1) en haut à gauche sur la serrure codée clignote lentement (orange) et indique le fonctionnement normal. La serrure codée attend la saisie du code ou un transpondeur.

La sortie #1 (et la gâche correspondante) peut être activée seulement par les trois utilisateurs.

### **L'utilisateur #1 veut l'accès par son transpondeur**

- • Tenez le transpondeur devant la surface du capteur sous la serrure codée. La distance entre le transpondeur et la surface du capteur doit être inférieure à 2 cm.
- • Si un transpondeur valide a été détecté, la serrure codée active la sortie #1 pour une durée de 3 secondes. La serrure codée émet un long bip et la LED droite s'éclaire pour une durée de 3 secondes.
- • Après écoulement des 3 secondes, la sortie #1 est à nouveau désactivée et la LED droite s'éteint.
- La serrure codée està nouveau en fonctionnement normal (la LED(1) gauche clignote lentement en orange) et attend une saisie de code ou un transpondeur.

### **L'utilisateur #2 veut l'accès par son code utilisateur**

- Saisissez le code utilisateur  $\boxed{3}$   $\boxed{2}$   $\boxed{1}$  (comme programmé au chapitre 12. a) et appuyez brièvement sur la touche dièse #1.
- • Si le code utilisateur valide a été détecté, la serrure codée éclaire la sortie #1 pour une durée de 3 secondes. La serrure codée émet un long bip et la LED droite s'éclaire pour une durée de 3 secondes.
- • Après écoulement des 3 secondes, la sortie #1 est à nouveau désactivée et la LED droite s'éteint.
- La serrure codée està nouveau en fonctionnement normal (la LED(1) gauche clignote lentement en orange) et attend une saisie de code ou un transpondeur.

### **L'utilisateur #3 veut l'accès par son transpondeur et le code secondaire**

- • Tenez le transpondeur devant la surface du capteur sous la serrure codée. La distance entre la carte transpondeur et la surface du capteur doit être inférieure à 2 cm.
- • Si un transpondeur valide a été détecté, la serrure codée émet 2 bips et la LED gauche clignote rapidement.
- Saisissez le code secondaire  $\boxed{3}$   $\boxed{4}$   $\boxed{5}$   $\boxed{6}$  (comme programmé au chapitre 12. a) et appuyez brièvement sur la touche dièse #.
- • Que ce soit le transpondeur ou le code secondaire, la serrure codée active la sortie #1 pour la durée de 3 secondes. La serrure codée émet un long bip et la LED droite s'éclaire pour une durée de 3 secondes.
- • Après écoulement des 3 secondes, la sortie #1 est à nouveau désactivée et la LED droite s'éteint.
- La serrure codée est à nouveau en fonctionnement normal (la LED (1) gauche clignote lentement en orange) et attend une saisie de code ou un transpondeur.

### **Après une coupure de courant la serrure codée émet un bip d'1 minute.**

- • Ceci est normal (voir chapitre 8). Si le bip doit être arrêté prématurément, saisissez le code  $\boxed{1}$  $\boxed{2}$  $\boxed{\#}$
- • Nous vous recommandons pour des motifs de sécurité d'exploiter la serrure codée sur une alimentation électrique sans coupure. Cela s'applique aussi à la gâche.

### **Un transpondeur ne peut pas être programmé**

- • Pour être programmé, le transpondeur doit être tenu devant la surface du capteur (la distance doit être inférieure à 2 cm).
- • Le transpondeur est défectueux
- • Le transpondeur n'est pas adapté à la serrure codée (si vous voulez utiliser le transpondeur d'un autre fabricant).
- • Le transpondeur est déjà programmé au niveau de la serrure codée. Avant de l'utiliser pour un autre utilisateur, il doit être supprimé de la mémoire de la serrure codée.

### **La gâche ne s'active pas**

- • La serrure codée ne dispose que de relais isolés. Cela signifie que la tension de service pour la gâche doit être amenée de l'extérieur. Consultez l'exemple de branchement au chapitre 6.
- • Utilisez les raccordements corrects sur la serrure codée (contact NF ou NO selon le type de gâche).
- • Veillez à ce que le transpondeur ou le code utilisateur active la bonne sortie. La serrure codée dispose de deux sorties indépendantes.

 Nous recommandons de toujours connecter une gâche à la sortie #1, car seule cette sortie dispose de toutes les possibilités de fonctionnement de la serrure codée.

• Le transpondeur ou le code utilisateur est faux.

### **La LED (1) gauche sur la serrure codée ne clignote pas en fonctionnement normal.**

• Contrôlez si vous avez activé la fonctionintermittente,activez à nouveau la fonction intermittente (chapitre 11. p)

#### **La serrure codée émet seulement des signaux d'avertissement**

• Contrôlez si vous avez activez les signaux sonores, réactivez-les (chapitre 11. n)

#### **Le code utilisateur ne fonctionne pas**

• Lorsqu'il y a des programmations (codes utilisateur) et que vous commutez le mode d'accès (voir chapitre 11. m) cela entraîne divers dysfonctionnements.

Supprimez par conséquent avant ou après le basculement du mode d'accès toutes les programmations existantes, voir chapitre 11. c).

Procédez ensuite à une nouvelle programmation.

### $\rightarrow$  Pourquoi cela est-il indispensable ?

En mode d'accès manuel (après la saisie d'un code utilisateur, il faut appuyer sur la touche dièse  $\mathbb{F}$  pour que la serrure codée contrôle le code) les codes peuvent avoir de 4 à 8 caractères, une longueur de code différente est possible.

En mode d'accès automatique (appelé également fonction « Auto-Entry ») toutes les codes doivent par contre avoir la même longueur, p. ex. 5 caractères.

 Lorsque le nombre de chiffres saisis est atteint (p. ex. 5 chiffres), la serrure codée contrôle le code. Si le code utilisateur est correct, la serrure codée active la sortie respective.

Si par exemple en mode d'accès manuel un master code à 6 caractères et des codes utilisateur à 4, 5 ou 6 caractères ont été programmés et vous activez le mode d'accès automatique la serrure codée attend les 5 ou 6 chiffres même si vous avez programmé un code utilisateur à 4 caractères.

• En mode d'accès automatique (fonction « Auto-Entry », voir chapitre 11. m) le code utilisateur doit avoir la même longueur que le master code (p. ex. 5 caractères).

 La serrure codée contrôle le code utilisateur uniquement après la saisie des derniers chiffres (et active pour un code valide la sortie correspondante).

Tous les autres codes (code secondaire) doivent avoir le même nombre de caractères que le master code.

### **Problèmes de fonctionnement indéfinissables**

- • Supprimez toutes les programmations existantes, voir chapitre 11. c) et procédez à une nouvelle programmation.
- • Notez toutes les programmations pour revenir en arrière si nécessaire.
- • Contrôlez le câblage de la serrure codée.

## **14. Entretien et nettoyage**

- • Utilisez un chiffon sec, sans fibres pour nettoyer l'élément.
- • N'utilisez en aucun cas un nettoyant agressif, de l'alcool ménager ou toute autre solution chimique, le boîtier pourrait être attaqué ou le fonctionnement endommagé.
- • Ne dirigez jamais le jet d'eau d'un tuyau de jardin ou d'un nettoyeur haute pression sur la serrure codée.

# **15. Élimination**

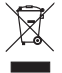

Les appareils électroniques sont des matériaux recyclables et ne doivent pas être jetés avec les déchets ménagers. Éliminez le produit à la fin de son cycle de vie conformément à la législation en vigueur.

## **16. Données techniques**

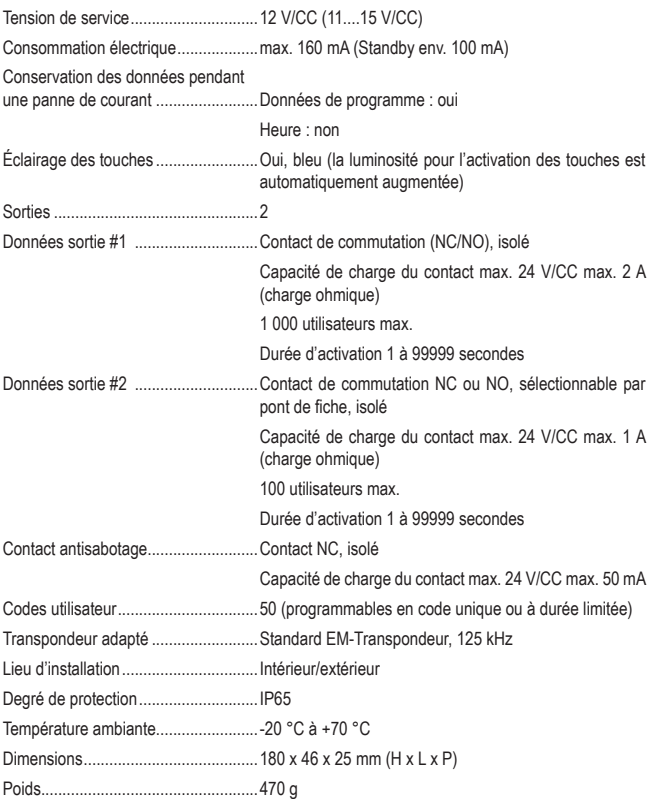

## Inhoudsopgave

## (NL

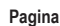

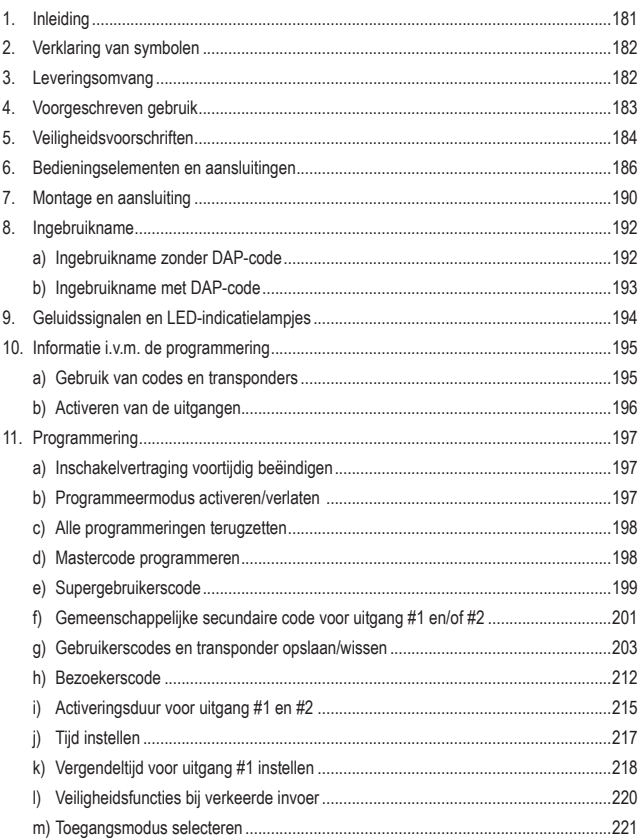

### **Pagina**

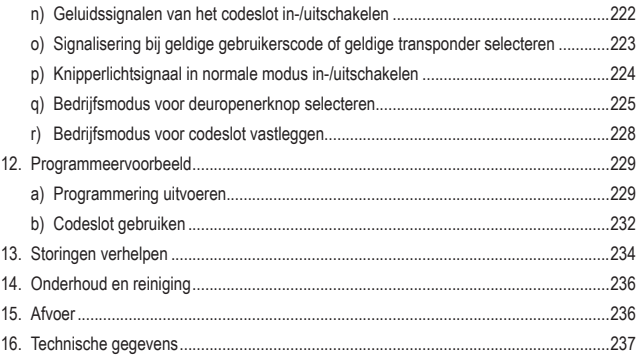
# **1. Inleiding**

Geachte klant,

Hartelijk dank voor de aanschaf van dit product.

Dit product voldoet aan de wettelijke nationale en Europese voorschriften.

Volg de instructies van de gebruiksaanwijzing op om deze status van het apparaat te handhaven en een ongevaarlijke werking te garanderen!

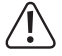

Deze gebruiksaanwijzing hoort bij dit product. Deze bevat belangrijke instructies voor de ingebruikname en bediening. Let hierop, ook wanneer u dit product aan derden doorgeeft.

Bewaar deze gebruiksaanwijzing zorgvuldig voor toekomstige referentie!

Alle vermelde bedrijfs- en productnamen zijn handelsmerken van de respectievelijke eigenaren. Alle rechten voorbehouden.

Bij technische vragen kunt u zich wenden tot onze helpdesk.

Voor meer informative kunt u kijken op www.conrad.nl of www.conrad.be.

# **2. Verklaring van symbolen**

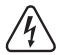

Het symbool met de bliksemschicht in een driehoek geeft aan wanneer er gevaar bestaat voor uw gezondheid, bijv. door een elektrische schok.

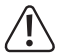

Het symbool met het uitroepteken in een driehoek wijst op belangrijke aanwijzingen in deze gebruiksaanwijzing die in ieder geval moeten worden opgevolgd.

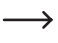

Het pijlsymbool ziet u, wanneer u bijzondere tips en aanwijzingen voor de bediening zult verkrijgen.

## **3. Leveringsomvang**

- Transpondercodeslot
- 2 x transponderkaart
- $\cdot$  2 x schroeven
- $\cdot$  2 x plugs
- • Aansluitkabel
- • Binnenzeskantsleutel
- • Diode
- • Gebruiksaanwijzing

### **Actuele gebruiksaanwijzingen**

Download de actuele gebruiksaanwijzingen via de link www.conrad.com/downloads of scan de afgebeelde QR-code. Volg de aanwijzingen op de website.

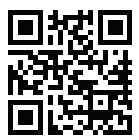

# **4. Voorgeschreven gebruik**

Het product dient hoofdzakelijk voor de toegangsbeveiliging van deuren (bv. van een kantoor) of voor het activeren/deactiveren van een alarminstallatie. De besturing is mogelijk via een cijfercode van 4 tot 8 tekens en/of een geschikte transponder.

Als bijzonderheid beschikt het product over twee uitgangen; voor uitgang #1 kunnen tot 1000 gebruikers worden opgeslagen, voor uitgang #2 tot 100 gebruikers.

Verder kunnen 50 bezoekerscodes worden opgeslagen die ofwel als eenmalige code of als code met een bepaalde tijdslimiet bruikbaar zijn.

Het codeslot mag uitsluitend met een gelijkspanning van 12 V/DC worden gebruikt.

Het product kan omwille van het type (IP65) binnen en buiten worden gemonteerd.

Door de vlakke bouwwijze is het ook mogelijk het apparaat op verschillende moeilijke plaatsen in te bouwen, aangezien er slechts één gat voor de aansluitkabel nodig is, maar geen behuizingsuitsparing of verzonken behuizing.

Het codeslot beschikt bovendien over een sabotagecontact; dit maakt het mogelijk om manipulatiepogingen via een alarminstallatie te analyseren.

Uit veiligheidsoverwegingen mag u het product niet ombouwen en/of wijzigen. Als u het product voor een ander doel gebruikt dan hierboven beschreven, kan het product worden beschadigd. Bovendien kan een foutief gebruik gevaren veroorzaken, zoals bijvoorbeeld kortsluiting, brand, stroomslag, etc. Lees de gebruiksaanwijzing nauwkeurig en bewaar deze. Geef het product uitsluitend samen met de gebruiksaanwijzing aan derden door.

Het product voldoet aan de nationale en Europese wettelijke voorschriften. Alle vermelde bedrijfs- en productnamen zijn handelsmerken van de respectievelijke eigenaren. Alle rechten voorbehouden.

# **5. Veiligheidsvoorschriften**

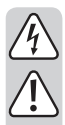

**Lees aandachtig de gebruiksaanwijzing en let in het bijzonder op de veiligheidsvoorschriften. Als u de veiligheidsvoorschriften en de informatie met betrekking tot het correct gebruik in deze gebruiksaanwijzing niet volgt, zijn wij niet aansprakelijk voor de resulterende persoonlijke letsels/materiële schade. Bovendien vervalt In zulke gevallen de garantie.**

- Het codeslot mag uitsluitend met een gestabiliseerde gelijkspanning van 12 V/DC worden gebruikt.
- Dit product is geen speelgoed. Houd het buiten bereik van kinderen en huisdieren.
- • Laat het verpakkingsmateriaal niet achteloos liggen. Dit kan voor kinderen gevaarlijk speelgoed zijn.
- Het product is geschikt voor gebruik binnen- en buitenshuis (IP65). Hij mag echter nooit in of onder water worden gebruikt aangezien hij hierdoor wordt vernietigd.
- • Overschrijd nooit de in het hoofdstuk "Technische gegevens" aangegeven contactbelastbaarheid voor beide uitgangen.

 Schakel met het codeslot nooit bv. de netspanning; hierdoor bestaat levensgevaar door elektrische schok!

- Zorg dat de aansluitkabel niet afgekneld, gebogen of door scherpe randen beschadigd wordt.
- • Bescherm het product tegen extreme temperaturen, hevige trillingen, brandbare gassen, dampen en oplosmiddelen.
- • Ga voorzichtig met het product om. Door stoten, slagen of vallen wordt het al vanop geringe hoogte beschadigd.
- • Stel het product niet aan mechanische belasting bloot.
- • Neem ook de veiligheidsinstructies en gebruiksaanwijzingen in acht van de overige apparaten waarop het product wordt aangesloten.
- • Als er geen veilig bedrijf meer mogelijk is, neemt u het product buiten bedrijf en beschermt u het tegen ongewenst gebruik. Het veilig bedrijf is niet langer gewaarborgd, als het product:
	- zichtbare schade vertoont,
	- niet meer correct functioneert,
	- gedurende langere tijd onder ongunstige omstandigheden is opgeslagen of
	- aan hoge transportbelasting werd blootgesteld.

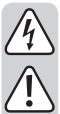

• In bedrijven moet rekening gehouden worden met de voorschriften ter voorkoming van ongevallen opgesteld door de nationale bonden van de ongevallenverzekering voor elektrische installaties en productiemiddelen.

- - • Raadpleeg een elektromonteur als u twijfelt aan de werking, de veiligheid of de aansluiting van het product.
	- • Laat onderhouds-, aanpassings- en herstellingswerken uitsluitend door een vakman of deskundige werkplaats uitvoeren.
	- Raadpleeg onze technische helpdesk of andere vakmensen wanneer u vragen heeft die niet in deze gebruiksaanwijzing worden beantwoord.

## **6. Bedieningselementen en aansluitingen**

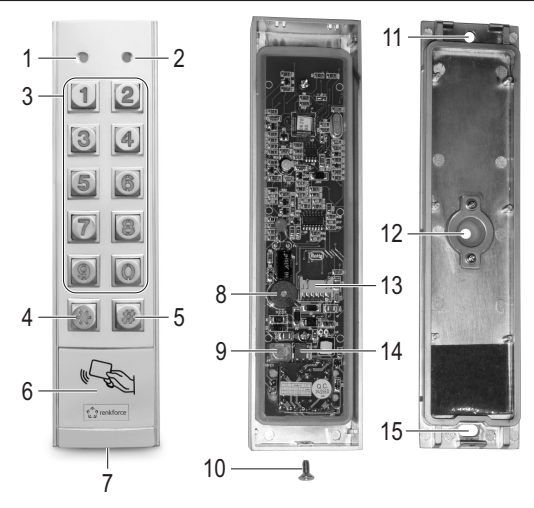

- LED: Rood = blokkeermodus, oranje = normaal bedrijf
- LED: groen = uitgang #1 is geactiveerd
- 3 Toetsenbord  $(\lceil 0 \rceil \dots \lceil 9 \rceil)$
- 4 Toets **\***
- 5 Toets #
- Sensorvlak voor transponderherkenning
- Opening voor bevestigingsschroef
- Piëzo-zoemer
- Knop voor sabotagecontact
- Bevestigingsschroef
- Opening voor wandmontage
- Opening voor verbindingskabel met rubberen dichting
- Aansluiting voor verbindingskabel
- 14 Steekbrug voor de omschakeling van NC-/NO-contact voor uitgang #2
- Opening voor wandmontage

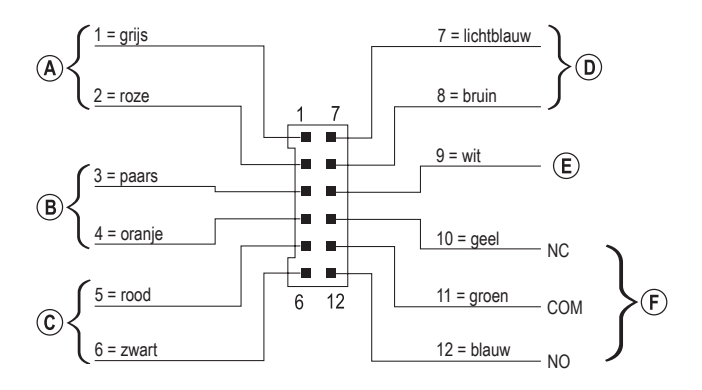

De meegeleverde aansluitkabel met de 12-polige stekker beschikt over 12 afzonderlijke, in kleur gecodeerde leidingen. Deze zijn als volgt toegewezen:

#### **Aansluiting voor sabotagecontact, kabel = grijs (1) + roze (2)**

Deze uitgang kan bv. met een alarminstallatie worden verbonden om bij manipulatiepogingen aan het codeslot een sirene te activeren.

De uitgang is potentiaalvrij en als NC-contact beschakeld. Bij het openen van de codeslotbehuizing wordt het contact onderbroken.

Contactbelastbaarheid: 24 V/DC, 50 mA

#### **Uitgang #2, kabel = paars (3) + oranje (4)**

Uitgang #2 is potentiaalvrij en kan via een steekbrug tussen NC- en NO-contact worden omgeschakeld (zie hoofdstuk 7).

Contactbelastbaarheid: 24 V/DC, 1 A

#### **Aansluiting voor bedrijfsspanning, kabel = rood (5) + zwart (6)**

Deze beide aansluitingen moeten met de bedrijfsspanning worden verbonden (rode kabel = gestabiliseerde gelijkspanning +12 V/DC, zwarte kabel = GND/min). De stroomopname van het codeslot bedraagt max. 160 mA. Let bij het aansluiten op de juiste polariteit!

#### **Stuuringang voor deuropener, kabel = lichtblauw (7) + bruin (8)**

 $\rightarrow$  De bruine kabel (8) wordt rechtstreeks met de zwarte kabel (6) verbonden (GND/ min).

Als een knop (met NO-contact, sluiter) wordt aangesloten, kan uitgang #1 op deze manier worden geactiveerd.

In regel wordt dit gebruikt om met een in de woning gemonteerde knop de deuropener te kunnen activeren zonder aan het codeslot een code in te voeren of een transponder te moeten gebruiken.

Als meerdere knoppen worden aangesloten, moeten deze parallel worden geschakeld.

#### **Gegevensin-/uitgang, kabel = wit (9)**

Deze aansluiting is een I/O-poort voor toekomstige uitbreidingen/bijkomende apparaten, die besturingsgegevens kan zenden en ontvangen. Op deze manier is het mogelijk dat het codeslot bv. met een andere kaartlezer of een afzonderlijke toegangsdecoder samenwerkt.

 $\rightarrow$  Op heden (stand 06/2016) waren er nog geen uitbreidingen/bijkomende apparaten beschikbaar, het codeslot kan uitsluitend in de stand-alonemodus werken. Sluit hier niets op aan.

Als geschikte uitbreidingen/bijkomende apparaten beschikbaar zijn, vindt u deze op onze website in het bereik accessoires van het codeslot. In dit geval kunt u in het downloadbereik van het codeslot een update van de gebruiksaanwijzing downloaden.

#### **Uitgang #1, kabel = geel (10) + groen (11) + blauw (12)**

Bij uitgang #1 gaat het om een potentiaalvrij omschakelcontact.

Naargelang u een NC- of NO-contact nodig hebt (bv. voor een deuropener, een alarminstallatie, etc.) moet de bekabeling overeenkomstig worden uitgevoerd. De groene kabel is daarbij het middelste contact ("COM"), de gele kabel het NC-contact (opener) en de blauwe kabel het NO-contact (sluiter).

Contactbelastbaarheid: 24 V/DC, 2 A

**Voorbeeld van aansluiting:**

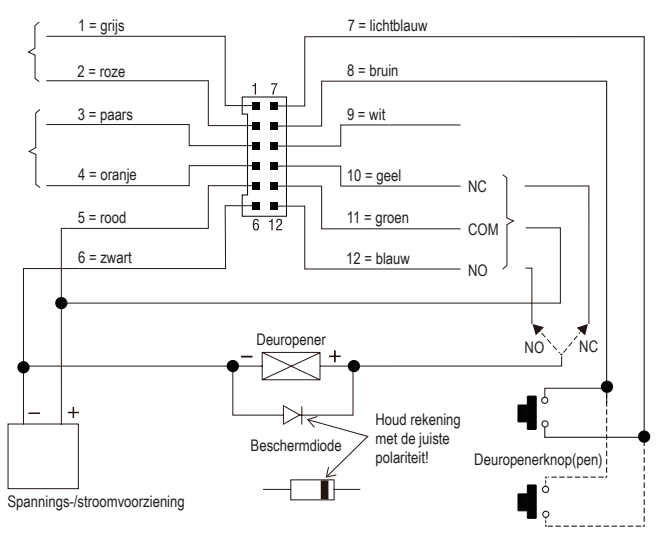

Naargelang het type deuropener moet de aansluiting "NO" of "NC" van het codeslot worden gebruikt ("Fail Secure" => "NO", "Fail-Safe" => "NC").

#### **"Fail-Secure"-deuropener:**

Deze geeft de vergrendelstang alleen vrij als de bedrijfsspanning is verbonden (standaardtype). Verbind deze met de aansluiting "NO".

#### **"Fail-Safe"-deuropener:**

Deze geeft de vergrendelingsstang alleen vrij als de voedingsspanning ontbreekt (zeldzaam type, wordt bv. voor nooduitgangdeuren gebruikt aangezien bij stroomuitval de deur kan worden geopend). Verbind deze met de aansluiting "NC".

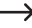

 $\rightarrow$  Bij deuropensystemen die met gelijkspanning worden aangedreven moet de beschermdiode in de buurt van de deuropener worden aangesloten.

# **7. Montage en aansluiting**

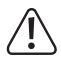

 Alleaansluitkabelsmogennietwordengekniktofafgekneld.Functiestoringen, kortsluiting of defecten kunnen het gevolg zijn.

Montage en aansluiting is uitsluitend in spanningsvrije toestand toegelaten.

- • Draai eerst de bevestigingsschroef (10) aan de onderkant (7) uit. Neem dan de montageplaat van het codeslot af.
- • Schuif de open uiteinden van de aansluitkabel van binnenuit door de rubberen dichting van de opening (12) in de rugwand.
- • Naargelang de montageplaats moet u voor de aansluitkabel een overeenkomstig gat boren, diameter ca. 10 mm. Let bij het boren op dat er geen kabels of leidingen worden beschadigd.

Wanneer de verbindingskabel te kort is (afhankelijk van de muurdikte) moet u de verbindingskabel overeenkomstig verlengen.

 $\rightarrow$  Gebruik kabels met dezelfde kleur. Wanneer dit niet mogelijk is, gebruikt u in elk geval kabels met 12 verschillende kleuren.

Schrijf de kleurtoewijzing op; neem deze informatie samen met de informatie in deze gebruiksaanwijzing op.

De bekabeling mag in geen geval naast het codeslot gebeuren, maar zodanig dat de bekabeling tegen manipuleren is beschermd.

- • De montageplaat kan via twee openingen (11, 15) aan de wand worden gemonteerd; de ovale opening (15) moet naar beneden wijzen. Gebruik voor de bevestiging geschikte schroeven en evt. pluggen. Zorg er bij het boren of vastschroeven voor, dat er geen kabels of leidingen beschadigd worden.
- Kies met de steekbrug (14) of uitgang #2 als NC- of NO-contact moet werken.

 NC-contact (opener): Het contact voor uitgang #2 wordt bij activering geopend.

 NO-contact (sluiter): Het contact voor uitgang #2 wordt bij activering gesloten.

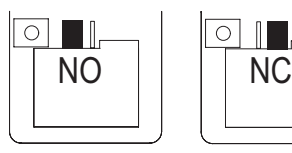

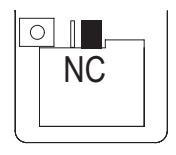

• Plaats de stekker van de meegeleverde verbindingskabel in de overeenkomstige bus (13) op de platine van het codeslot.

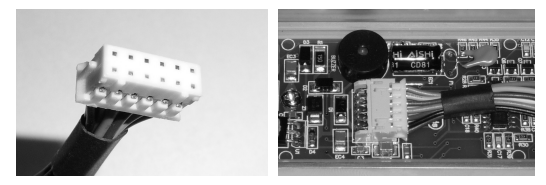

- De stekker past slechts in een richting, de twee kleine neuzen moeten in de overeenkomstige inkervingen van de bus op de platine steken. Pas bij het insteken geen geweld toe!
- • Plaats het codeslot van bovenaf op de montageplaat. Twee neuzen in de behuizing van het codeslot grijpen daarbij in de overeenkomstige openingen van de montageplaat. Let op dat de kabel niet wordt afgekneld.
- • Via de bevestigingsschroef (10) kan het codeslot op de montageplaat worden vastgemaakt.

## **8. Ingebruikname**

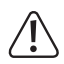

Om het programmeren te starten is de mastercode altijd noodzakelijk. In de basisinstelling luidt de mastercode "0000"; deze moet voor normaal gebruik van het codeslot in elk geval worden veranderd.

#### **Belangrijk!**

Wanneer u de door u geprogrammeerde mastercode hebt vergeten, gaat u te werk zoals beschreven in hoofdstuk 8. b).

#### **Let op!**

De mastercode en gebruikerscodes kunnen 4 tot 8 tekens bevatten, ook een gemengde lengte is mogelijk.

 Wanneer u echter de "Auto-Entry"-functie inschakelt (zie hoofdstuk 11. m), moeten alle codes dezelfde lengte hebben (bv. mastercode met 5 tekens, gebruikerscode met 5 tekens). De reden daarvoor is dat de code-invoer bij een geactiveerde "Auto-Entry" functie niet met knop  $\lceil \frac{n}{r} \rceil$  moet worden bevestigd.

### **a) Ingebruikname zonder DAP-code**

 $\rightarrow$  Wanneer u de mastercode hebt vergeten, gaat u te werk zoals beschreven in hoofdstuk 8. b).

- • Sluit na het afsluiten van de montage (zie hoofdstuk 7) de bedrijfsspanning aan.
- • De LED (1) linksboven aan het codeslot knippert en de piëzo-zoemer geeft gedurende een minuut pieptonen weer.

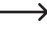

 $\rightarrow$  Het codeslot bevindt zich gedurende deze tiid in een speciale modus, waarin u de DAP-code kunt invoeren (zie hoofdstuk 8. b) wanneer u de mastercode hebt vergeten.

• Wanneer u de mastercode niet hebt vergeten en geen minuut wilt wachten tot de pieptonen automatisch stoppen, voert u de volgende code in:

 $\boxed{1}$ 

- • Het codeslot geeft twee pieptonen weer en bevindt zich vervolgens in de normale modus. De LED (1) linksboven knippert langzaam.
- • U kunt het programmeren nu starten, zie hoofdstuk 11.

### **b) Ingebruikname met DAP-code**

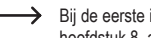

Bij de eerste ingebruikname bij levering is de mastercode "0000", ga te werk zoals in hoofdstuk 8. a) beschreven.

> De hierna beschreven werkwijze mag uitsluitend worden uitgevoerd wanneer u de mastercode hebt vergeten.

> Het is nodig dat de stuuringang voor de deuropener beschakeld is (zie hoofdstuk 6. aansluiting "D") en daar een deuropenerknop is aangesloten.

- • Ontkoppel danhet codeslot gedurende eenminuut los vandebedrijfsspanning omteverzekeren dat het op een correctie manier opnieuw opstart.
- • Schakel de voedingsspanning weer in.
- De LED (1) linksboven aan het codeslot knippert en de piëzo-zoemer geeft gedurende een minuut pieptonen weer.
- • Druk eenmaal kort op de deuropenerknop. De pieptonen stoppen en het codeslot wacht op de invoer van de DAP-code (de LED (1) knippert verder).

 $\longrightarrow$  "DAP" betekent "Direct Access to Programming mode" = programmeermodus zonder mastercode oproepen.

- Voer binnen de minuut de DAP-code  $\boxed{2}$   $\boxed{8}$   $\boxed{2}$   $\boxed{8}$  in en bevestig deze met  $\boxed{*}$   $\boxed{*}$  (deze code is vast geprogrammeerd en kan niet worden gewijzigd).
- Het codeslot geeft twee pieptonen weer, de LED (1) licht nu permanent oranje op. Het codeslot bevindt zich nu in de programmeermodus.
- • U kunt nu een nieuwe mastercode programmeren en opslaan, zie hoofdstuk 11. d).

 $\longrightarrow$  Let op:

Wanneer u na het inschakelen van de bedrijfsspanning niet binnen de minuut kort op de deuropenerknop drukt, verlaat u automatisch de invoermodus voor de DAP-code. Ga dan evt. opnieuw zoals hierboven beschreven te werk.

Door de combinatie uit deuropenerknop (die zich aan de binnenkant van de behuizing moet bevinden) en de invoer van de DAP-code wordt verzekerd dat een onbevoegde personen na een stroomuitval geen nieuwe mastercode kan invoeren.

# **9. Geluidssignalen en LED-indicatielampjes**

De geluidssignalen (pieptonen) en LED (1) linksboven op het codeslot tonen u de volgende functies/bedrijfstoestanden:

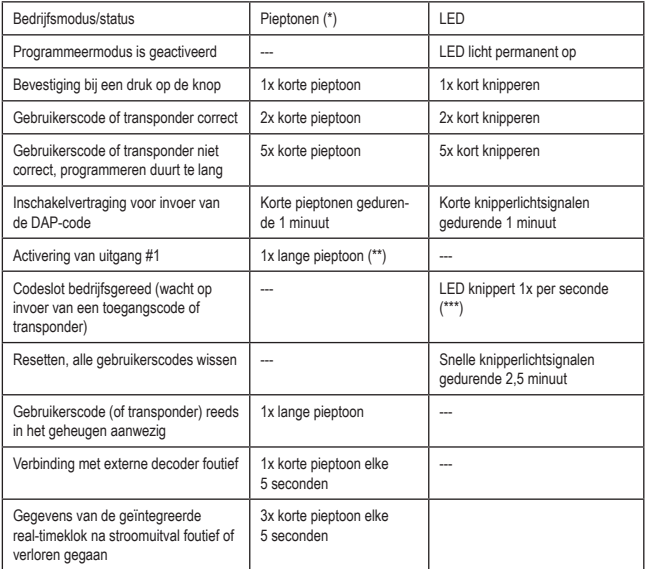

(\*) De geluidssignalen kunnen via programmeercode 71 worden in- of uitgeschakeld.

(\*\*) Het geluidssignaal kan via programmeercode 72 worden in- of uitgeschakeld

(\*\*) Het geluidssignaal kan via programmeercode 73 worden in- of uitgeschakeld

De linker LED (1) licht rood op wanneer uitgang #1 is geblokkeerd.

De rechter LED (2) licht groen op wanneer uitgang #1 is geactiveerd.

### **a) Gebruik van codes en transponders**

#### **Codes**

Alle codes (bv. mastercode, gebruikerscodes en supergebruikerscodes) kunnen 4 tot 8 tekens bevatten, ook een gemengde lengte is mogelijk.

- 
- Wanneer u echter de "Auto-Entry"-functie inschakelt (zie hoofdstuk 11. m), moeten alle codes dezelfde lengte hebben (bv. mastercode met 5 tekens, gebruikerscode met 5 tekens). De reden daarvoor is dat de code-invoer bij een geactiveerde "Auto-Entry" functie niet met knop  $\mathbb{H}$  moet worden bevestigd.

Een code moet uniek zijn. Een mastercode kan bv. niet als gebruikerscode worden gebruikt. Het codeslot geeft een lange pieptoon weer wanneer geprobeerd wordt om dezelfde code opnieuw te gebruiken.

#### **Transponder**

Het codeslot werkt met geschikte EM-transponderkaarten (of EM-sleuteltransponders) voor een frequentie van 125 kHz.

Elke transponder kan slechts een functie hebben (bv. een transponderkaart, die uitgang #1 activeert, kan niet tegelijk worden gebruikt voor het schakelen van uitgang #2).

Het codeslot geeft een lange pieptoon weer wanneer geprobeerd wordt om dezelfde transponder opnieuw te gebruiken.

#### **Bijkomende veiligheid voor transponder door secundaire code**

Om de veiligheid bij het gebruik van transponders te verhogen, kunt u een secundaire code programmeren. Deze moet na het herkennen van een transponder aan het codeslot worden ingevoerd. Deze zgn. secundaire code kan een afzonderlijke code voor elke transponder zijn of ook een afzonderlijke code voor alle aangemelde transponders.

### **b) Activeren van de uitgangen**

Er zijn meerdere mogelijkheden om de uitgangen van het codeslot te activeren.

#### **Activeren van een uitgang via transponder**

De transponder moet voor het sensorvlak (zie afbeelding in hoofdstuk 6, pos. 6) worden gehouden. Als een geldige transponder werd herkend, schakelt de toegewezen ingang #1 of #2.

Als de transponder verloren gaat, kan hij uit het geheugen van het codeslot worden gewist. Tot dan kan iedereen die de transponder vindt, zich toegang verschaffen.

#### **Activeren van een uitgang via gebruikerscode**

Als een geldige gebruikerscode wordt ingevoerd, schakelt de toegewezen ingang #1 of #2. Elke persoon die het invoer van de code observeert, kan zich toegang verschaffen.

#### **Combinatie van transponder en gemeenschappelijke secundaire code**

De transponder moet voor het sensorvlak (zie afbeelding in hoofdstuk 6, pos. 6) worden gehouden. Na de succesvolle herkenning van een geldige transponder moet een bijkomende code worden ingevoerd die voor elke transponder gelijk is (afzonderlijke code voor uitgang #1 en #2 programmeerbaar, zie hoofdstuk 11. f). Pas wanneer deze code eveneens geldig is, schakelt de toegewezen uitgang #1 of #2.

De veiligheid is hier veel hoger dan bij het gebruik van een transponder of gebruikerscode.

#### **Combinatie van transponder en afzonderlijke secundaire code**

De transponder moet voor het sensorvlak (zie afbeelding in hoofdstuk 6, pos. 6) worden gehouden. Na de succesvolle herkenning van een geldige transponder moet een bijkomende code worden ingevoerd die voor elke transponder afzonderlijk werd geprogrammeerd. Pas wanneer deze code eveneens geldig is, schakelt de toegewezen uitgang #1 of #2.

U kunt bij elke transponder een afzonderlijke secundaire code programmeren of ook bepaalde gebruikersgroepen dezelfde code geven. Enkel diegene die zowel over de transponder als code beschikt, kan zich toegang verschaffen.

Een nog hogere veiligheid is enkel aan de hand van biometrische toegangssystemen bereikbaar.

## **11. Programmering**

 $\rightarrow$  Wanneer het programmeren teveel tijd in beslag neemt, wordt het onderbroken.

## **a) Inschakelvertraging voortijdig beëindigen**

- • Na het inschakelen van de bedrijfsspanning (of na het uitvallen van de spanning) knippert de LED (1) linksboven aan het codeslot en geeft de piëzo-zoemer gedurende een minuut pieptonen weer (zie ook hoofdstuk 8).
- Voer code  $\boxed{1}$   $\boxed{2}$  in en bevestig de invoer met knop  $\boxed{\#}$ .
- • Het codeslot geeft twee pieptonen weer en bevindt zich vervolgens in de normale modus. De LED (1) linksboven op het codeslot knippert langzaam oranje.

## **b) Programmeermodus activeren/verlaten**

- • De LED (1) linksboven op het codeslotmoet langzaamknipperen (oranje); het codeslot bevindt zich in de normale modus.
- • Voer de mastercode in (basisinstelling af fabriek "0000") en bevestig de invoer door twee keer op de sterknop te drukken.
	-

 $\rightarrow$  De mastercode "0000" moet door u worden gewijzigd, zoals beschreven in hoofdstuk 11. d).

• Het codeslot geeft twee pieptonen weer en bevindt zich vervolgens in de programmeermodus. De LED (1) linksboven op het codeslot licht permanent op (oranje).

U kunt nu de benodigde programmeringen uitvoeren, zie beschrijving op de volgende pagina's.

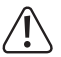

Ontkoppel het codeslot tijdens het programmeren nooit van de bedrijfsspanning. Anders kunnen de reeds aanwezige gegevens of programmeringen beschadigd raken.

• Druk tweemaal op de sterknop om de programmeermodus te verlaten.

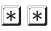

Het codeslot geeft twee pieptonen weer en bevindt zich vervolgens in de normale modus. De LED (1) linksboven op het codeslot knippert langzaam (oranje).

## **c) Alle programmeringen terugzetten**

Alle aanwezige instellingen en programmeringen kunnen heel eenvoudig met behulp van een speciale code worden gewist.

 $\rightarrow$  De mastercode blijft daarbij behouden.

#### **Ga als volgt te werk:**

- Het codeslot moet zich in de programmeermodus bevinden, zie hoofdstuk 11. b).
- $\cdot$  Voer code  $\boxed{9}$   $\boxed{9}$   $\boxed{9}$   $\boxed{9}$  in.
- Bevestig de invoer met knop  $\mathbb{H}$ .
- • Het codeslot geeft twee pieptonen weer, het wissen wordt gestart. Tijdens het wissen knippert de LED (1) linksboven op het codeslot zeer snel (oranje).

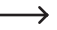

 $\rightarrow$  Het wissen kan enkele minuten duren.

- • Wanneer het wissen is beëindigd, geeft het codeslot twee pieptonen weer en licht de LED (1) opnieuw permanent op (oranje), de programmeermodus is actief.
- Alle instellingen en programmeringen zijn nu naar de fabrieksinstelling teruggezet; de mastercode blijft echter behouden.

### **d) Mastercode programmeren**

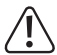

#### **Belangrijk!**

 Wanneer u echter de "Auto-Entry"-functie inschakelt (zie hoofdstuk 11. m), moeten alle codes dezelfde lengte hebben (bv. mastercode + supergebruikerscode + gebruikerscode met 5 tekens).

De mastercode dient er alleen voor om de programmeermodus te activeren (zie hoofdstuk 11. b). Met de mastercode kan kan geen van beide uitgangen geschakeld worden.

#### **Ga als volgt te werk:**

- Het codeslot moet zich in de programmeermodus bevinden, zie hoofdstuk 11. b).
- Voer de programmeercode  $\boxed{0}$   $\boxed{1}$  in.
- Voer de nieuwe mastercode in, bv.  $\boxed{1}$   $\boxed{2}$   $\boxed{3}$   $\boxed{4}$ .
- Bevestig de invoer met knop  $\boxed{\#}$ .
- Het codeslot geeft twee pieptonen weer, de nieuwe mastercode is opgeslagen.

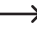

Schrijf de nieuwe mastercode zorgvuldig op. Wanneer u de mastercode hebt vergeten, gaat u te werk zoals in hoofdstuk 8. b) om de programmeermodus te starten. Programmeer vervolgens een nieuwe mastercode.

## **e) Supergebruikerscode**

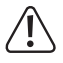

#### **Belangrijk!**

 Wanneer u echter de "Auto-Entry"-functie inschakelt (zie hoofdstuk 11. m), moeten alle codes dezelfde lengte hebben (bv. mastercode + supergebruikerscode + gebruikerscode met 5 tekens).

De supergebruikerscode dient om uitgangen #1 en #2 manueel te kunnen activeren. Hij is volledig onafhankelijk bv. van tijdsbeperkingen of systeemblokkeringen.

De supergebruikerscode kan ook worden gebruikt om uitgang #1 permanent te kunnen activeren.

#### **Supergebruikerscode programmeren**

- Het codeslot moet zich in de programmeermodus bevinden, zie hoofdstuk 11. b).
- Voer de programmeercode  $\boxed{0}$   $\boxed{2}$  in.
- Voer de gewenste supergebruikerscode in, bv.  $\lceil 6 \rceil \lceil 7 \rceil \lceil 8 \rceil \lceil 9 \rceil$ .
- Bevestig de invoer met knop  $\boxed{\#}$ .
- Het codeslot geeft twee pieptonen weer, de supergebruikerscode is opgeslagen.

 $\rightarrow$  Als een nieuwe supergebruikerscode is geprogrammeerd, overschrijdt deze de huidige code.

#### **Supergebruikerscode wissen**

- Het codeslot moet zich in de programmeermodus bevinden, zie hoofdstuk 11. b).
- Voer de programmeercode  $\boxed{0}$   $\boxed{2}$  in.
- Bevestig de invoer met knop  $\mathbb{H}$ .
- Het codeslot geeft twee pieptonen weer, de supergebruikerscode is gewist.

#### **Functie 1: Uitgang #1 en #2 activeren/deactiveren/timer resetten**

De supergebruikerscode moet als een traditionele gebruikerscode worden ingevoerd. De overeenkomstige uitgang wordt daarop geactiveerd (of bij toggle-gebruik ook opnieuw gedeactiveerd of een timer gereset, zie hoofdstuk 11. i).

Voorbeeld: De supergebruikerscode werd op "6789" geprogrammeerd.

- 
- $\boxed{6}$   $\boxed{7}$   $\boxed{9}$   $\boxed{9}$   $\boxed{7}$   $\boxed{1}$  Uitgang #1 activeren/deactiveren/terugzetten
- 
- $\boxed{6}$   $\boxed{7}$   $\boxed{8}$   $\boxed{9}$   $\boxed{#}$   $\boxed{2}$  Uitgang #2 activeren/deactiveren/terugzetten

#### **Functie 2: Uitgang #1 permanent activeren**

Uitgang #1 wordt in regel voor een deuropener gebruikt. Via de supergebruikerscode kan uitgang #1 en zo de deuropener permanent worden in- of uitgeschakeld.

Voorbeeld: De supergebruikerscode werd op "6789" geprogrammeerd.

 $\boxed{6}$   $\boxed{7}$   $\boxed{8}$   $\boxed{9}$   $\boxed{#}$   $\boxed{7}$  Uitgang #1 activeren/deactiveren/terugzetten

 $\rightarrow$  Uitgang #1 blijft zolang geactiveerd (groene LED (2) licht op) tot u deze via de supergebruikerscode opnieuw deactiveert. Deze functie kan worden gebruikt wanneer de deur permanent open moet blijven en er geen toegangscontrole meer nodig is.

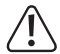

 Het is aangewezen om deze functie uitsluitend te gebruiken wanneer een "Fail Safe" deuropener aan het codeslot wordt gebruikt.

Deze geeft de vergrendelingsstang alleen vrij als de voedingsspanning ontbreekt (zeldzaam type, wordt vb. voor nooduitgangdeuren gebruikt aangezien bij stroomuitval de deur kan worden geopend).

 Wanneer een traditionele "Fail-Secure"-deuropener aan het codeslot wordt gebruikt (deze geeft de grendel alleen vrij wanneer er een bedrijfsspanning is verbonden), kan deze door permanent gebruik oververhit of overbelast worden.

#### **Functie 3: Vergrendeltijdfunctie pauzeren/voortzetten**

Voor uitgang #1 kunnen bepaalde vergrendeltijden worden geprogrammeerd, waarbij personen met een gebruikerscode noch met een transponder toegang hebben.

Met de supergebruikerscode kan de vergrendelfunctie worden gepauzeerd en opnieuw verder gezet.

Voorbeeld: De supergebruikerscode werd op "6789" geprogrammeerd.

 $\boxed{6}$   $\boxed{7}$   $\boxed{8}$   $\boxed{9}$   $\boxed{#}$   $\boxed{8}$  Vergrendeltijdfunctie pauzeren/voortzetten

 $\rightarrow$  Het pauzeren van de vergrendeltijdfunctie is alleen mogelijk wanneer er ook een vergrendeltijd werd geprogrammeerd. Voer dezelfde code nogmaals in om de vergrendeltijdpauze opnieuw op te heffen.

Tijdens de vergrendeltijd licht de linker LED (1) permanent rood op. Als de vergrendeltijdfunctie pauzeert, licht de linker LED (1) rood op.

#### **Functie 4: Uitgang #1 vergrendelen/vrijgeven**

Uitgang #1 kan met de supergebruikerscode volledig worden vergrendeld. Het is niet mogelijk om uitgang #1 te besturen, noch met een gebruikerscode noch met een transponder.

Voorbeeld: De supergebruikerscode werd op "6789" geprogrammeerd.

- $\lceil 6 \rceil$   $\lceil 7 \rceil$   $\lceil 8 \rceil$   $\lceil 9 \rceil$   $\lceil 9 \rceil$  Uitgang #1 vergrendelen/vrijgeven
- - $\rightarrow$  Terwijl uitgang #1 vergrendeld is, licht de linker LED permanent rood op (LED knippert bijkomend kort oranje).

Uitgang #2 is niet door de vergrendeling getroffen, de gebruikerscodes en transponder werken hier zoals gewoonlijk.

## **f) Gemeenschappelijke secundaire code voor uitgang #1 en/of #2**

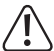

### **Belangrijk!**

 Wanneer u echter de "Auto-Entry"-functie inschakelt (zie hoofdstuk 11. m), moeten alle codes dezelfde lengte hebben (bv. mastercode + supergebruikerscode + secundaire code met 5 tekens).

Zoals reeds in hoofdstuk 10 beschreven, kan bijkomend bij het gebruik van een transponder ook een code worden gevraagd. De hier ingestelde secundaire code geldt telkens voor **alle** bij het codeslot aangemelde transponders (**gemeenschappelijke** secundaire code).

U kunt echter de secundaire code voor uitgang #1 of uitgang #2 onafhankelijk van elkaar programmeren.

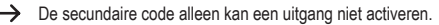

Er moet altijd eerst een geldige transponder aan het sensorvlak van het codeslot worden gehouden; vervolgens moet de overeenkomstige secundaire code worden ingevoerd. Pas dan wordt (indien transponder en secundaire code correct zijn) de overeenkomstige uitgang geactiveerd.

#### **Secundaire code voor uitgang #1 programmeren**

- Het codeslot moet zich in de programmeermodus bevinden, zie hoofdstuk 11. b).
- Voer de programmeercode  $\boxed{0}$   $\boxed{3}$  in.
- Voer de secundaire code voor uitgang #1 in, bv.  $\boxed{8}$   $\boxed{1}$   $\boxed{8}$   $\boxed{1}$ .
- Bevestig de invoer met knop  $\boxed{\#}$ .
- Het codeslot geeft twee pieptonen weer, de secundaire code is opgeslagen.
	- $\rightarrow$  Als een nieuwe secundaire code wordt geprogrammeerd, overschrijdt deze de huidige code.

#### **Secundaire code voor uitgang #1 wissen**

- Het codeslot moet zich in de programmeermodus bevinden, zie hoofdstuk 11. b).
- Voer de programmeercode  $\boxed{0}$   $\boxed{3}$  in.
- Bevestig de invoer met knop  $\boxed{H}$ .
- Het codeslot geeft twee pieptonen weer, de secundaire code is gewist.

#### **Secundaire code voor uitgang #2 programmeren**

- Het codeslot moet zich in de programmeermodus bevinden, zie hoofdstuk 11. b).
- Voer de programmeercode  $\boxed{0}$   $\boxed{4}$  in.
- Voer de secundaire code voor uitgang #1 in, by.  $\boxed{8}$   $\boxed{2}$   $\boxed{8}$   $\boxed{2}$ .
- Bevestig de invoer met knop  $\boxed{\#}$ .
- Het codeslot geeft twee pieptonen weer, de secundaire code is opgeslagen.

Als een nieuwe secundaire code wordt geprogrammeerd, overschrijdt deze de huidige code.

#### **Secundaire code voor uitgang #2 wissen**

- Het codeslot moet zich in de programmeermodus bevinden, zie hoofdstuk 11. b).
- Voer de programmeercode  $\boxed{0}$   $\boxed{4}$  in.
- Bevestig de invoer met knop  $\Vert \mathbf{H} \Vert$ .
- Het codeslot geeft twee pieptonen weer, de secundaire code is gewist.

### **g) Gebruikerscodes en transponder opslaan/wissen**

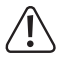

#### **Belangrijk!**

 Wanneer u echter de "Auto-Entry"-functie inschakelt (zie hoofdstuk 11 m), moeten alle codes dezelfde lengte hebben (bv. mastercode + supergebruikerscode + gebruikerscode met 5 tekens).

Het codeslot kan in totaal 1100 gebruikerscodes en transponders opslaan. Voor uitgang #1 zijn 1000 geheugenplaatsen beschikbaar, voor uitgang #2 zijn 100 geheugenplaatsen beschikbaar.

Op de volgende pagina's vindt u naast de principiële beschrijving van de werkwijze ook diverse programmeervoorbeelden voor de verschillende mogelijkheden dat het codeslot een van de uitgangen activeert (en zo bv. de toegang via een deuropener verzekert).

 $\rightarrow$  Wij raden u aan om een tabel aan te maken en alle toegangsgegevens precies te bepalen (gebruikersnaam, opslagnummer, schakelprocedure voor uitgang #1 of #2, toegangstype en -gegevens, bv. transpondernummer, gebruikerscode, secundaire code).

Alleen op deze manier hebt u een overzicht wie aan het codeslot is aangemeld en wat de gebruiker telkens mag doen.

Bovendien is het zo heel eenvoudig om een gebruiker of verloren gegane transponder te wissen.

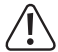

#### **Belangrijk!**

Wanneer het programmeren te lang duurt (en er gedurende enkele seconden op geen enkele knop wordt gedrukt), wordt het programmeren onderbroken. Start het programmeren dan opnieuw.

#### **Ga voor het opslaan van een gebruikerscode of transponder als volgt te werk:**

- Het codeslot moet zich in de programmeermodus bevinden, zie hoofdstuk 11. b).
- Voer de programmeercode voor uitgang #1 of #2 in:
	- $\boxed{1}$  $\boxed{0}$ Uitgang #1
	- $\boxed{2}$   $\boxed{0}$ Uitgang #2
- • Kies de gewenste functie:

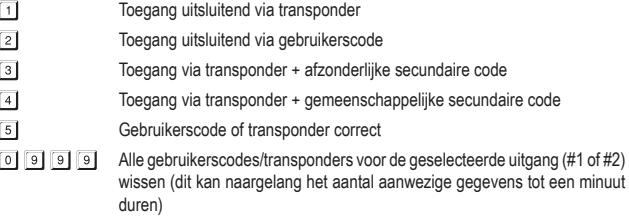

• Voer een geheugennummer in.

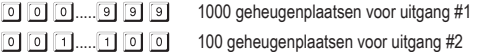

- • Naargelang de geselecteerde functie moet ofwel de transponder aan het sensorvlak van het codeslot worden gehouden of moet u de gebruikerscode of de afzonderlijke secundaire code invoeren.
- Bevestig de invoer met knop  $\mathbb{F}$ l.
- Het codeslot geeft twee pieptonen weer, het programmeren is opgeslagen.
- • U kunt nu een bijkomende gebruiker aanmaken (begin opnieuw bij de invoer van het nummer  $\boxed{1}$   $\boxed{0}$  voor uitgang #1 of  $\boxed{2}$   $\boxed{0}$  voor uitgang #2).
- • Als u de programmering van alle gebruikers hebt afgesloten, verlaat u de programmeermodus, zie hoofdstuk 12. b).

#### **Programmeervoorbeelden:**

#### **1e voorbeeld: Toegang via transponder**

- $\boxed{1}$  $\boxed{0}$  $\boxed{1}$  $\boxed{0}$  $\boxed{0}$  $\boxed{0}$  $\boxed{1}$  (Transponder lezen)  $\sqrt{t}$
- (a) (b) (c) (d) (e)
- (a) Uitgang #1 moet worden geschakeld
- (b Toegang uitsluitend via transponder
- (c) Geheugenplaatsnummer "000" (voor uitgang #1 is mogelijk: 000 999)
- (d) Transponder voor het sensorvlak houden (afstand < 2 cm)
- (e) Programmering opslaan (codeslot geeft twee pieptonen weer)
- $\boxed{2}$   $\boxed{0}$   $\boxed{1}$   $\boxed{0}$   $\boxed{2}$   $\boxed{7}$  (Transponder lezen)  $\vert + \vert$
- (a) (b) (c) (d) (e)
- (a) Uitgang #2 moet worden geschakeld
- (b) Toegang uitsluitend via transponder
- (c) Geheugenplaatsnummer "027" (voor uitgang #2 is mogelijk: 001 100)
- (d) Transponder voor het sensorvlak houden (afstand < 2 cm)
- (e) Programmering opslaan (codeslot geeft twee pieptonen weer)
	- $\rightarrow$  Wanneer het codeslot zich in de normale modus bevindt (niet in de programmeermodus) wordt uitgang #1 of #2 (naargelang de programmering) geschakeld door een geldige transponder voor het sensorvlak onder aan het codeslot te houden.

De afstand moet daarbij minder dan ca. 2 cm zijn opdat het codeslot de transponder kan herkennen. Er moet geen code worden ingevoerd.

#### **2e voorbeeld: Toegang via gebruikerscode**

 $\Box$   $\Box$ 2 000 0000  $\vert + \vert$ (a) (b) (c) (d) (e)

(a) Uitgang #1 moet worden geschakeld

- (b) Toegang uitsluitend via gebruikerscode
- (c) Geheugenplaatsnummer "000" (voor uitgang #1 is mogelijk: 000 999)
- (d) Gebruikerscode "1111"
- (e) Programmering opslaan (codeslot geeft twee pieptonen weer)
- $2027222$  $\boxed{2}$   $\boxed{0}$  $\sqrt{t}$ (a) (b) (c) (d) (e)
- (a) Uitgang #2 moet worden geschakeld
- (b) Toegang uitsluitend via transponder
- (c) Geheugenplaatsnummer "027" (voor uitgang #2 is mogelijk: 001 100)
- (d) Gebruikerscode "2222"
- (e) Programmering opslaan (codeslot geeft twee pieptonen weer)
	- $\rightarrow$  Wanneer het codeslot zich in de normale modus bevindt (niet in de programmeermodus) wordt uitgang #1 of #2 (naargelang de programmering) geschakeld door de gebruikerscode in te voeren en dan op de ruitknop te drukken.

$$
\begin{array}{c}\n\Box \Box \Box \Box \end{array}
$$

 $2222$ 

 Wanneer u de "Auto Entry"-functie inschakelt (zie hoofdstuk 11. m), is het niet nodig om op de ruitknop # te drukken. Onmiddellijk na het invoeren van een correcte gebruikerscode schakelt het codeslot de overeenkomstige uitgang.

#### **3e voorbeeld: Toegang via transponder en afzonderlijke secundaire code**

- $\rightarrow$  U kunt de secundaire code voor elke transponder afzonderlijk programmeren. U kunt ook bepaalde groepen vormen (bv. secundaire code "3456" voor medewerkers uit het kantoor, secundaire code "8922" voor medewerkers uit de werkplaats).
- $\begin{bmatrix} 1 & 0 \end{bmatrix}$   $\begin{bmatrix} 3 & 0 \end{bmatrix}$   $\begin{bmatrix} 0 & 2 \end{bmatrix}$  (Transponder lezen)  $\begin{bmatrix} 3 & 4 & 5 \end{bmatrix}$   $\begin{bmatrix} 6 & 1 \end{bmatrix}$  $\lceil \frac{1}{H} \rceil$
- (a) (b) (c) (d) (e) (f)
- (a) Uitgang #1 moet worden geschakeld
- (b) Toegang via transponder + aansluitende invoer van de secundaire code
- (c) Geheugenplaatsnummer "002" (voor uitgang #1 is mogelijk: 000 999)
- (d) Transponder voor het sensorvlak houden (afstand < 2 cm)
- (e) Secundaire code invoeren
- (f) Programmering opslaan (codeslot geeft twee pieptonen weer)

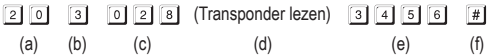

- (a) Uitgang #2 moet worden geschakeld
- (b) Toegang via transponder + aansluitende invoer van de secundaire code
- (c) Geheugenplaatsnummer "028" (voor uitgang #2 is mogelijk: 001 100)
- (d) Transponder voor het sensorvlak houden (afstand < 2 cm)
- (e) Secundaire code invoeren
- (f) Programmering opslaan (codeslot geeft twee pieptonen weer)

 $\rightarrow$  Wanneer het codeslot zich in de normale modus bevindt (niet in de programmeermodus), houdt u eerst een geldige transponder voor het sensorvlak onder aan het codeslot  $($ afstand <  $2$  cm $).$ 

Het codeslot geeft een pieptoon weer en de linker LED (1) knippert (oranje).

 Voer nu binnen maximum 30 seconden de secundaire code in en druk op ruitknop . Het codeslot schakelt nu de overeenkomstige uitgang.

 Wanneer u de "Auto Entry"-functie inschakelt (zie hoofdstuk 11.m), is het niet nodig om op de ruitknop [#] te drukken. Onmiddellijk na het invoeren van een correcte secundaire code schakelt het codeslot de overeenkomstige uitgang.

**4e voorbeeld: Toegang via transponder en gemeenschappelijke secundaire code**

 $\rightarrow$  De gemeenschappelijke secundaire code geldt voor alle transponders (voor uitgang #1 en uitgang #2 is er echter telkens een afzonderlijke code programmeerbaar). Let op:

Voor u de hieronder beschreven programmeerstappen kunt uitvoeren, moet eerst een gemeenschappelijke secundaire code worden geprogrammeerd, zie hoofdstuk 11. f). Anders is het programmeren niet mogelijk en ontvangt u een foutmelding.

- $\boxed{1}$   $\boxed{0}$   $\boxed{4}$   $\boxed{0}$   $\boxed{0}$   $\boxed{3}$  (Transponder lezen)  $\boxed{\#}$
- (a) (b) (c) (d) (e)
- (a) Uitgang #1 moet worden geschakeld
- (b) Toegang via transponder + aansluitende invoer van de secundaire code
- (c) Geheugenplaatsnummer "003" (voor uitgang #1 is mogelijk: 000 999)
- (d) Transponder voor het sensorvlak houden (afstand < 2 cm)
- (e) Programmering opslaan (codeslot geeft twee pieptonen weer)
- $\boxed{2}$   $\boxed{0}$   $\boxed{4}$   $\boxed{0}$   $\boxed{2}$   $\boxed{9}$  (Transponder lezen)  $\boxed{\#}$
- (a) (b) (c) (d) (e)
- (a) Uitgang #2 moet worden geschakeld
- (b) Toegang via transponder + aansluitende invoer van de secundaire code
- (c) Geheugenplaatsnummer "029" (voor uitgang #2 is mogelijk: 001 100)
- (d) Transponder voor het sensorvlak houden (afstand < 2 cm)
- (e) Gegevens opslaan (codeslot geeft twee pieptonen weer)
	- $\rightarrow$  Wanneer het codeslot zich in de normale modus bevindt (niet in de programmeermodus), houdt u eerst een geldige transponder voor het sensorvlak onder aan het codeslot  $($ afstand <  $2$  cm $).$

Het codeslot geeft een pieptoon weer en de linker LED (1) knippert (oranje).

 Voer nu binnen maximum 30 seconden de gemeenschappelijke secundaire code in en druk op ruitknop  $\boxed{\#}$ . Het codeslot schakelt nu de overeenkomstige uitgang.

 Wanneer u de "Auto Entry"-functie inschakelt (zie hoofdstuk 11.m), is het niet nodig om op de ruitknop  $\boxed{\#}$  te drukken. Onmiddellijk na het invoeren van de correcte secundaire code schakelt het codeslot de overeenkomstige uitgang.

#### **5e voorbeeld: Wissen van een gebruikerscode of een transponder (wanneer de transponder verloren of beschadigd werd)**

 $\longrightarrow$  Als een bepaalde gebruikerscode moet worden gewist (wanneer by, een bepaalde persoon geen toegang meer mag hebben), hebt u het geheugennummer nodig waaronder deze gebruikerscode is opgeslagen.

> Deze werkwijze is ook nodig wanneer een transponder is verloren ging of beschadigd werd.

 $\boxed{5}$   $\boxed{0}$   $\boxed{0}$   $\boxed{1}$  $10$  $\sqrt{t}$ 

 $(a)$  (b)  $(c)$  (d)

- (a) Gebruikerscode/transponder hoort bij uitgang #1
- (b) Gebruikerscode/transponder wissen
- (c) Geheugenplaatsnummer "001" dat moet worden gewist (voor uitgang #1 is mogelijk: 000 - 999)
- (d) Wissen uitvoeren (codeslot geeft twee pieptonen weer)

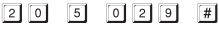

- $(a)$  (b) (c) (d)
- (a) Gebruikerscode/transponder hoort bij uitgang #2
- (b) Gebruikerscode/transponder wissen
- (c) Geheugenplaatsnummer "029" dat moet worden gewist (voor uitgang #2 is mogelijk: 001 - 100)
- (d) Wissen uitvoeren (codeslot geeft twee pieptonen weer)
	- $\rightarrow$  Na het wissen heeft de overeenkomstige gebruiker geen toegang meer aangezien noch de gebruikerscode noch de transponder nog werken.

Het geheugen kan nu voor een andere gebruiker worden geprogrammeerd.

Als een gebruiker zijn transponder heeft verloren of deze werd beschadigd, kunt u de vorige gebruikerscode en een nieuwe transponder op hetzelfde geheugenplaatsnummer opslaan.

#### **6e voorbeeld: Transponder wissen (wanneer deze niet verloren ging of nog werkt)**

 $\rightarrow$  Wanneer een secundaire code voor de transponder geprogrammeerd werd, is deze niet nodig om de transponder te wissen.

Evenmin is de invoer van een gebruikerscode nodig.

- $\lceil 1 \rceil$   $\lceil 0 \rceil$   $\lceil 5 \rceil$  (Transponder lezen)  $\lceil \frac{n}{r} \rceil$ 
	- (a) (b)  $(c)$  (d)
- (a) Transponder hoort bij uitgang #1
- (b) Transponder wissen
- (c) Transponder voor het sensorvlak houden (afstand < 2 cm)
- (d) Wissen uitvoeren (codeslot geeft twee pieptonen weer)
- $\boxed{2}$   $\boxed{0}$   $\boxed{5}$  (Transponder lezen)  $\boxed{\#}$
- (a) (b) (c) (d)
- (a) Transponder hoort bij uitgang #2
- (b) Transponder wissen
- (c) Transponder voor het sensorvlak houden (afstand < 2 cm)
- (d) Wissen uitvoeren (codeslot geeft twee pieptonen weer)

**7e voorbeeld: Alle gebruikerscodes en/of transponders van uitgang #1 of uitgang #2**

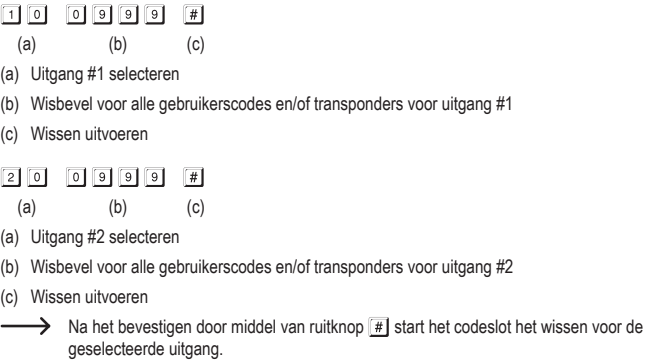

Het wissen kan naargelang het aantal aanwezige gegevens tot een minuut duren.

## **h) Bezoekerscode**

Bezoekerscodes zijn speciale toegangscodes die ofwel als eenmalige code of als code met een tijdslimiet kunnen worden toegewezen.

- • Eenmalige code: Als een geldige bezoekerscode wordt ingevoerd, schakelt uitgang #1; de bezoekerscode wordt daarop ongeldig en werkt niet meer.
- • Code met tijdslimiet: De bezoekerscode kan tijdens een instelbare tijdsduur (1 99 uur) naar believen worden gebruikt. Daarna wordt de bezoekerscode automatisch ongeldig en werkt niet meer.

 $\rightarrow$  Bij stroomuitval worden omwille van veiligheidsredenen alle bezoekerscodes automatisch gewist, aangezien hierbij ook de interne klok van het codeslot wordt gereset.

#### **Ga voor de programmering van de bezoekerscode als volgt te werk:**

- Het codeslot moet zich in de programmeermodus bevinden, zie hoofdstuk 11. b).
- Voer de programmeercode  $\boxed{4}$   $\boxed{0}$  in.
- Voer een bezoekers-ID in (in het bereik tussen  $\begin{bmatrix} 0 & 1 \end{bmatrix}$  en  $\begin{bmatrix} 5 & 0 \end{bmatrix}$ ).
- Er kunnen zo maximum 50 verschillende bezoekers met een afzonderlijke code worden uitgerust, wat voor de meeste toepassingen volstaat.

Als een nieuwe bezoekerscode op dezelfde bezoekers-ID wordt geprogrammeerd, overschrijft deze nieuwe code de aanwezige code.

- • Programmeer het type bezoekerscode:
	- $\boxed{0}$   $\boxed{0}$ Eenmalige code
	- 0 1...... 9 9 Geldigheidsduur van de bezoekerscode in uur (1 99 uur)
	- $\boxed{0}$ Wissen van alle bezoekerscodes
- • Voer de gewenste bezoekerscode in. De bezoekerscode kan 4 8 tekens tellen.

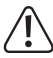

#### **Belangrijk!**

 Wanneer u echter de "Auto-Entry"-functie inschakelt (zie hoofdstuk 11. m), moeten alle codes dezelfde lengte hebben (bv. mastercode + gebruikerscode + bezoekerscode met 5 tekens).

- Bevestig de invoer met knop  $\boxed{\#}$ .
- Het codeslot geeft twee pieptonen weer, het programmeren is opgeslagen.

#### **1e voorbeeld: Bezoekerscode met eenmalige code programmeren**

 $\rightarrow$  Als de bezoeker zijn (geldige) bezoekerscode invoert, schakelt uitgang #1; de bezoekerscode wordt daarop ongeldig en werkt niet meer.

De bezoeker kan dus maar een keer toegang verkrijgen.

 $\boxed{4}$   $\boxed{0}$  $[0][1]$   $[0][0]$   $[1][2][6][8]$  $\lceil \# \rceil$ 

(a) (b) (c) (d) (e)

- (a) Programmering voor bezoekerscode starten
- (b) Bezoeker-ID "01" (mogelijk is "01" tot "50" voor max. 50 verschillende bezoekers)
- (c) Code "00" staat voor het programmeren van de eenmalige code
- (d) Bezoekerscode, bv. "1268"
- (e) Programmering opslaan (codeslot geeft twee pieptonen weer)

#### **2e voorbeeld: Bezoekerscode met tijdslimiet programmeren**

 $\rightarrow$  De door u geprogrammeerde bezoekerscode geldt voor een bepaalde tijdsduur (1 - 99 uur). Daarna wordt de code automatisch ongeldig en werkt niet meer.

De bezoeker kan uitgang #1 tijdens de geprogrammeerde tijdsduur, zoals een normale gebruiker, activeren.

- $\boxed{4}$   $\boxed{0}$  $\sqrt{1}$
- (a) (b) (c) (d) (e)
- (a) Programmering voor bezoekerscode starten
- (b) Bezoeker-ID "02" (mogelijk is "01" tot "50" voor max. 50 verschillende bezoekers)
- (c) Tijdsduur "03" = geldigheidsduur in uur (mogelijk is 01 tot 99 uur)
- (d) Bezoekerscode, bv. "1378"
- (e) Gegevens opslaan (codeslot geeft twee pieptonen weer)

#### **3e voorbeeld: Individuele bezoekerscode wissen**

 $\boxed{0}$   $\boxed{2}$   $\boxed{H}$  $\sqrt{4}$   $\sqrt{0}$ 

 $(a)$  (b)  $(c)$ 

- (a) Programmering voor bezoekerscode starten
- (b) Bezoeker-ID "02" (mogelijk is "01" tot "50" voor max. 50 verschillende bezoekers)
- (c) Wissen uitvoeren (codeslot geeft twee pieptonen weer)

#### **4e voorbeeld: Alle bezoekerscodes wissen**

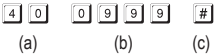

(a) Programmering voor bezoekerscode starten

- (b) Code "0999" om alle aanwezige bezoekerscodes te wissen
- (c) Wissen uitvoeren (codeslot geeft twee pieptonen weer)

## **i) Activeringsduur voor uitgang #1 en #2**

In de basisstand wordt uitgang #1 of #2 gedurende 5 seconden geactiveerd wanneer (naargelang de programmering) bv. een geldige transponder, een gebruikerscode of een bezoekerscode wordt gebruikt.

De voorprogrammering van 5 seconden kan voor een deuropener worden gebruikt.

Indien gewenst, kan de tijdsduur in een bereik van 1 - 99999 seconden worden ingesteld (max. ca. 27 uur) en zo ook als timer werken.

Daarbij is ook een zgn. toggle-modus mogelijk. Dit betekent dat u bv. met een transponder de toegewezen uitgang permanent kunt activeren of opnieuw deactiveren. Doel van het gebruik van deze bedrijfsmodus is de sturing (activering/deactivering) van een alarminstallatie.

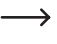

 $\rightarrow$  De uitgang bliift bij toggle-gebruik geactiveerd tot (rechter LED (2) brandt) tot u hem opnieuw deactiveert. Elke geldige gebruikerscode (en/of transponder) schakelt de toestand van de respectievelijke uitgang om.

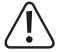

Het is aangewezen om de toggle-modus uitsluitend te gebruiken wanneer een alarminstallatie of "Fail-Safe"-deuropener aan het codeslot wordt gebruikt.

 Een"Fail-Safe"-deuropenergeeftdevergrendelingsstangalleenvrijalsdevoedingsspanning ontbreekt (zeldzaam type, wordt vb. voor nooduitgangdeuren gebruikt aangezien bij stroomuitval de deur kan worden geopend).

 Wanneer een traditionele "Fail-Secure"-deuropener aan het codeslot wordt gebruikt (deze geeft de grendel alleen vrij wanneer er een bedrijfsspanning is verbonden), kan deze door permanent gebruik oververhit of overbelast worden.

#### **Ga voor het instellen van de activeringsduur of bedrijfsmodus als volgt te werk:**

- Het codeslot moet zich in de programmeermodus bevinden, zie hoofdstuk 11. b).
- • Voer de programmeercode van de activeringsduur voor uitgang #1 of #2 in:
	- $\boxed{5}$   $\boxed{1}$  Uitgang #1
	- $\boxed{5}$  2 Uitgang #2
- • Kies de gewenste functie:
	- $\overline{\circ}$ Toggle-modus
	- [1]...... [9] [9] [9] [9] [9] Activeringsduur in seconden (timer)
- Bevestig de invoer met knop  $\boxed{\#}$ .
- Het codeslot geeft twee pieptonen weer, het programmeren is opgeslagen.

#### **Uitgang #1 of #2 met de supergebruikerscode resetten**

Wanneer het codeslot zich in de normale modus bevindt (niet in de programmeermodus) kunt u uitgang #1 of #2 via de supergebruikerscode (zie hoofdstuk 11. e) resetten.

Voorbeeld: De supergebruikerscode werd op "6789" geprogrammeerd.

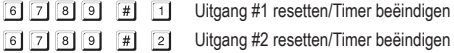

#### **1e voorbeeld: Uitgang #1 in toggle-modus zetten**

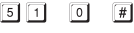

 $(a)$   $(b)$   $(c)$ 

- (a) Programmering voor activeringsduur van uitgang #1 starten
- (b) Code "0" voor Toggle-modus
- (c) Programmering opslaan (codeslot geeft twee pieptonen weer)

#### **2e voorbeeld: Activeringsduur voor uitgang #2**

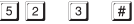

(a) (b) (c)

- (a) Programmering voor activeringsduur van uitgang #2 starten
- (b) Tijdsduur (timer) op 3 seconden instellen
- (c) Programmering opslaan (codeslot geeft twee pieptonen weer)
## **j) Tijd instellen**

De instelling van de tijd is nodig om uitgang #1 op een bepaald moment (bv. tussen 22.00 en 06.00 uur) volledig te kunnen blokkeren (zie volgend hoofdstuk 11. k).

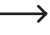

 $\rightarrow$  Wanneer uitgang #1 niet op een bepaald moment wilt blokkeren, is het niet nodig om de tijd in te stellen.

#### **Ga voor de instelling van de tijd als volgt te werk:**

- Het codeslot moet zich in de programmeermodus bevinden, zie hoofdstuk 11. b).
- Voer de programmeercode  $\lceil 5 \rceil \lceil 5 \rceil$  in.
- Voer de uren (by,  $\lceil \cdot \rceil$   $\lceil \cdot \rceil$ ) en de minuten (by,  $\lceil \cdot \rceil$   $\lceil \cdot \rceil$ ) in.

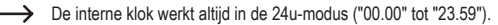

- Bevestig de invoer met knop  $\mathbb{F}$ . De interne klok start (de seconden worden daarbij automatisch op "00" gezet).
- Het codeslot geeft twee pieptonen weer, het programmeren is opgeslagen.
	- $\rightarrow$  Bij stroomuitval gaat de tijd verloren. Indien mogelijk moet het codeslot daarom altijd via een onderbrekingsvrije stroomvoorziening worden aangedreven, net zoals een alarminstallatie.

Als een stroomuitval zich heeft voorgedaan en er bepaalde tijden voor de invoervergrendeling werden geprogrammeerd (zie hoofdstuk 11. k), dan geeft het codeslot waarschuwingstonen weer (3 snelle pieptonen elke 5 seconden). Programmeer in dit geval de tijd opnieuw.

Wij raden u aan om de tijd elke 3 maanden opnieuw te programmeren om kleine tijdsafwijkingen te corrigeren. Bovendien moet u in acht nemen dat het codeslot niet over een zomer-/wintertijdomschakeling beschikt.

#### **Voorbeeld: Tijd instellen**

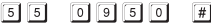

(a) (b) (c)

- (a) Programmering voor tijd starten
- (b) Tijd "09.50" instellen
- (c) Programmering opslaan (codeslot geeft twee pieptonen weer)

## **k) Vergendeltijd voor uitgang #1 instellen**

Hier kunt u een bepaalde periode instellen tijdens dewelke het codeslot voor uitgang #1 geen invoer accepteert (bv. tussen 22.00 en 06.00 uur). De invoer moet in het 24u-formaat gebeuren ("00.00" tot "23.59").

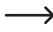

→ Wanneer u een vergrendeltijd wilt instellen, moet u eerst een tijd programmeren, zie hoofdstuk 11. j).

 Een extern aangesloten deuropenerknop werkt onafhankelijk van de invoer van de vergrendeltijd.

Tijdens de vergrendeltijd brandt de linker LED voortdurend rood (LED knippert echter zoals gewoonlijk kort oranje om de normale modus aan te geven).

#### **Ga voor de instelling van de vergrendeltijd als volgt te werk:**

- Het codeslot moet zich in de programmeermodus bevinden, zie hoofdstuk 11. b).
- Voer de programmeercode  $\boxed{5}$   $\boxed{6}$  in.
- Voer de uren (bv.  $\boxed{2}$   $\boxed{2}$ ) en de minuten (bv.  $\boxed{0}$ ) voor het begin van de vergrendeltijd in.
- Voer de uren (bv.  $\lceil \cdot \cdot \rceil$  is and  $\lceil \cdot \cdot \rceil$  and  $\lceil \cdot \cdot \rceil$  and  $\lceil \cdot \cdot \rceil$  voor het einde van de vergrendeltijd in.

 $\rightarrow$  Beide tijden moeten verschillend zijn, anders geeft het codeslot een foutmelding.

- Bevestig de invoer met knop  $\lceil \frac{n}{r} \rceil$ .
- Het codeslot geeft twee pieptonen weer, het programmeren is opgeslagen.

#### **1e voorbeeld: Vergrendeltijd van 22.00 tot 06.00 programmeren**

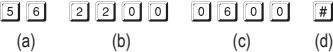

- (a) Programmering voor vergrendeltijd starten
- (b) Start van de vergrendeltijd op 22.00 uur instellen
- (c) Einde van de vergrendeltijd op 06:00 uur instellen
- (d) Programmering opslaan (codeslot geeft twee pieptonen weer)

#### **2e voorbeeld: Vergrendeltijd wissen**

- $5|6|$  $\sqrt{7}$ 
	- (a) (b)
- (a) Programmering voor vergrendeltijd starten
- (b) Wissen uitvoeren (codeslot geeft twee pieptonen weer)

#### **3e voorbeeld: Vergrendeltijd pauzeren/voortzetten**

De vergrendeltijdfunctie kan met behulp van de supergebruikerscode gepauzeerd en opnieuw voortgezet worden (bv. wanneer bepaalde personen zich 's nachts nog op kantoor mogen bevinden, bv. voor onderhoudswerken).

Voorbeeld: De supergebruikerscode werd op "6789" geprogrammeerd.

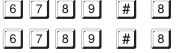

- Vergrendeltijdfunctie pauzeren
	- Vergrendeltijd pauzeren/voortzetten (dezelfde code zoals bij het pauzeren)

 $\rightarrow$  De geprogrammeerde start- en eindtijd wordt door het pauzeren van de vergrendeltiidfunctie niet beïnvloed.

Terwijl de vergrendeltijdfunctie gepauzeerd is, licht de linker LED (1) kort rood op. De LED knippert bovendien zoals gewoonlijk oranje om de normale modus weer te geven). Beide kleuren kunnen omwille van de makkelijk op te merken verschillende knipperfrequentie evt. overlappen.

#### **4e voorbeeld: Uitgang #1 met de supergebruikerscode openen**

Uitgang #1 kan met de supergebruikerscode ook binnen de vergrendeltijd op elk moment worden geactiveerd.

Voorbeeld: De supergebruikerscode werd op "6789" geprogrammeerd.

 $\begin{bmatrix} 6 \\ 7 \end{bmatrix}$   $\begin{bmatrix} 8 \\ 9 \end{bmatrix}$   $\begin{bmatrix} 4 \\ 1 \end{bmatrix}$   $\begin{bmatrix} 1 \\ 1 \end{bmatrix}$  Uitgang #1 activeren

## **l) Veiligheidsfuncties bij verkeerde invoer**

Om te verhinderen dat veel codes worden geprobeerd, kunt u een invoerblokkering programmeren.

#### **Ga voor de instelling als volgt te werk:**

- Het codeslot moet zich in de programmeermodus bevinden, zie hoofdstuk 11. b).
- Voer de programmeercode  $\boxed{6}$   $\boxed{0}$  in.
- • Kies de gewenste functie:
	- $\Box$

Na 10 keer een verkeerde code te hebben ingevoerd (gebruikerscode of transponder) wordt het codeslot gedurende 60 seconden geblokkeerd (basisinstelling).

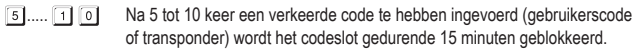

 $\boxed{0}$  $\boxed{0}$ 

De veiligheidsfunctie/codevergrendeling is gedeactiveerd.

- Bevestig de invoer met knop  $\boxed{\#}$ .
- Het codeslot geeft twee pieptonen weer, het programmeren is opgeslagen.

 $\rightarrow$  Terwijl een invoerblokkering actief is, brandt de linker LED (1) voortdurend rood (LED knippert echter zoals gewoonlijk kort oranje om de normale modus aan te geven).

#### **Invoerblokkering met supergebruikerscode beëindigen**

Wanneer de invoerblokkering actief is, kunt u deze met de supergebruikerscode voortijdig beëindigen opdat andere personen het codeslot bedienen en de uitgangen activeren.

Voorbeeld: De supergebruikerscode werd op "6789" geprogrammeerd.

**6** 7 8 9 # 9 Invoerblokkering beëindigen

#### **Voorbeeld: Invoerblokkering op 5 verkeerde invoeren zetten**

- $6$   $0$  $\boxed{5}$   $\boxed{4}$ 
	- (a) (b) (c)
- (a) Programmering voor invoerblokkering starten
- (b) Invoerblokkering op 5 verkeerde invoeren zetten
- (c) Programmering opslaan (codeslot geeft twee pieptonen weer)

## **m) Toegangsmodus selecteren**

Opdat het codeslot een ingevoerde code herkent, zijn er twee verschillende mogelijkheden:

#### **• "Auto-Entry"-functie = automatische toegangsmodus**

Het drukken op de ruitknop  $\mathbb{F}$ l na invoer van een gebruikerscode is niet nodig.

Wanneer het ingevoerde aantal cijfers (bv. 5 cijfers) bereikt is, controleert het codeslot de code. Als de gebruikerscode correct is, activeert het codeslot de respectievelijke uitgang.

Deze toegangsmodus kan bijvoorbeeld worden gebruik wanneer er veel personen toegang willen hebben aangezien een snellere bediening mogelijk wordt.

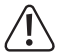

#### **Belangrijk!**

Alle codes (mastercode, gebruikerscode, supergebruikerscode, bezoekerscode) moeten hetzelfde aantal cijfers hebben, bv. 5-cijferige codes.

Als dit niet in acht wordt genomen, werkt bv. de invoer van een supergebruikerscode niet.

Wij raden u aan om voor het omschakelen van manueel naar automatische toegangsmodus alle programmeringen te wissen, zie hoofdstuk 11. c).

#### **• Manuele toegangsmodus**

Nadat een gebruikerscode werd ingevoerd, moet men op de ruitknop  $\mathbb{F}$  drukken opdat het codeslot de code controleert.

Elke code (mastercode, gebruikerscode, supergebruikerscode, bezoekerscode) kan 4 tot 8 tekens bevatten; een verschillende codelengte is mogelijk.

Daardoor is er een hogere veiligheid ook met betrekking tot het proberen van codes door niet-geautoriseerde personen.

#### **Ga als volgt te werk om een toegangsmodus te selecteren:**

- Het codeslot moet zich in de programmeermodus bevinden, zie hoofdstuk 11. b).
- Voer de programmeercode  $\boxed{7}$   $\boxed{0}$  in.
- • Kies de gewenste functie:
	- $\boxed{1}$  "Auto-Entry"-functie = automatische toegangsmodus
	- $\sqrt{2}$ Manuele toegangsmodus (basisinstelling)
- Bevestig de invoer met knop  $\mathbb{F}$ l.
- Het codeslot geeft twee pieptonen weer, het programmeren is opgeslagen.

## **n) Geluidssignalen van het codeslot in-/uitschakelen**

Het codeslot geeft verschillende geluidssignalen weer; bv. een geluidssignaal voor een geldige gebruikerscode of een geldige transponder, 5 signalen bij ongeldige toegangspoging, etc.

Deze geluidssignalen kunnen (in het bijzonder bij verschillende gebruikers van het codeslot; ook 's nachts) zeer storend zijn.

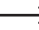

De geluidssignalen bij het inschakelen van het codeslot of ook speciale waarschuwingstonen kunnen omwille van veiligheidsredenen niet worden gedeactiveerd.

#### **Ga voor het in- en uitschakelen van de geluidssignalen als volgt te werk:**

- Het codeslot moet zich in de programmeermodus bevinden, zie hoofdstuk 11. b).
- Voer de programmeercode  $\boxed{7}$   $\boxed{1}$  in.
- • Kies de gewenste functie:
	- $\boxed{\circ}$ Geluidssignalen uitgeschakeld
	- $\Box$ Geluidssignalen ingeschakeld (basisinstelling)
- Bevestig de invoer met knop  $\boxed{\#}$ .
- Het codeslot geeft twee pieptonen weer, het programmeren is opgeslagen.

### **o) Signalisering bij geldige gebruikerscode of geldige transponder selecteren**

Wanneer het codeslot een geldige gebruikerscode of een geldige transponder herkend heeft, wordt de bijhorende uitgang geactiveerd.

Bovendien kan het codeslot een geluidssignaal weergeven, wat ook kan uitgeschakeld worden.

 $\rightarrow$  In de basisinstelling geeft het codeslot een lang geluidssignaal weer. Normaal gezien wordt dit gebruikt om de functie van de deuropener te signaleren (in het bijzonder nuttig bij deuropeners die geen of slechts weinig geluid maken wanneer ze geactiveerd zijn).

#### **Ga als volgt te werk om de signalering te selecteren:**

- Het codeslot moet zich in de programmeermodus bevinden, zie hoofdstuk 11. b).
- Voer de programmeercode  $\boxed{7}$   $\boxed{2}$  in.
- • Kies de gewenste functie:
	- $\boxed{\circ}$ Geen signalering
	- $\Box$ Een lang geluidssignaal (1 seconde), basisinstelling
	- $\overline{2}$ Twee korte geluidssignalen
- Bevestig de invoer met knop  $\left| \frac{1}{2} \right|$ .
- Het codeslot geeft twee pieptonen weer, het programmeren is opgeslagen.

## **p) Knipperlichtsignaal in normale modus in-/uitschakelen**

In de normale modus wacht het codeslot op de invoer van een gebruikerscode of een transponder. Hierbij knippert de linker LED elke seconde een keer. Dit knipperlichtsignaal dient bovendien ter controle van de werking van het codeslot.

Als dit knipperen storend is (of wanneer het teveel opvalt), kunt u het uitschakelen.

#### **Ga als volgt te werk:**

- Het codeslot moet zich in de programmeermodus bevinden, zie hoofdstuk 11. b).
- Voer de programmeercode  $\boxed{7}$   $\boxed{3}$  in.
- • Kies de gewenste functie:

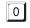

- Knipperlichtsignaal uitgeschakeld
- $\Box$ Knipperlichtsignaal ingeschakeld (basisinstelling)
- Bevestig de invoer met knop  $\boxed{\#}$ .
- Het codeslot geeft twee pieptonen weer, het programmeren is opgeslagen.

### **q) Bedrijfsmodus voor deuropenerknop selecteren**

In de basisinstelling activeert het (korte) indrukken van de deuropenerknop (indien aangesloten) uitgang #1 aan het codeslot gedurende 5 seconden. Bovendien wordt een geluidssignaal weergegeven, net als bij een geldige gebruikerscode of een geldige transponder.

Voor bepaalde bereiken is het echter zinvol dat er na het activeren van de deuropener een bepaalde tijd moet verlopen (instelbaar 1 - 99 seconden) voor uitgang #1 en het daarmee verbonden deurslot werkelijk wordt geactiveerd. Dit moet bv. voorkomen dat men een bepaalde ruimte snel kan verlaten.

Bovendien kan een waarschuwingstoon worden ingeschakeld die tijdens de wachttijd wordt uitgegeven, om te voorkomen dat men ongemerkt de ruimte kan verlaten.

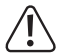

#### **Belangrijk!**

Door het instellen van een tijdvertraging na het activeren van de deuropenerknop wordt voorkomen dat iemand snel een ruimte kan verlaten. Dit kan echter in bepaalde situaties (bv. bij brand) een veiligheidsrisico betekenen.

Voor u een tijdvertraging instelt (in de basisinstelling is de tijdvertraging gedeactiveerd), dient u alle geldende veiligheidsbepalingen van uw land of voor het gebruik van een dergelijke functie (bv. het aanwezig zijn en de aanduidingen voor een tweede vluchtweg) in acht te nemen.

In geval van twijfel mag u geen tijdvertraging programmeren!

 $\rightarrow$  De werking kan ook worden gebruikt om een alarminstallatie te activeren.

#### **Ga als volgt te werk:**

- Het codeslot moet zich in de programmeermodus bevinden, zie hoofdstuk 11. b).
- Voer de programmeercode  $\boxed{9}$   $\boxed{0}$  in.
- Kies de gewenste functie voor uitgang #1 (bv. met daaraan aangesloten deuropener):
	- $\Box$ De deuropenerknop moet kort worden ingedrukt om de deuropener te activeren. Tijdens de tijdvertraging is er geen geluidssignaal.
	- De deuropenerknop moet kort worden ingedrukt om de deuropener te activeren. Tijdens  $\boxed{2}$ de tijdvertraging weerklinkt een geluidssignaal.
	- $\boxed{4}$ De deuropenerknop moet gedurende de tijdvertraging ingedrukt worden gehouden. Vervolgens wordt de deuropener geactiveerd. Tijdens de tijdvertraging is er geen geluidssignaal.
	- $\lceil 5 \rceil$ De deuropenerknop moet gedurende de tijdvertraging ingedrukt worden gehouden. Vervolgens wordt de deuropener geactiveerd. Tijdens de tijdvertraging weerklinkt een geluidssignaal.

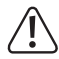

Als de deuropenerknop bij functie  $\boxed{4}$  of  $\boxed{5}$  te vroeg wordt losgelaten, wordt de interne timer van de tijdvertraging teruggezet en is uitgang #1 niet geactiveerd.

Omwille van veiligheidsredenen moet daarom naast de deuropenerknop een overeenkomstig waarschuwingsbord worden aangebracht dat de werking verklaart (bv. wanneer een tijdvertraging van 5 seconden werd geprogrammeerd: "Houd de deuropenerknop minstens 5 seconden ingedrukt tot de deuropener wordt geactiveerd!").

- • Kies de tijdvertraging:
	- $\sqrt{2}$

Geen tijdvertraging (basisinstelling): uitgang #1 wordt onmiddellijk na het indrukken van de deuropenerknop geactiveerd.

 $\boxed{1}$ ...... Tijdvertraging in seconden (instelbaar 1....99 seconden): uitgang #1 wordt pas na afloop van de ingestelde tijd geactiveerd

- Bevestig de invoer met knop  $\boxed{\#}$ .
- Het codeslot geeft twee pieptonen weer, het programmeren is opgeslagen.

#### **1e voorbeeld: Tijdvertraging 5 seconden, waarschuwingstoon is geactiveerd, deuropenerknop moet slechts kort worden geactiveerd**

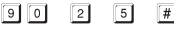

- (a) (b) (c) (d)
- (a) Programmering voor tijdvertraging starten
- (b) Functie "2": Waarschuwingstoon is geactiveerd, deuropenerknop moet slechts kort worden ingedrukt om uitgang #1 (of een aangesloten deuropener) te activeren
- (c) Tijdvertraging op 5 seconden instellen
- (d) Programmering opslaan (codeslot geeft twee pieptonen weer)

**2e voorbeeld: Tijdvertraging 10 seconden, waarschuwingstoon is geactiveerd, deuropenerknop moet gedurende de tijdvertraging ingedrukt worden gehouden**

- $5$   $1$   $0$   $#$  $9101$  $(a)$  (b)  $(c)$  (d)
- (a) Programmering voor tijdvertraging starten
- (b) Functie "5": Waarschuwingstoon is geactiveerd, deuropenerknop moet gedurende de tijdvertraging ingedrukt worden gehouden, pas daarna wordt uitgang #1 (of de aangesloten deuropener) geactiveerd.
- (c) Tijdvertraging op 10 seconden instellen
- (d) Programmering opslaan (codeslot geeft twee pieptonen weer)

#### **3e voorbeeld: Geen tijdvertraging, geen waarschuwingstoon, deuropenerknop moet slechts kort worden ingedrukt (basisinstelling van het codeslot)**

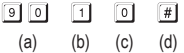

- (a) Programmering voor tijdvertraging starten
- (b) Functie "1": Waarschuwingstoon is geactiveerd, deuropenerknop moet slechts kort worden ingedrukt om uitgang #1 (of een aangesloten deuropener) te activeren
- (c) Geen tijdvertraging (0 seconden)
- (d) Programmering opslaan (codeslot geeft twee pieptonen weer)

## **r) Bedrijfsmodus voor codeslot vastleggen**

Aan het codeslot kan via de I/O-poort (zie hoofdstuk 6, witte kabel) bv. een bijkomende kaartlezer of een afzonderlijke toegangsdecoder aansluiten.

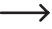

 $\rightarrow$  Op heden (stand 06/2016) beiden wij geen passende apparaten aan, het codeslot kan uitsluitend in de stand-alonemodus werken.

Als zulke apparaten beschikbaar zijn, vindt u deze op onze website in het bereik accessoires van het codeslot. In dit geval zal in het downloadbereik van het codeslot een update van de gebruiksaanwijzing kan worden gedownload.

#### **Ga als volgt te werk:**

- Het codeslot moet zich in de programmeermodus bevinden, zie hoofdstuk 11. b).
- Voer de programmeercode  $\boxed{9}$   $\boxed{4}$  in.
- • Kies de gewenste functie:

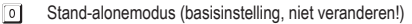

- **Externe kaartlezer of afzonderlijke toegangsdecoder aangesloten**
- Bevestig de invoer met knop  $F$ .
- Het codeslot geeft twee pieptonen weer, het programmeren is opgeslagen.

## **12. Programmeervoorbeeld**

Voor een eenvoudiger begrip willen wij u in dit hoofdstuk een programmeervoorbeeld geven. Wij nemen daarbij aan dat u het codeslot als bijkomende sturing voor de deuropener van een woonhuis gebruikt.

Een persoon (= "gebruiker") moet via een gebruikerscode toegang verkrijgen, een persoon slechts via een transponder. Een derde persoon krijgt toegang via een transponder met bijkomende secundaire code.

De duur voor de activering van de aan uitgang #1 aangesloten deuropener moet van 5 seconden (basisinstelling) naar 3 seconden worden verlaagd.

Aangezien de automatische toegangsmodus niet mag worden gebruikt (zie hoofdstuk 11. m), kan de mastercode, gebruikerscode en ook secundaire code 4 tot 8 tekens tellen.

## **a) Programmering uitvoeren**

#### **Spannings-stroomtoevoer inschakelen**

- • Nadat het codeslot met de spannings-/stroomtoevoer wordt verbonden, geeft het gedurende 1 minuut geluidssignalen weer. Tijdens deze periode bevindt het zich in een speciale modus wanneer u de mastercode hebt vergeten. Zie hoofdstuk 8.
- • Wanneer u de mastercode niet hebt vergeten en geen minuut wilt wachten tot de pieptonen automatisch stoppen, voert u de volgende code in:

 $\boxed{1}$ 

• Het codeslot geeft twee pieptonen weer en bevindt zich vervolgens in de normale modus. De LED (1) linksboven knippert langzaam (oranje).

#### **Mastercode invoeren (voorinstelling af fabriek "0000")**

• Voer de mastercode met behulp van de cijfertoetsen in en druk tweemaal kort op de sterknop.

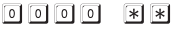

 $\longrightarrow$  Wanneer u reeds een andere mastercode hebt geprogrammeerd, moet u deze natuurlijk invoeren en niet de (niet langer aanwezige) voorinstelling "0000".

• Het codeslot geeft twee pieptonen weer en de LED (1) linksboven op het codeslot brandt permanent (oranje).

De programmeermodus is geactiveerd.

#### **Mastercode wijzigen (voorinstelling af fabriek "0000")**

• Voer de programmeercode "01" en vervolgens de gewenste nieuwe mastercode in (by. "1234"). druk ter bevestiging op de ruitknop.

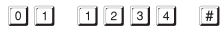

• Het codeslot geeft ter bevestiging twee pieptonen weer.

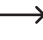

De aanwezige mastercode (fabrieksinstelling "0000") wordt overschreven en is niet meer geldig. Als de programmeermodus wordt verlaten en later opnieuw wordt opgeroepen, hebt u daarvoor de nieuwe mastercode "1234" nodig.

#### **Transponder voor toegangsbevoegdheid voor gebruiker #1 opslaan**

Voer de volgende programmering in:

- $\Box$   $\Box$   $\Box$   $\Box$   $\Box$   $\Box$  (Transponder lezen)  $\Box$
- (a) (b) (c) (d) (e)
- (a) Uitgang #1 moet worden geschakeld
- (b) Toegang uitsluitend via transponder
- (c) Geheugenplaatsnummer "001" (voor uitgang #1 is mogelijk: 000 999)
- (d) Transponder voor het sensorvlak houden (afstand < 2 cm)
- (e) Programmering opslaan (codeslot geeft twee pieptonen weer)

#### **Gebruikerscode voor toegangsbevoegdheid voor gebruiker #2 opslaan**

Voer de volgende programmering in:

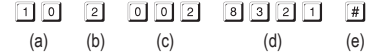

- (a) Uitgang #1 moet worden geschakeld
- (b) Toegang uitsluitend via gebruikerscode
- (c) Geheugenplaatsnummer "002" (voor uitgang #1 is mogelijk: 000 999)
- (d) Gebruikerscode "8321"
- (e) Programmering opslaan (codeslot geeft twee pieptonen weer)

#### **Transponder en secundaire code voor gebruiker #3 opslaan**

Voer de volgende programmering in:

- (Transponder lezen)  $\lceil \# \rceil$
- (a) (b) (c) (d) (e) (f)

- (a) Uitgang #1 moet worden geschakeld
- (b) Toegang via transponder + aansluitende invoer van de secundaire code
- (c) Geheugenplaatsnummer "003" (voor uitgang #1 is mogelijk: 000 999)
- (d) Transponder voor het sensorvlak houden (afstand < 2 cm)
- (e) Secundaire code invoeren
- (f) Programmering opslaan (codeslot geeft twee pieptonen weer)

#### **Activeringsduur voor uitgang #1 (met daaraan aangesloten deuropener) op 3 seconden instellen**

Voer de volgende programmering in:

- $\boxed{5}$   $\boxed{1}$  $\boxed{3}$   $\boxed{4}$  $(a)$   $(b)$   $(c)$
- (a) Programmering voor activeringsduur van uitgang #1 starten
- (b) Tijdsduur (timer) op 3 seconden instellen
- (c) Programmering opslaan (codeslot geeft twee pieptonen weer)

#### **Programmeermodus beëindigen**

• Druk tweemaal kort op de sterknop.

 $*$ | $*$ |

• Het codeslot geeft twee pieptonen weer en de LED (1) linksboven op het codeslot knippert langzaam (oranje).

 $\rightarrow$  De programmeermodus is beëindigd, het codeslot bevindt zich in de normale modus.

## **b) Codeslot gebruiken**

Na het afsluiten van de in hoofdstuk 12. a) beschreven voorbeeldprogrammering is het codeslot gebruiksgereed. De LED (1) linksboven op het codeslot knippert langzaam (oranje) en duidt de normale modus aan. Het codeslot wacht op de code-invoer of een transponder.

Uitgang #1 (en de daarop aangesloten deuropener) kan uitsluitend via de drie gebruikers geactiveerd worden.

#### **Gebruiker #1 wil via zijn transponder toegang krijgen**

- • Houd de transponder voor het sensorvlak aan het codeslot. De afstand tussen de transponder en het sensorvlak moet kleiner zijn dan 2 cm.
- Als een geldige transponder werd herkend, schakelt het codeslot uitgang #1 gedurende 3 seconden. Het codeslot geeft een lange pieptoon weer en de rechter LED licht gedurende 3 seconden op.
- • Na afloop van 3 seconden wordt uitgang #1 opnieuw uitgeschakeld en de rechter LED dooft uit.
- • Het codeslot bevindt zich opnieuw in de normale modus (de linker LED (1) knippert langzaam in oranje) en wacht op een code-invoer of een transponder.

#### **Gebruiker #2 wil via zijn gebruikerscode toegang krijgen**

Voer de gebruikerscode  $\boxed{3}$   $\boxed{3}$   $\boxed{1}$  in (zoals in hoofdstuk 12. a) geprogrammeerd) en druk hiervoor kort op de ruitknop #.

- • Als een geldige gebruikerscode werd herkend, schakelt het codeslot uitgang #1 gedurende 3 seconden. Het codeslot geeft een lange pieptoon weer en de rechter LED licht gedurende 3 seconden op.
- • Na afloop van 3 seconden wordt uitgang #1 opnieuw uitgeschakeld en de rechter LED dooft uit.
- • Het codeslot bevindt zich opnieuw in de normale modus (de linker LED (1) knippert langzaam in oranje) en wacht op een code-invoer of een transponder.

#### **Gebruiker #3 wil via zijn transponder en de secundaire code toegang krijgen**

- • Houd de transponder voor het sensorvlak aan het codeslot. De afstand tussen de transponderkaart en het sensorvlak moet kleiner zijn dan 2 cm.
- • Als er een geldige transponder herkend werd, geeft het codeslot 2 pieptonen weer en de linker LED knippert snel.
- Voer de secundaire code  $\boxed{3}$   $\boxed{4}$   $\boxed{5}$   $\boxed{6}$  in (zoals in hoofdstuk 12. a) geprogrammeerd) en druk hiervoor kort op de ruitknop  $\boxed{\overline{H}}$ .
- Als zowel de transponder als de secundaire code correct zijn, schakelt het codeslot uitgang #1 gedurende 3 seconden. Het codeslot geeft een lange pieptoon weer en de rechter LED licht gedurende 3 seconden op.
- Na afloop van 3 seconden wordt uitgang #1 opnieuw uitgeschakeld en de rechter LED dooft uit.
- Het codeslot bevindt zich opnieuw in de normale modus (de linker LED (1) knippert langzaam in oranje) en wacht op een code-invoer of een transponder.

#### **Na stroomuitval geeft het codeslot gedurende ca. 1 minuut een geluidssignaal weer**

- Dit is normaal (zie hoofdstuk 8). Als de geluidssignalen voortijdig beëindigd worden, voert ui code  $\boxed{1}$   $\boxed{2}$   $\boxed{4}$  in.
- • Wij raden u aan om het codeslot omwille van veiligheidsredenen aan een onderbrekingsvrije stroomtoevoer te gebruiken. Dat geldt ook voor een deuropener.

#### **Een transponder kan niet worden aangeleerd.**

- • Bij het aanleren moet de transponder voor het sensorvlak worden gehouden (de afstand moet kleiner dan 2 cm zijn).
- • De transponder is defect.
- • De transponder past niet op het codeslot (wanneer u bv. de transponder van een andere fabrikant wilt gebruiken).
- • De transponder is reeds aan het codeslot aangeleerd. Voor u deze voor een andere gebruiker kunt gebruiken, moet hij eerst opnieuw uit het geheugen van het codeslot worden gewist.

#### **De deuropener schakelt niet**

- • Het codeslot beschikt alleen over potentiaalvrije relaiscontacten. Dat betekent dat de bedrijfsspanning voor de deuropener extern moet worden toegevoerd. Houd rekening met hoofdstuk 6.
- • Gebruik de correcte aansluitingen aan het codeslot (NC- of NO-contact, naargelang type deuropener).
- • Let op dat de transponder of gebruikerscode de juiste uitgang schakelen. Het codeslot beschikt over twee van elkaar onafhankelijke uitgangen.

Wij raden u aan om altijd een deuropener aan uitgang #1 aan te sluiten aangezien alleen deze uitgang over alle functiemogelijkheden van het codeslot beschikt.

• De transponder of de gebruikerscode is verkeerd.

#### **De linker LED (1) op het codeslot knippert in de normale modus niet**

• Controleer of u de knipperlichtfunctie uitgeschakeld hebt; schakel ze opnieuw in (hoofdstuk 11. p).

#### **Het codeslot geeft alleen bepaalde waarschuwingstonen weer**

• Controleer of u de geluidssignalen uitgeschakeld hebt; schakel de ze opnieuw in (hoofdstuk 11. n).

#### **De gebruikerscode werkt niet**

Wanneer er programmeringen aanwezig zijn (bv. gebruikerscodes) en u de toegangsmodus omschakelt (zie hoofdstuk 11. m), komt het tot verschillende functiestoringen.

Wis daarom voor en na het omschakelen van de toegangsmodus alle aanwezige programmeringen, zie hoofdstuk 11. c).

Voer dan een nieuwe programmering uit.

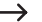

**→ Waarom is dit nodig?** 

In de manuele toegangsmodus (na het invoeren van een gebruikerscode moet ruitknop ingedrukt worden zodat het codeslot de code controleert) kunnen de codes 4 tot 8 tekens tellen; de codes moeten niet dezelfde lengte hebben.

 In de automatische toegangsmodus (ook "Auto Entry"-functie genoemd) moeten daarentegen alle codes dezelfde lengte hebben, bv. 5 tekens.

Wanneer het ingevoerde aantal cijfers (bv. 5 cijfers) bereikt is, controleert het codeslot de code. Als de gebruikerscode correct is, activeert het codeslot de respectievelijke uitgang.

Als er bijvoorbeeld in de manuele toegangsmodus een mastercode met 6 tekens en gebruikerscodes met 4, 5 of 6 tekens zijn geprogrammeerd en u activeert de automatische toegangsmodus, dan wacht het codeslot bv. op het 5e of 6e teken - hoewel u echter een gebruikerscode van 4 tekens hebt geprogrammeerd.

• In de automatische toegangsmodus ("Auto Entry"-functie, zie hoofdstuk 11. m) moet de gebruikerscode dezelfde lengte hebben als de mastercode (bv. 5 tekens).

Pas na de invoer van het laatste cijfer controleert het codeslot de gebruikerscode (en activeert bij geldige gebruikerscode de respectievelijke uitgang).

Ook alle andere codes (bv. secundaire code) moeten hetzelfde aantal tekens als de mastercode hebben.

#### **Ondefinieerbare functieproblemen**

- • Wis alle aanwezige programmeringen, zie hoofdstuk 11. c) en voer een nieuwe programmering uit.
- • Schrijf alle programmeringen op zodat u ze evt. ongedaan kunt maken.
- • Controleer de bekabeling van het codeslot.

## **14. Onderhoud en reiniging**

- • Gebruik een droge, pluisvrije doek om het product te reinigen.
- Gebruik in geen geval agressieve reinigingsmiddelen, reinigingsalcohol of andere chemische oplosmiddelen, omdat deze schade kunnen veroorzaken aan de behuizing of zelfs de werking aantasten.
- • Richt de waterstraal van een tuinslang of hogedrukreiniger nooit op het codeslot.

## **15. Afvoer**

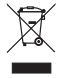

Elektronische apparaten kunnen gerecycled worden en horen niet thuis in het huisvuil. Het product dient na afloop van de levensduur volgens de geldende wettelijke voorschriften te worden afgevoerd.

# **16. Technische gegevens**

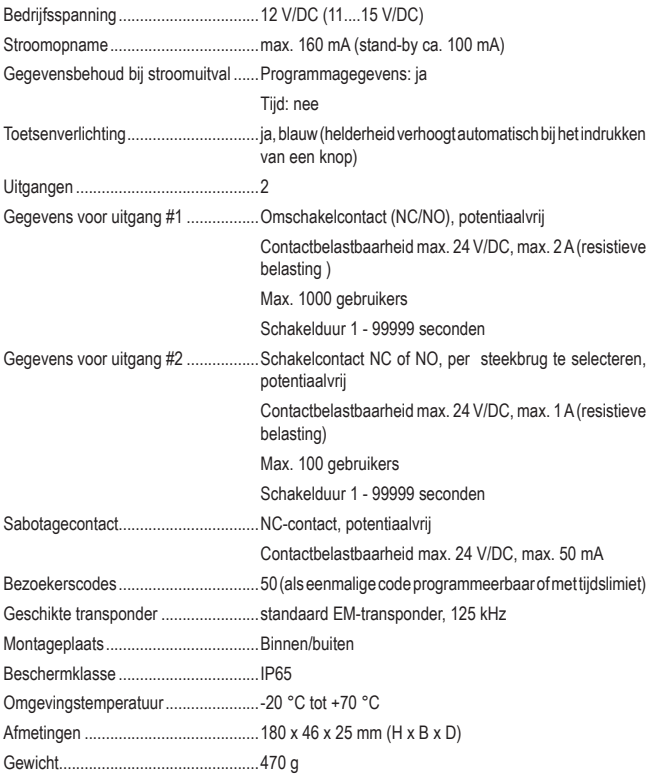

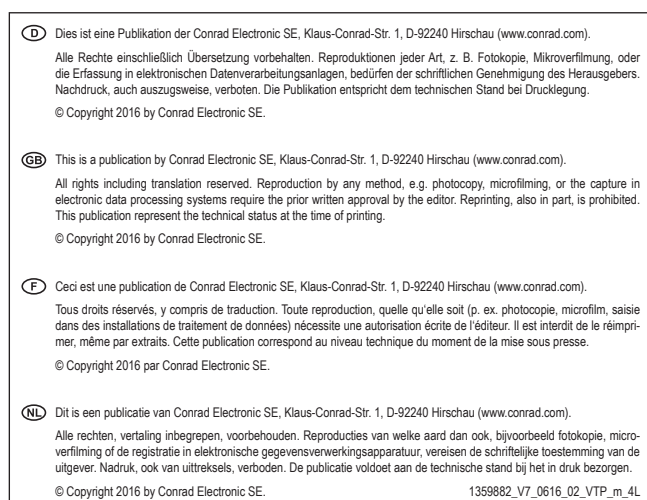